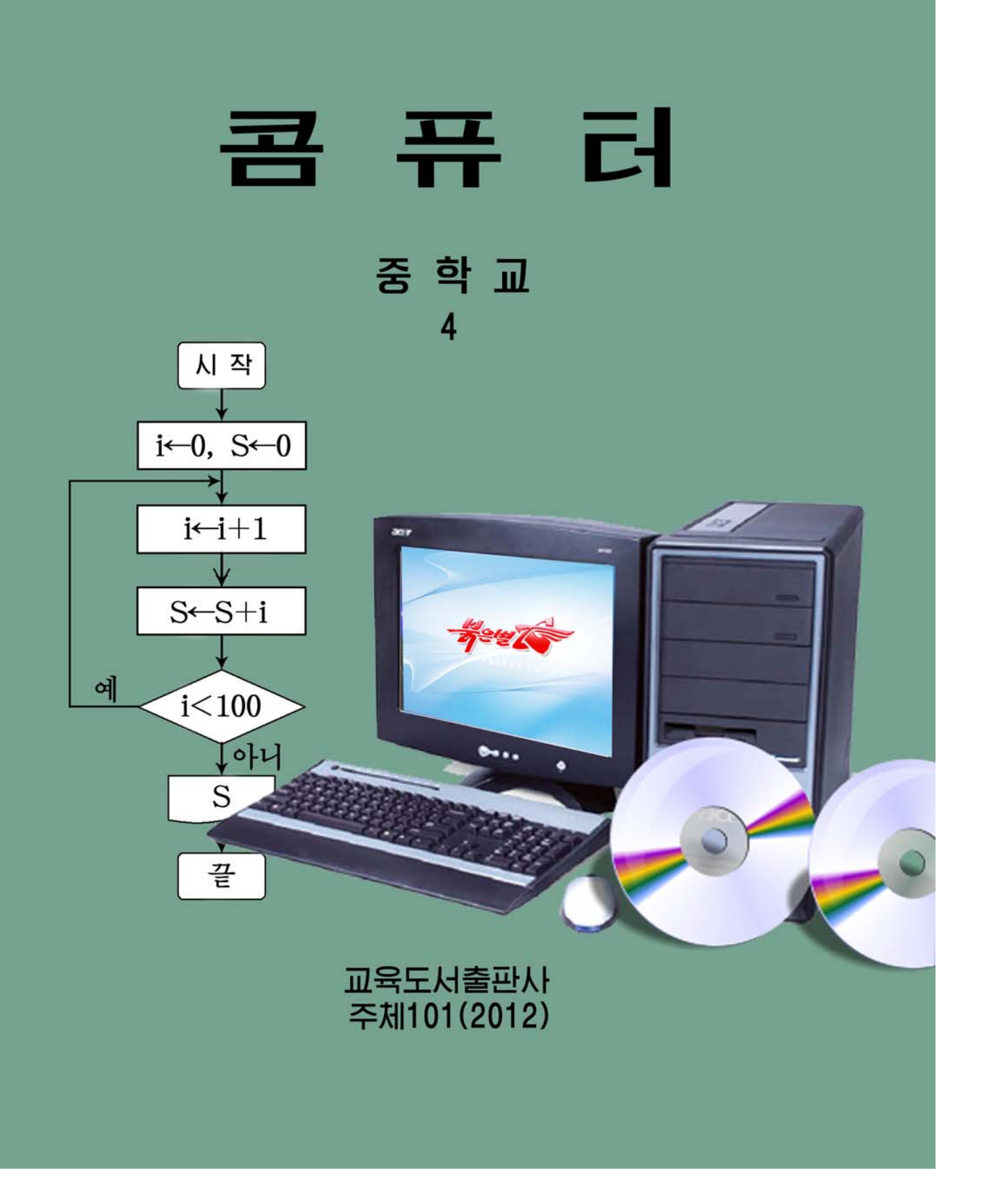

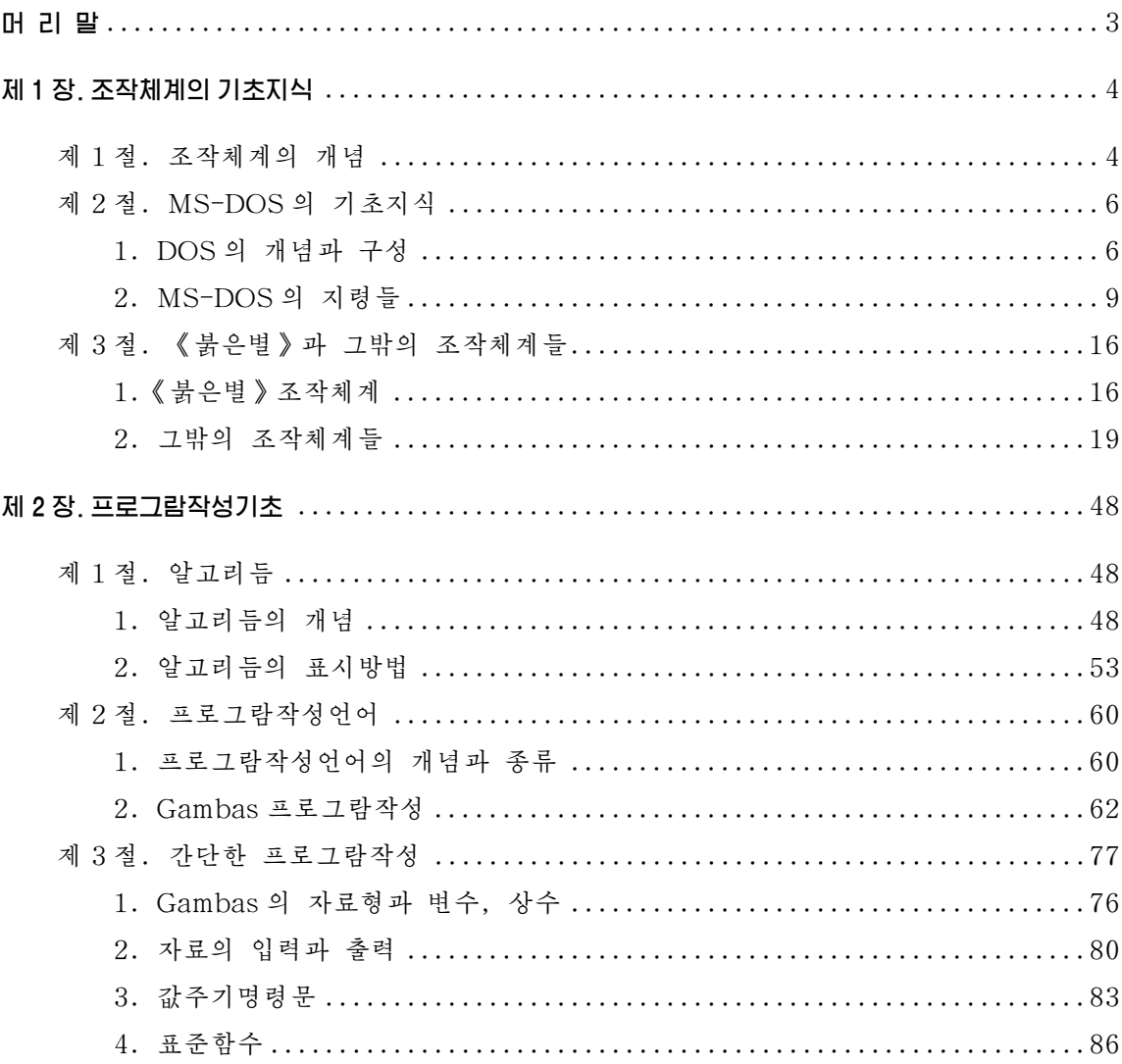

#### 朴 례

# 머리말

위대한 령도자 **김정일**대원수님께서는 다음과 같이 말씀하시였다.

《프로그람을 개발하는데서 기본은 우리 식의 프로그람을 개발하는것입니다. 우리는 우 리 식의 프로그람을 개발하는 방향으로 나가야 합니다.》

위대한 령도자 **김정일**대원수님의 현명한 령도에 의하여 오늘 우리 나라에서는 정 보과학기술이 매우 빠른 속도로 발저하고있으며 인민경제 여러 부문의 정보화, 콤퓨 터화가높은수준에서실현되고있다.

인민경제의 정보화는 콤퓨터를 떼여놓고 생각할수 없으며 콤퓨터기술을 발전시켜 야 인민경제의 정보화를 적극 다그쳐나갈수 있다.

나라의 정보기술을 높은 수준에 올려세우는데서 중요한것은 우리 식 조작체계 《붉은별》에 대하여 잘 알고 그것을 활용할수 있는 프로그람들을 빨리 발전시키는것 이다.

콤퓨터기술을 소유하는것은 사회성원으로서 응당 갖추어야 할 필수적인 자질로 된다. 여기서 프로그람이 차지하는 몫이 매우 크다.

프로그람작성방법을 알아야 콤퓨터가 어떻게 동작하는가 하는 원리를 더 잘 파악 할수 있으며 인민경제의 정보화를 하루빨리 실현해나갈수 있다.

위대한 령도자 **김정일**대원수님께서는 우리 학생들이 강성대국을 떠메고나갈 훌륭 한 인재들로 자라나도록 크나큰 사랑을 돌려주시였다.

4학년 《콤퓨터》에서는 조작체계의 일반적개념과 기초지식, 디스크조작체계 MS-DOS의 조작지령들과 우리 식 조작체계 《붉은별》을 비롯한 여러 조작체계들의 일반적특성과 설치방법에 대하여 학습하게 된다. 또한 프로그람작성의 기초인 알고리 듬에 대한 지식과 프로그람작성언어의 개념과 종류에 대하여 그리고 명령문들과 조종 체 등을 리용하여 프로그람을 작성하는 초보적인 방법에 대하여 학습하게 된다.

우리들은 현대과학기술의 기초인 콤퓨터학습을 열심히 하여 정보산업시대의 훌륭 한 담당자가 되기 위하여 적극 노력하여야 한다.

# 제1장. 조작체계의 기초지식

# 제1절. 조작체계의 개념

콤퓨터를 기동시킨 후 사용자들은 콤퓨터화면을 보면서 건반이나 마우스로 여러 가지 지령들을 주어 콤퓨터에서 어떤 작업들을 진행할수 있다.

자용자가 콤퓨터에서 1부터 100까지 자연수들의 합을 구하는 프로그람(이런 프로 그람을 **사용자프로그람**이라고 한다.)을 실행시키려고 한다고 하자. 이때 콤퓨터에는 건 반에서 어느 건들이 눌리웠는가를 판단하며 그것이 어떤 지령인가 즉 1부터 100까지 의 자연수들을 하나씩 입력시키는 지령인가, 그것들을 차례로 더하라는 지령인가를 판단하는 프로그람이 있어야 하며 입력된 사용자프로그람을 기억장치의 일정한 구역 에 기억시키고 필요한 순서대로 실행시키는 프로그람과 실행결과를 화면에 현시하는 프로그람들도 있어야 한다.

이런 프로그람들을 작성하자면 콤퓨터내부장치구조를 잘 알아야 하며 따라서 많 은 품을 들여야 하는것이다.

콤퓨터자체에 이런 프로그람이 들어있지 않다면 다른 사용자프로그람을 실행시키 려고 할 때마다 이런 프로그람들을 또다시 작성해야 한다.

이러한 공통적인 프로그람을은 사용자프로그람을 실행시키기 전에 콤퓨터에 미리 넣어주고 여러 사용자들이 공동으로 리용하는것이 합리적이다.

조작체계는 바로 이러한 공동으로 리용하는 프로그람들을 포함하고있다.

일반적으로 한 콤퓨터에서 실행되는 사용자프로그람을 다른 콤퓨터에서 리용하려 면 콤퓨터의 물리적장치가 다르므로 사용자프로그람도 달라져야 한다.

조작체계는 바로 이러한 프로그람들의 호환성을 보장해줌으로써 하나의 사용자프 로그람을 서로 다른 종류의 콤퓨터들에서 편리하게 리용할수 있게 한다.

이와 같이 조작체계는 사용자들이 콤퓨터내부는 잘 몰라도 콤퓨터를 쉽게 다룰수 있게 해주며 서로 다른 종류의 콤퓨터에서 프로그람의 호환성을 보장해주는것을 목적 으로 생겨났다.

조작체계는 오늘날 콤퓨터와 각종 주변장치, 콤퓨터망 등을 종합적으로 관리조종 하며 누구든지 콤퓨터를 쉽게 다룰수 있도록 해주며 각종 프로그람들의 실행에 매우 편리한 환경을 제공해주는 강력한 체계로 발전하였다.

이런 의미에서 조작체계(Operating System)란 콤퓨터를 종합적으로 리용할수 있 게 하는 프로그람으로서 콤퓨터와 그 주변장치, 콤퓨터망의 관리 및 조종 그리고 각 종 프로그람들의 실행을 지원하는 프로그람묶음이라고 말할수 있다.

조작체계는 외부기억장치에 파일로 있다가 콤퓨터체계가 기동하면 주기억기에 들어 가서 필요한 초기화작업만을 진행하고 프로그람부분들은 주기억기에 혹은 외부기억장치 의 체계관리령역에 콤퓨터가 작업하는 전기간 남아있다가 응용프로그람들이 필요한 부 분들을 호출하면 즉시 실행된다.

조작체계는 일반적으로 주기억기에 적재되여 실행중에 있는 프로그람인 프로쎄스 의 관리, 입출력장치관리, 기억기(주기억기와 2차기억기)관리, 파일관리, 망관리, 체 계보호를 실현하는 프로그람들로 이루어진다.

조작체계가 존재함으로써 사용자가 리용할수 있는 콤퓨터의 기능은 매우 커졌으 며 이에 따라 사용자가 쉽게 능률적으로 프로그람을 작성하거나 콤퓨터를 사용할수 있게 되였다.

그림에서처럼 조작체계는 사용자와 콤퓨 터장치의 중간에 있으면서 사용자와 콤퓨터 를 려결하여주는 프로그람이다. 그러므로 콤 퓨터체계를 리용하는 사용자들은 콤퓨터장치 를 직접 사용하는것이 아니라 조작체계를 통 하여 사용하게 된다.

이처럼 콤퓨터체계의 여러 자원들을 능 률적으로 관리하고 사용자들이 쉽게 리용할 수 있는 환경을 제공하는 조작체계는 콤퓨터 체계에서 대단히 중요한 요소이다.

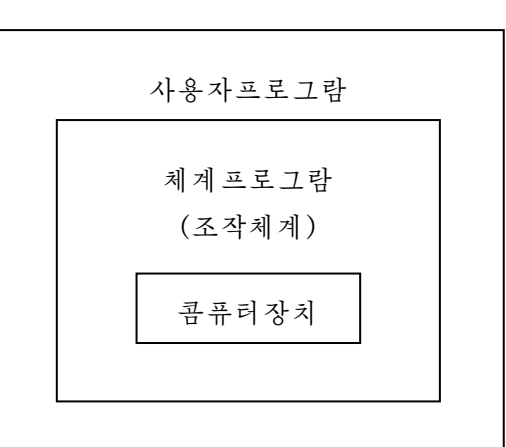

여기서 콤퓨터체계의 자원들을 능률적으로 관리한다는것과 사용자들이 쉽고 편리 하게 리용한다는것은 서로 대치되는 개념이므로 조작체계를 개발할 때에는 이것을 적 절히 고려하여야 한다. 한 사람이 콤퓨터의 모든 자원들을 차지하는 개인용콤퓨터체계 및 소형기종에 대한 조작체계보다는 많은 사람들이 콤퓨터의 자원들을 공유하는 콤퓨 터체계의 조작체계가 훨씬 더 복잡하다.

콤퓨터의 출현과 함께 시작된 조작체계의 개발 및 발전과정에 많은 조작체계들이 개발리용되였는데 그 대표적인것들로 MS-DOS, Unix, Windows, Linux를 들수 있다.

우리의 과학자들도 위대한 령도자 **김정일**대원수님께서 나라의 정보산업을 주체성 있게 발전시킬데 대하여 주신 강령적인 말씀을 높이 받들고 주체적인 관점에서 조작체 계개발사업을 진공적으로 벌려 우리 식의 조작체계 《붉은별》을 세상에 내놓았다.

《붉은별》조작체계는 Linux원천프로그람에 기초하여 우리의 기술로 개발되였으 며 우리 글로 표시되고 우리 식의 보안이 실현된 우리 식의 조작체계이다.

# 제2절.MS-DOS의기초지식

#### 1. DOS의 개념과 구성

1) 개 념

조작체계가 없으면 콤퓨터장치와 프로그람이 서로 련결될수 없기때문에 어떤 콤 퓨터든지 조작체계가 있어야 하는데 DOS는 지난 시기 많이 리용된 개인용콤퓨터조작 체계의 하나이다.

DOS(Disk Operating System)는 초기에 나온 콤퓨터조작체계로서 자기원판조작체 계라고도 하였는데 한 사람이 한번에 한가지 일만을 할수 있는 단일과제처리조작체계 이다. DOS에서는 일반적으로 건반으로 지령문을 입력하여 요구하는 프로그람을 기동 시킨다. 그러므로 표준DOS환경에서는 원칙적으로 동시에 여러가지 작업을 할수 없다.

또한 DOS환경에서는 도형처리나 음성처리와 같은 다매체처리기능이 없기때문에 응용프로그람들이 별도로 해당한 장치들을 조종해야 한다. 다시말하여 DOS체계에서 는 응용프로그람이 기동하면 콤퓨터의 모든 자원(CPU, 입출력장치, 기억기, 화면 등)에 대한 조종을 그 응용프로그람이 말기때문에 응용프로그람이 모든 자원을 맡아 서 동작하게 한다.

따라서 표준DOS환경에서는 같은 시간에 한가지 프로그람밖에 실행할수 없으므로 그 응용프로그람실행이 끝나야만 자원들이 해방되고 다른 응용프로그람을 기동시킬수 있는것이다. 이것이 바로 DOS의 기본특징이며 부족점이라고 말할수 있다.

조작체계를 구성하는 프로그람이 디스크에 들어있고 또 디스크관리를 할수 있게 하여준다는 의미에서 이것을 **디스크조작체계**라고 한다.

디스크조작체계는 디스크의 관리뿐아니라 개인용콤퓨터의 본체 및 현시장치, 인 쇄기 등 주변장치도 동시에 조종한다.

개인용콤퓨터의 사용자에게 있어서 조작체계는 개인용콤퓨터를 사용하기 위하여 필요되는 여러가지 절차 및 방법이라고 말할수 있다.

콤퓨터체계를제대로사용하기위하여서는매개장치의사용법및조작법을알아 야 하는데 이것은 곧 콤퓨터의 조작체계를 알아야 한다는것을 의미하며 개인용콤퓨터 의 경우 바로 이러한 사용법 및 조작법을 제공해주는것이 DOS이다.

현재 많이 쓰이고있는 디스크조작체계는 MS-DOS(MicroSoft-Disk Operating System)이다.

MS-DOS는 1981년부터 1993년까지 6단계를 거쳐 발전하여왔다.

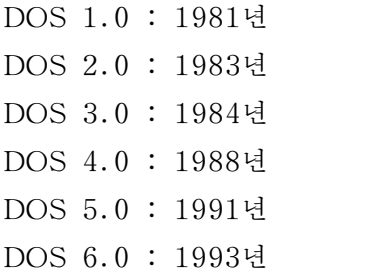

2) 구 성

DOS는 IO.SYS, MSDOS.SYS의 두개의 체계파일과 COMMAND.COM파일, 사용자가 필요할 때 디스크에서 호출하여 리용할수 있도록 준비된 외부지령파일로 구 성되여있다. 이것들이 기억되여있는 디스크를 DOS체계디스크라고 한다.

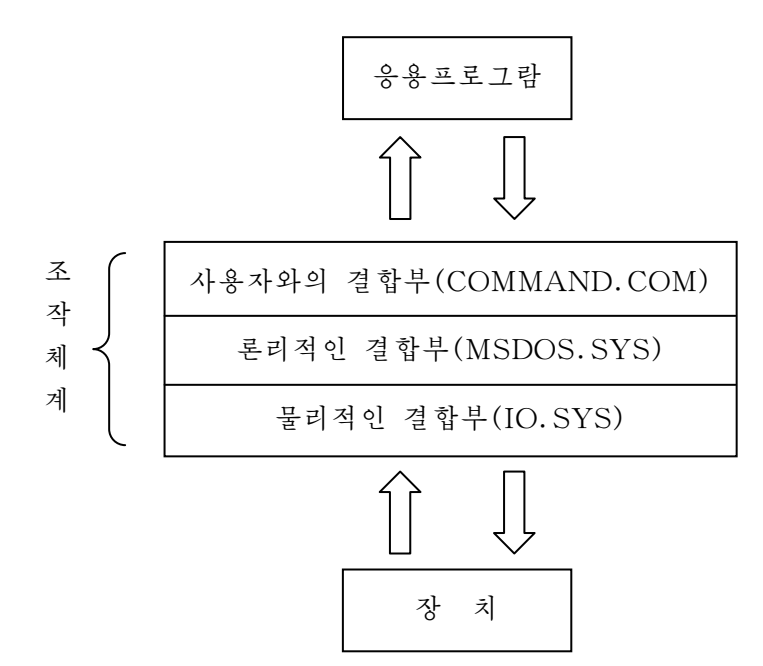

①IO.SYS는주변장치와의입출력을보장하는부분으로서MSDOS.SYS에의해 서 디스크의 읽기/쓰기를 진행하며 건반으로 자료를 입력하거나 화면에 출력한다. 또 한 장치의 동작상태를 검사하는것과 같은 기능을 수행한다.

IO.SYS는 DIR지령으로 그 이름이 화면에 현시되지 않는 숨은 파일이다. (DIR 는 파일이름들을 현시하는 지령이다.)

② MSDOS.SYS는 파일관리를 기본으로 진행하며 이밖에 기억장치관리, IO. SYS를 통한 주변장치관리를 진행하는 숨은 파일이다.

③COMMAND.COM은사용자가주는각종지령을받아서그것을해석하며필 요한 지령처리를 진행하는 파일이다.

DOS의 지령은 어떤 기능을 수행하는 하나의 프로그람이다.

이 프로그람들은 디스크에 기억되여있으면서 콤퓨터를 동작시키는 첫단계에서 주 기억장치에 들어가 콤퓨터장치들의 동작과정을 관리조종한다. 해당 지령들이 COMMAND.COM자체에 들어있으면 직접 실행하고 그렇지 않으면 디스크에서 해당 한 프로그람을 주기억장치에 읽어들인 다음 그것을 실행한다. COMMAND.COM자체 에 들어있는 지령들을 LH부지력이라고 하며 디스크에 기억되여있으면서 필요할 때마다 주기억장치에 불러내여 실행시키는 지령들을 **외부지령**이라고 한다. 외부지령을 리용하 려면 그 파일이 반드시 디스크에 준비되여있어야 한다. 실례로 디스크초기화를 진행 하려면 디스크초기화지령파일 FORMAT.COM(외부지령)이 디스크에 미리 준비되여 있어야 한다. DOS체계를 준비한다고 하면 이 외부지령을 갖추는것도 념두에 둔다.

4 CONFIG.SYS파일은 콤퓨터체계에 장치를 추가하거나 장치들의 환경을 설정 할 때 다시말하여 장치구성을 변화시켜야 할 때 사용한다.

장치추가와 관련된 지령은 건반입력으로 직접 실행하는것이 아니라 DOS의 뿌리 등록부에 있는 CONFIG.SYS라는 파일에 해당한 지령을 보관하여놓고 실행시킨다.

⑤ AUTOEXEC.BAT파일은 콤퓨터가 기동할 때 MS-DOS가 찾는 파일이다. 만일 이 파일이 존재하면 그 파일의 내용에 따라 지령 또는 프로그람을 자동적으로 실행한다.

# 상 식 노트형공류터에 대하여

16절지(보통의 사무용종이)크기의 얇은 노트형콤퓨터에 대한 인기가 높아지고있다. 30mm도 안되는 두께의 노트형콤퓨터는 경량화되여 서류가방에 들어갈 정도로 휴대성 도 좋다. 이와 같이 얇게 만들어지게 된것은 기술혁신을 하여 개인용콤퓨터를 구성하는 부 분품들을 소형화하였기때문이다.

하드디스크구동기의 두께는 12mm정도였는데 자두의 개량에 의하여 기록밀도가 높아짐 으로써 두께가 9.5mm, 8.45mm에서 4Gbyte이상의 용량을 보장하고있다. 또한 CPU(중 앙처리장치)의 오동작이나 파괴를 방지하기 위한 방열선풍기를 설치할수 없는 얇은 노트형 콤퓨터에서 열전도률이 높은 금속외함을 쓰면 열을 빨리 내보내기때문에 고속CPU를 탑재 할수 있다.

액정표시장치에 의하여 조작을 쉽게 할수 있으며 CD-ROM구동기나 플로피디스크구동 기, 모뎀, 립체고성기 등 기본적인 주변장치들을 모두 내장하고있다.

질량은 3kg정도 되기때문에 탁상형개인용콤퓨터를 많이 대신하고있으며 가격차가 비교 적 적어 많은 사용자들의 지지를 받고있다. 결함은 리티움전지의 전원공급이 제한되여있고 CPU의 교환이나 하드디스크를 더 설치하는것이 사실상 불가능하며 탁상형콤퓨터보다 수명 이짧은것이다.

### 2. MS-DOS의 지령들

1) 내부지령

DOS지령들가운데서 사용빈도가 높은 지령들은 COMMAND.COM에 포함시켜 리용하는데 이 지령들을 내부지령이라고 한다.

대표적인 내부지령들을 아래에 소개한다.

① COPY

파일복사지령이다. 디스크에 기억되여있는 파일은 같은 디스크에 이름만 바꾸어 다른 파일로 기억시키거나 다른 디스크에 기억시킬수 있다. 이것을 파일복사라고 한다. 지령형식은 다음과 같다.

#### COPY[구동기1:][경로1]파일1[구동기2:][경로2]파일2

구동기1, 구동기2: 파일복사를 진행하는 디스크들이 들어있는 구동기(생략된 경우에는 현재 작업구동기의 디스크에서 파일복사가 진행된다.)

파일1: 원천파일의 이름

파일2: 목적파일의 이름(생략된 경우에는 파일1과 같아진다.)

파일복사가 끝나면 화면에는 복사된 파일의 개수가 표시된다.

여기서 [ ]기호는 간략가능함을 나타낸다.

 $H: A:\rangle$  COPY prog.bas C:

A구동기의 prog.bas파일을 C구동기의 디스크에 복사

 $A:\rangle$  COPY \*.\* C:

A구동기의 전체 파일을 C구동기에 복사(숨은 파일들은 복사하지 않는다.)

A:\>COPY prog.bas Exam.bas

A구동기의 파일 prog.bas를 Exam.bas라는 이름을 가진 새로운 파일로 복사

 $A:\rangle$  COPY \* DOC \* Txt

A구동기에서 확장자가 DOC인 모든 파일을 확장자가 Txt인 파일로 복사

 $A:\rangle$  COPY prog1.bas C:\ prog2.bas

A구동기의 prog1.bas를 C구동기의 prog2.bas라는 이름을 가진 새로운 파일로 복사

 $(2)$  DFI

파일삭제지령이다. 디스크에 기억되여있는 파일들가운데서 불필요한 파일들은 지워버릴수 있는데 이것을 파일삭제라고 한다.

지령형식은 다음과 같다.

#### DEL [구동기이름:] 파일이름

여기서 DEL은 Delete의 략자로서 《지운다》는 뜻이다.

#### 례: A:\>DEL Exam.bas

A구동기의Exam.bas파일을지운다.

 $A:\rangle$ DEL \*.\* A구동기에서 모든 파일을 지운다.(숨은 파일들은 지우지 않는다.)

 $A:\rightarrow$ DEL \*.bas

A구동기에서 확장자가 bas인 모든 파일들을 지운다.

 $A:\rangle$ DEL p\*.\* A구동기에서 기본이름이 p로 시작되는 모든 파일을 지운다.

DEL은 Erase(지운다는 뜻)로 바꾸어써도 된다.

#### ③ RENAME

파일이름바꾸기지령이다. 지령형식은 다음과 같다.

#### RENAME [구동기이름:] 파일의 원래이름 파일의 새 이름

여기서 RENAME은 《이름을 바꾼다.》는 뜻이다. RENAME은 REN으로 줄여서 써도 된다.

 $H: A:\rangle$ REN prog.bas exam.bas A구동기에서 prog.bas라는 파일이름을 exam.bas로 바꾼다.

#### ④ TYPE

파일내용표시지령이다. 지령형식은 다음과 같다.

#### TYPE[구동기이름:]파일이름

이 지령은 지적된 구동기의 지적된 파일내용을 아스키부호로 화면에 표시한다.

례:  $A:\rangle$ -TYPE test.txt

A구동기에 들어있는 test.txt라는 이름을 가진 파일의 내용이 화면에 표시된다.

⑤ DIR

등록부보기지령이다. 지령형식은 다음과 같다.

#### DIR[구동기이름:\][부분등록부이름\]파일이름[/P][/W][/A]

구동기이름: 파일이름들을 보려는 디스크가 들어있는 구동기(생략된 경우에는 현 재 작업구동기의 디스크가 대상으로 된다.)

파일이름: 어떤 파일만을 보려고 할 때 지적한다.(생략된 경우에는 모든 파일이

보려는 대상으로 된다.)

/P: 한개 화면분(25행)씩 내용을 표시한다. 아무건이나 누르면 다음 화면 즉 새 로운 내용이 표시되며 이 과정은 디스크에 들어있는 파일들을 모두 표 시할 때까지 계속된다.

/W: 파일이름들만을 화면에 5줄로 표시하다.

/A:숨긴파일들도표시한다.

여기서 DIR는 Directory(등록부)의 략자이다.

이 지령은 지적한 등록부에 등록된 파일들의 이름, 크기(byte수), 만든 날자와 시간을 화면에 표시하며 마지막에 표시하 파일의 총 개수와 디스크에 아직 남 아있는 빈 기억공간의 크기를 byte수로 준다.

례1: A:\>DIR

파일들의 이름, 크기, 날자, 시간을 보여준다.

례 2:  $A:\rangle$ DIR \*.bas

확장자가 bas인 파일들을 모두 보여준다.

례 $3: A:\rangle$ >DIR/P

A구동기의 디스크에 있는 파일들을 한 화면분씩 보여준다.

례 $4: A:\rangle$ DIR/W

파일들의 이름만을 화면에 5줄로 보여준다.

례 $5: A:\rangle$ DIR/A

숨긴 파일들도 보여준다.

DOS의 체계파일들에서 IO.SYS와 MSDOS.SYS는 숨은 파일이기때문에 이것들 도 보려면 /A스위치를 주어야 한다. (례 5)

⑥ MKDIR

부분등록부만들기지령으로서 뿌리등록부 또는 부분등록부안에서 또 다른 부분등 록부를 만들 때 리용한다.

지령형식은 다음과 같다.

#### MKDIR[구동기이름:]부분등록부이름

MKDIR는 영어로 Make Directory(등록부만들기)의 략자이다. MKDIR대신 MD로 쓸수도 있다.

레: A:\>MD SubDir

이 지령에 의하여 플로피디스크에 SubDir라는 부분등록부가 만들어진다.

#### ⑦ RMDIR

부분등록부삭제지령으로서 이미 있던 부분등록부를 지우려고 할 때 리용한다. 지령형식은 다음과 같다.

#### RMDIR[구동기이름:]부분등록부이름

RMDIR대신 RD로 주어도 된다.

례:A:\>RDSubDir

이 지령에 의하여 A구동기의 디스크에서 부분등록부 SubDir가 삭제된다.

삭제하려는 부분등록부안에 파일이나 다른 부분등록부가 들어있으면 그 부분등록 부를 삭제할수 없다.

따라서 부분등록부를 삭제하려는 경우 먼저 부분등록부안의 내용을 모두 지운 다 음 삭제하려는 부분등록부의 웃준위등록부에서 삭제지령을 주어야 하다.

#### ⑧ CHDIR

부분등록부변경지령이다.

어떤 부분등록부를 리용하기 위하여서는 그 부분등록부에로 넘어가야 한다. 다른 부분등록부에로 넘어가기 위해서 CHDIR지령을 쓴다. (CD로 쓸수도 있다.) 지령형식은 다음과 같다.

#### CHDIR[경로\]부분등록부

례1:A:\>CDSubDir\MyDoc

결과A:\SubDir\MyDoc>\_

이 지령을 주면 SubDir등록부안의 부분등록부 MyDoc에로 넘어간다.

례 2: A:\SubDir\MvDoc>CD..

결과 A:\ SubDir>

이 지령에 의하여 MyDoc부분등록부안에서 그 웃준위인 SubDir부분등록부로 나 온다.

례 3: A:\SubDir\MyDoc>CD\

결과 A:\>

이 지령에 의해서는 임의의 부분등록부안에서 뿌리등록부로 나온다.

#### ⑨ DATE(내부지령)

이지령은체계가관리하는날자를표시및설정한다. 지령형식은 다음과 같다.

### DATE 년-월-일

#### DATE

조작체계는 파일을 작성하거나 갱신할 때 그 날자와 시간을 등록부에 기록한다. DATE지령은 그 날자를 관리하기 위한 지령이다.

날자를 갱신하려는 경우 첫번째 형식을 리용한다.

두번째 형식은 현재 조작체계에 기억되여있는 날자를 보기 위한 지령이다.

#### 례:C:\>DATE:

이 지령은 현재 콤퓨터체계의 날자를 표시하여준다.

#### ⑩ TIME

이지령은체계가관리하는시간을표시및설정한다. 지령형식은 다음과 같다.

#### TIME시:분:초

MS-DOS는 파일을 작성하거나 갱신하였을 때 시간을 등록부에 기록한다. 이 지령에 의하여 그 시간을 관리한다.

례:C:\>TIME

현재 콤퓨터체계의 시간을 표시하여준다.

⑪ EXIT

이 지령은 현재 수행하는 프로그람을 끝내고 그것을 불러낸 이전 환경에로 되돌 려보낸다.

지령형식은 다음과 같다.

EXIT

#### ⑫ CLS

이 지령은 화면지우기지령이다. 지령형식은 다음과 같다.

#### CLS

2) 외부지령

DOS지령들가운데서 자주 쓰이지 않는 지령들은 플로피디스크나 하드디스크와 같 은 보조기억장치에 보관해놓았다가 리용하는데 이 지령들을 외부지령이라고 한다. 대표적인 외부지령들을 아래에 소개한다.

#### ① FORMAT

이지령은디스크초기화지령이다.

디스크에 자리길과 분구들 그리고 디스크관리에 필요한 내용들이 있어야 디스크 에서 자료의 읽기, 쓰기를 할수 있다.

그런데 새 디스크는 이렇게 되여있지 않으므로 자료의 읽기, 쓰기를 할수 있도록 자리길과 분구들을 만들어주어야 한다. 이 과정을 디스크의 초기화라고 한다.

초기화방식에 따라 디스크의 기록자리길, 분구의 개수, 분구길이가 규정된다.

디스크의 초기화는 DOS의 외부지령인 FORMAT지령으로 한다.

지령형식은 다음과 같다.

#### FORMAT구동기이름:[/S][/V][/Q]

/S: 초기화된 디스크를 체계디스크로 만들어준다. /V: 초기화된 디스크의 이름을 달아준다. / Q: 고속초기화를 진행하게 한다.

레: 현재 작업구동기가 A인 경우 A구동기에서 디스크를 초기화해보자.

먼저 A구동기에 FORMAT지령이 들어있는 디스크를 넣고 다음 지령을 준다.

#### A:>FORMAT A:

그러면 화면에는 초기화하려는 디스크를 A구동기에 넣으라는 통보가 표시된다.

이때 A구동기에 초기화하려는 디스크를 바꾸어넣고 Enter건을 누르면 화면에는 초기화과정을 보여주는 통보가 나타난다.

초기화과정에 디스크에 이름을 달아줄것을 요구하는데 11개까지의 문자로 이름을 달아줄수 있다.

초기화과정이 끝나면 초기화된 디스크의 총 용량과 불량한 기억구역의 크기가 표 시되고 또 다른 디스크를 초기화하겠는가를 묻는 통보가 나타나는데 이때 Y건을 누르 면 우의 과정이 반복되고 N건을 누르면 지령대기상태로 된다.

디스크를 초기화하고 체계디스크로 만들려면 다음과 같이 지령을 준다.

#### $A:\rangle$  FORMAT  $A:\angle S$

디스크를 초기화하고 이름을 붙이기 위해서는 다음과 같이 지령을 준다.

#### $A:\ Y$  FORMAT  $A:$ /V

디스크를 고속초기화하려면 다음과 같이 지령을 준다.

#### A:\FORMATA:/Q

② DISKCOPY

이지령은디스크복사지령이다. 디스크복사란 본래디스크의 내용과 꼭같은 디스크를 만들어내는것을 말한다. 이때 본래디스크를 원천디스크, 복사된 디스크를 목적디스크라고 한다. 디스크의 복사는 같은 종류의 디스크에 대해서만 진행할수 있다. 지령형식은 다음과 같다.

#### DISKCOPY X: Y:[/V]

X,Y:구동기이름 /V: 복사하지 않고 두 디스크의 내용을 비교할 때 리용한다.

이 지령은 Windows의 파일탐색기에서 3.5Floppy(A:)를 오른쪽찰칵하였을 때 나타나는 지름차림표의 Copy Disk지령과 기능이 같다.

레: 구동기 A에 들어있는 내용과 꼭같은 디스크를 만들려면 다음과 같은 지령을 준다.

#### A:\>DISKCOPYA:A:

그러면 A구동기에 목적디스크를 넣으라는 통보가 화면에 나타난다. 구동기에 필요한 디스크를 넣은 다음 Enter건을 누르면 복사가 진행된다. 복사가 끝나면 디스크복사를 또 하겠는가 하는 통보가 나타난다.

디스크복사를 또 하려면 Y건을, 끝내려면 N건을 누른다.

③ SYS

이 지령은 체계복사지령으로서 MS-DOS의 2개의 숨은 체계파일(IO.SYS, MSD OS.SYS)과 지령처리파일(COMMAND.COM)을 디스크에 복사하여 가장 간단한 방 법으로 체계디스크를 만들 때 리용한다.

지령형식은 다음과 같다.

#### SYS [X:] Y:

이지령은X구동기의체계파일들을Y구동기에복사한다. X구동기를 생략하면 현재 작업구동기의 체계를 복사한다.

례:  $A:\rangle$  SYS  $A$ :

④ FIND

파일찾기지령으로서 한개 또는 여러개의 파일로부터 임의의 문자렬을 찾는다. 지령형식은 다음과 같다.

#### FIND문자렬파일이름[/V][/C][/N]

/V : 찾으려는 문자렬을 포함하지 않는 행을 준다. /C : 찾으려는 문자렬을 포함한 행수만 준다. /N : 탐색된 문자렬이 있는 행번호를 그 행의 선두에 붙여서 준다.

#### ⑤ RECOVER

디스크회복지령이다.

불량한 부분을 포함한 파일 또는 디스크를 되살리려고 할 때 리용한다. 지령형식은 다음과 같다.

#### RECOVER구동기이름: RECOVER구동기이름:파일이름

이 지령은 디스크에 물리적으로 불량한 기록호가 있는 경우에 그 불량부분을 갈 라내여 플로피디스크를 사용가능한 상태로 되살린다.

물리적인 파괴가 있으면 이 부분에 대한 읽기, 쓰기가 되지 않거나 그 부분을 읽 어낼 때마다 오유가 나타난다. 이때 이 지령으로 디스크의 불량부분을 갈라내여 플로 피디스크를 본래와 같이 사용할수 있게 하다.

례:C:\WINDOWS\COMMAND>RECOVERA:

⑥ LABEL

이 지령은 플로피디스크의 표식을 설정, 변경, 삭제한다. 지령형식은 다음과 같다.

LABEL 구동기이름: LABEL구동기이름:표식 지령에서 <표식>을 주지 않으면 디스크의 표식을 삭제한다.

례: C:\>LABEL C:Master 이 지령에 의하여 C구동기의 이름이 Master로 된다.

#### 련습문제

- 1. 플로피디스크를 초기화하고 체계디스크로 만든 다음 이 디스크로 DOS를 기동시켜 보아라. 그리고 IO.SYS를 지워버린 다음 IO.SYS를 다시 복사해넣고 재기동시 켜보아라. 이때 무엇을 알수 있으며 어떻게 하면 되겠는가?
- 2. 체계파일(IO.SYS나 MS-DOS.SYS)들이 파괴되였거나 지워진 경우 그것들을 복 사해넣으면 다시 체계디스크로 될수 있는가?
- 3. DOS를 배우지 않아도 콤퓨터를 능숙하게 다룰수 있는가?

# 제3절.《붉은별》과그밖의조작체계들

#### 1.《붉은별》조작체계

#### 1) 《붉은별》조작체계의 개념

《붉은별》조작체계는 Linux핵심부에 기초하여 그것을 변경시키고 우리 식의 프 로그람들을 추가하여 제작하였다.

현재 《붉은별》조작체계(사용자용)는 Red Hat Linux의 계승판인 fedora5.0 을 기초로 하여 만들었다. Linux에는 원래 kde환경과 gnome환경이 있는데 《붉은 별》조작체계는 여기서 kde환경에 기초하여 만들어졌다. 《붉은별》조작체계에 표준 으로 설치되여있는 프로그람들외에 다른 프로그람들을 더 설치하기 위해서는 fedora5.0에 있는 rpm패키지들을 더 태워야 한다.

#### 2) 《붉은별》조작체계의 특징

우리 식의 조작체계 《붉은별》은 우리 나라의 실정에 맞게 여러가지 기능들을 실현하였다.

①핵심부의특징

핵심부의 판번호는 2.6.18-1.2798로서 현재 우리 나라에서 리용되는 거의 모든 콤퓨터들의 장치구동프로그람들을 원만히 지원할수 있다.

또한 《국규 9566-1997》에 따르는 조서어입출력기능을 추가하였으며 특히 프레 임완충기방식의 조작탁환경에서 조선어를 입출력할수 있게 하였다. 우리 나라의 표준 규격에 등록된 보안모듈을 새롭게 추가하여 체계보안을 높은 수준에서 보장할수 있게 하였다.

②기동프로그람의특징

기동프로그람은 grub가 아니라 kgrub이다. 여기서는 프레임완충기방식에서 기 동화면처리를실현하였다.특히《국규9566-1997》에따르는조선어문자출력환경에 서 기동프로그람을 실현하였다.

③요구사항

CPU:PentiumIII이상,주기억기:256MB이상,하드디스크용량:3GB이상

4 《붉은별 》 체계가 지원하는 응용프로그람

보조프로그람으로서는 암호화도구, 화면확대기, 정보편람, 디스크관리자, 체계감 시기,조종판,오려둠판,전자우편,탁상형페지작성기,파일압축기,본문편집기,팍 스송신기, 도움말편람기, 문자선택프로그람 등이 있다.

망프로그람으로서는 내나라열람기, 망상태감시기, 망접속기, 방화벽 및 VPN말단 프로그람이 있으며 다매체프로그람으로서는 다매체재생기 《 별무리 》 , 음성록음기, 음향혼합기가 있다. 화상 및 도형처리프로그람에는 PDF열람기, 화상입력기, 화상열 람기, 화상편집기가 있다. 이밖에도 Windows환경지원프로그람과 체계설정, 유희오 락프로그람,프로그람개발도구Kdevelop를제공한다.

#### 3) 《붉은별》조작체계의 서류철구조

《붉은별》조작체계에서 서류철구조 는 거꾸로 선 나무구조를 이루고있다.

다시말하여 제일 웃준위에 뿌리가 하나 있고 그밀에 수많은 가지들이 뻗어 나가는 형태로 되여있다. 그러므로 제일 웃준위에 뿌리서류철이 하나 있고 그밑 에 있는 부분서류철들에 콤퓨터의 모든 내용들이 보관된다. 서류철을 표기하는 기호는《/》을사용한다.

《붉은별 》 조작체계에서는 모든 체 계장치들을 파일로 취급한다. 이러한 파 일들을 /dev라는 서류철에 보관한다.

#### 서류철들의 사명

/:최고준위서류철인뿌리서류철 /bin: 중요하고 필수적인 지령들이 있는서류철

/boot: 핵심부를 비롯하여 체계기 동과 관련된 파일들이 보관되는 서 류철

/dev: 각종 장치파일들이 보관되는 서류철

/etc: 체계의 전체적인 환경구성파일들과 체계기동에 필요한 정보들이 보관되는 서류철

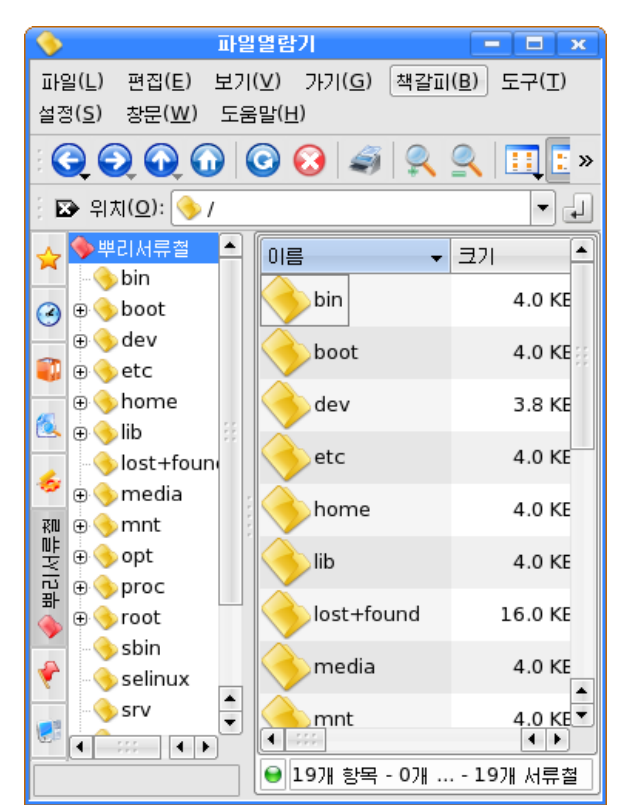

/home: 사용자들의 홈서류철들이 놓이는 서류철 /lib: 체계동작에 필요한 각종 공유서고들과 모듈들이 보관되는 서류철 /media: 교체가능한 매체들이 자동적으로 탑재되는 서류철 /mnt: 교체불가능한 매체들이 탑재되는 서류철 /proc: 실행중의 프로쎄스나 현재 체계핵심부의 상태를 파일처럼 보여주는 가상 서류철 /root:체계관리자(root)의홈서류철 /sbin: 체계관리자용지령들이 보관되는 서류철 /tmp: 작업과정의 림시적인 자료보관을 위한 서류철 /usr: 각종 응용프로그람들이 설치되는 서류철 /usr/X11R6:X-Window체계의뿌리서류철 /usr/bin: 각종 응용프로그람지령들이 보관되는 서류철 /usr/include: 응용프로그람개발에 필요한 머리부파일들과 정의파일들이 보관되 는서류철 /usr/lib: 응용프로그람 및 체계공유서고들이 보관되는 서류철 /usr/local: 사용자가 자체로 추가하는 쏘프트웨어가 설치되는 서류철 /usr/man: 각종 지령들과 함수에 대한 안내문서들이 들어있는 서류철 /usr/sbin: /bin에서 제외된 지령들과 망관련지령들이 들어있는 서류철 /usr/share: 응용프로그람 및 체계공유서고들이 리용하는 자료들이 보관되는 서 류철 /usr/src: 핵심부와 프로그람의 원천코드가 보관되는 서류철 /var: 체계운영도중에 생기는 자료들을 관리하는 서류철

# 2) 덴 《윤종종》조<mark>작체계의 발전과정</mark>

우리 식의 조작체계 《붉은별》은 위대한 령도자 김정일대원수님의 현명한 령도와 우리 당의 손길아래 자라난 새 세대 과학자, 기술자들의 헌신적인 노력에 의해 우리 시대에 새롭게 태여난 창조물이다.

위대한 령도자 **김정일**대원수님께서 우리 식의 조작체계프로그람을 개발할데 대하여 주신 말씀을 높이 받들고 우리의 과학자, 기술자들은 Linux에 기초한 우리 식의 조작체계를 개발하 기 위한 투쟁을 정력적으로 벌려 주체95(2006)년에 드디여 우리 식의 조작체계 《붉은별》1.0 을 세상에 내놓았다. 그후 1년간의 도입시험과 수정을 거쳐 주체96(2007)년말부터 도입리용 하고있으며 그것을 계속 발전시켜 주체97(2008)년에 《 붉은별 》 1.1을, 주체98(2009)년에는  $\langle \frac{1}{2}$  음별 》 2.0을 내놓았다.

우리 식의 조작체계 《붉은별》에는 두가지 종류가 있다.

하나는 Fedora Core 5.0에 기초하여 개발된 사용자용이고 다른 하나는 Red Hat Enterprise Linux AS 4.0에 기초하여 개발된 봉사기용이다.

#### 2. 그밖의 조작체계들

1) Linux

Linux는 한마디로 Unix계렬의 원천공개형조작체계라고 말할수 있다.

조작체계로서의 Unix는 이미 탁상형콤퓨터의 시대가 시작되기 퍽 오래전에 세상 에나왔다.

Unix는 소형콤퓨터(minicomputer)와 대형콤퓨터(mainframe)가 주류를 이루던 시기인1969년에개발되여발전하여왔다.

Unix의 결함은 기업소나 대학과 같은 큰 규모의 콤퓨터쎈터에서만 리용할수 있 고 거기를 벗어나 Unix체계를 리용하려고 하는 일반적인 프로그람작성자들과 개발자 들이리용할수없다는것이다.또한Unix조작체계의가격이매우비싼것이다.

이러한 조건으로부터 광범한 가동환경에서 쓸수 있는 Unix형의 조작체계가 필요 하게 되였다.

Linux조작체계의 시작은 이러한 요구가 높아가고있던 1991년에 한 대학생이 개 인용콤퓨터에서 다중과제처리를 구현하기 위한 조작체계를 연구하여 그 결과를 발표 하면서부터 시작되였다.

최초에 발표된것은 핵심부(kernel)와 Shell로만 이루어진 간단한 조작체계였으 며 판번호는 0.0.2였다. 한마디로 매우 미약한 조작체계였다.

그러나 원천파일이 공개되여있다는 점에 흥미를 느낀 전세계의 수많은 프로그람 작성자들과 애호가들이 Linux개발에 자발적으로 참가하여 새로운 기능을 보강하면서 이 조작체계는 매우 빠르게 발전하였다.

Linux의 핵심부는 현재 2.6.x까지 개발되여 발표되였으며 많은 발전을 이룩하 였다. 단적인 실례로 처음 개발당시 Kernel 0.0.2의 원천코드는 약 500kB에 불과 하였지만 2.6.x의 원천코드는 많은 갱신을 이룩하여 100MB이상(2.4.3의 경우 110MB)으로늘어났다.

#### Linux핵심부에 대한 간단한 리해

핵심부란 간단하게 설명하면 모든 조작체계에 포함되여있으며 조작체계에서 가장 핵심적인 기능을 수행하는 부분이라고 할수 있다.

앞에서 IO.SYS나 MSDOS.SYS파일에 대하여 학습하였다. 이 파일들은 장치에 관계되는 작업을 수행하는데 핵심부도 이와 비슷한 역할을 수행한다고 볼수 있다.

다시한번 강조하여본다면 핵심부는 어떤 조작체계에나 들어있는 조작체계의 핵심 이며 핵심부가 하는 일은 실행중인 프로그람을 관리하고 체계에 대한 전반적인 자원 을관리하는역할을수행하는것이다.

닭알에 비유하여볼 때 조작체계를 닭알이라고 한다면 핵심부는 그의 노란자위부 부에 해당되다. 그만큼 조작체계에서 핵심부가 차지하는 위치와 역할은 매우 중요한 것이다. 이 문제는 모든 조작체계들에서 공통으로 제기되는 문제이다.

Linux의 핵심부는 공개되여있기때문에 사용자가 자유롭게 사용할수 있다는 우점 이있다.

핵심부의 판번호는 크게 안정파버호와 개발파버호로 갈라본다.

개발판번호는 말그대로 현재 개발중인 기능을 핵심부에 포함시킨것으로서 핵심부 가 안정화되지 않은 판번호이다. 개발판번호의 핵심부를 통해 새롭게 추가된 기능들 을 실험하면서 기능이 제대로 추가되였는가, 오유는 없는가 등의 실험을 진행하고 추 가, 수정작업을 반복하여 진행하면서 핵심부의 안정화작업을 진행하게 된다.

이러한 작업을 거쳐 개발판번호의 핵심부가 일정한 요구수준에 도달하면 안정화 가 되였다는 결론에 도달하고 개발판번호가 안정판번호로 발표되게 된다.

그림에서 볼수 있는바와 같이 핵심부의 판번호정보는 기본판번호와 보조판번호 그리고 Patch준위로 갈라진다.

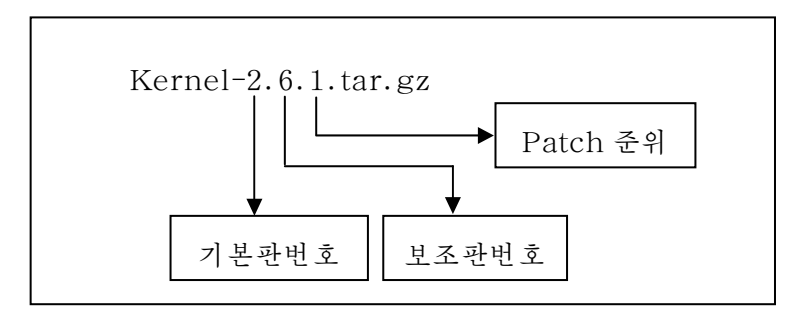

여기서 기본판번호(Major)는 Linux핵심부에 급격한 변화가 있을 때 증가하게 된다. 실지로 핵심부의 발전력사가 13년인데 기본판번호의 수자는 2인것을 보면 알 수있다.

보조판번호(Minor)는 핵심부에서 기능상 작은 변화가 있을 때 수자가 증가하 게 된다. 여기에서 꼭 알고 넘어가야 할것은 앞에서 이야기된 개발판번호와 안정판번 호의 핵심부를 바로 이 보조판번호를 리용하여 구분한다는것이다. 다시말하여 보조판 번호의 수자가 짝수이면 안정판번호의 핵심부를 의미하고 홀수이면 개발판번호의 핵 심부를 의미한다.

마지막에 있는 수자는 Patch준위이다. Patch준위는 안정판번호와 개발판번호의 구별이 없이 이전 핵심부가 수정되여 좀 더 안정화될 때마다 수자를 올린다. 례를 들 어 Kernel-2.6.1이 수정되여 좀 더 안정화되였으면 Kernel-2.6.2로 발표된다.

핵심부는 그가 가지고있는 중요성으로 하여 조작체계에서 매우 중요한 자리를 차 지한다. 그러므로 Linux를 말할 때 핵심부라고 말하는 사람들도 있다.

20 여기에서 명심해야 할것은 핵심부는 그 어느 조작체계에나 다 있다는것이며 Linux조작체계에서는 특히 중요한 몫을 차지한다는것 그리고 핵심부의 판번호를 정확히알아보는것이다.

핵심부의 발전에 못지 않게 이 핵심부를 기초로 하는 각종 응용프로그람들도 많 이개발되였다.

실례로 Linux에서 사용되는 Gimp라는 응용프로그람은 도형처리프로그람으로서 Adobe Photoshop에 못지 않은 기능을 가지고있는것으로 하여 많이 리용되고있다.

그외에도 많은 프로그람들이 새로 개발되거나 판번호가 올라감에 따라 이전에는 봉사기용으로만 리용되고 일반사용자들은 쓰기 어려운것으로 알려져있던 Linux조작 체계가 최근 널리 사용되고있는 추세를 보이고있다.

Linux는《열린체계》로배포한다는조건밑에서개발되고있다.

《열린 체계》라는것은 이 체계를 개발하는데 누구든지 제한없이 참가할수 있다 는것이다.

이 체계는 《공개특허》라는 조건밑에서 배포되고있으며 사용자에게는 원천코드 가 모두 공개되고있다.

《공개특허》의 목적은 모든 사용자들이 쏘프트웨어를 자유롭게 리용할수 있도록 원천코드의 형식으로 배포하며 그것을 복사하여 다른 사람들에게 줄수 있게 하자는것 이다.

Ī

# 상 식 Linux조작체계

Unix에 기초하여 만든 콤퓨터조작체계이다. Linux는 1991년에 핀란드 헬싱키대학의 리누스 토발즈(Linus Torvalds)라는 학생이

이 조작체계가 널리 리용될 전망이 크고 현재 광범히 보급되고있는 중요한 리유는

프로그람개발이 진행되고있기때문이다. 첫째로: 앞으로 프로그람산업의 기본추세로 될것으로 보고있는 자유프로그람개발방식으로

 다듬어지고높아지게된다. 이 개발방식은 전통적인 어느 한 회사의 개발조직만이 참가하던 개발방식에 비해 세계의 모든 애호가들이 다 참가하여 원천까지 무상으로 제공받을수 있다는 특징으로 하여 그 기능이

둘째로: Linux의 실용성과 관련된다.

Linux는 안전가동을 중시하는 체계에서 특히 우월하며 신뢰성도 높다.

과 퇴치를 보다 편리하게, 확신성있게 할수 있다. 또한 보다 값눅은 장치환경에서 충분히 실<br>- - - -사용자의 원천코드를 참조수정할수 있으므로 쏘프트웨어에 오유가 있을 때 그의 원인규명 용성있는 성능을 발휘할수 있다.

판번호들은 이 핵심부에 여러가지 프로그람들을 조합하여 하나의 조작체계를 만들었다. Linux는 엄밀히 말하면 핵심부만을 념두에 두고있다. 그러나 배포되고있는 많은 Linux

Turbo 등이 존재한다. Linux는 오늘 널리 리용되고있는 조작체계의 하나이다. 대표적인 Linux배포판으로는 RedHat, Debian, Slackware, Mandrake, Suse,

#### 2) Windows조작체계

Windows조작체계는 창문을 관리하는 방법으로 콤퓨터를 동작하게 하는 조작체 계로서 DOS가 가지고있는 제한성을 극복하여 DOS보다 쉽게 콤퓨터를 다룰수 있도 록제작되였다.

DOS에서는 매 명령들을 건반으로 입력하여야 하며 파일이름도 최대 8문자밖에 쓸수 없다. 또한 주기억용량도 제한되여있으며 여러개의 응용프로그람을 동시에 사용 할수 없다. 그리고 콤퓨터기종간의 차이를 초월하는 능력도 미약하기때문에 응용프로 그람을 콤퓨터의 기종별로 만들어야 했다.

Windows조작체계는 이와 같은 DOS의 제한성을 극복하여 도형사용자대면부 (GUI: Graphical User Interface)를 실현하고 콤퓨터의 기종의 차이를 조작체계가 흡수함으로써 같은 응용프로그람이 서로 다른 기종들에서 동작할수 있게 하며 한번에 여러 과제들을 수행할수 있게 하는 3가지 목표를 내세우고 설계되였다.

#### Windows조작체계의 일반적특성

•도형사용자대면부를사용하는것이다.

사용자에게 제시하는 정보의 형태는 창문, 아이콘, 차림표, 누름단추, 대화칸 등 의 도형을 기본으로 하고있다. 또한 사용자가 콤퓨터에 작업을 지시할 때도 이러한 도형들로 표시된 화면의 조작요소들을 마우스 등의 지시기를 리용하여 지시하거나 선 택하여 실행시킨다. 따라서 사용자는 지령이나 선택항목을 몰라도 화면에 표시되여있 는 차림표의 서택항목이나 기능을 나타내 조작요소를 서택함으로써 직관적으로 콤퓨 터를조작할수있다.

• 다중창문을 사용하는것이다.

하나의 현시화면에 여러개의 작업창문들을 표시할수 있다. 따라서 개개의 응용프 로그람들은 전용으로 마련된 창문을 통하여 서로 간섭을 받지 않고 정보를 표시할수 있다. 그러므로 사용자는 여러개의 응용프로그람을 동시에 실행시키는 다중처리기능 을 하나의 화면에서 대화식으로 리용할수 있다.

• 또 하나의 특징은 Windows조작체계에 의하여 형성된 환경이 현실세계의 환경 (각종 서류나 도면이 놓인 책상)과 비슷하다는것이다. 따라서 사용자는 Windows조 작체계를 일상적인 경험과 비슷한 감각으로 직관적으로 조작할수 있다.

#### Windows조작체계다루기

- 기통과 끝내기

○ 전원을 넣은 후 모두 정상이면 콤퓨터는 사용자가 콤퓨터를 리용하여 여러가 지 작업을 할수 있게 보장해주는 조작체계인 WindowsXP를 기동한다.

먼저 WindowsXP시작화면이 펼쳐진다.

다음 콤퓨터에 여러 사용자가 등록되여있으면 사용자선택화면이라는 화면이 나타 난다. 이때 해당한 사용자이름이 있는 그림을 찰칵한다. 그런데 그 이름에 암호가 등 록되여있으면 통과암호를 요구하는 대화칸이 그옆에 표시된다.

이 대화칸에 해당한 암호를 건반으로 입력하고 Enter건을 누르거나 그옆의 화살 표단추를 찰칵한다.

이렇게 하여 WindowsXP체계프로그람설정이 전부 끝나면 WindowsXP기동음 악이 나오면서 WindowsXP기본화면(탁상면)이 펼쳐진다.

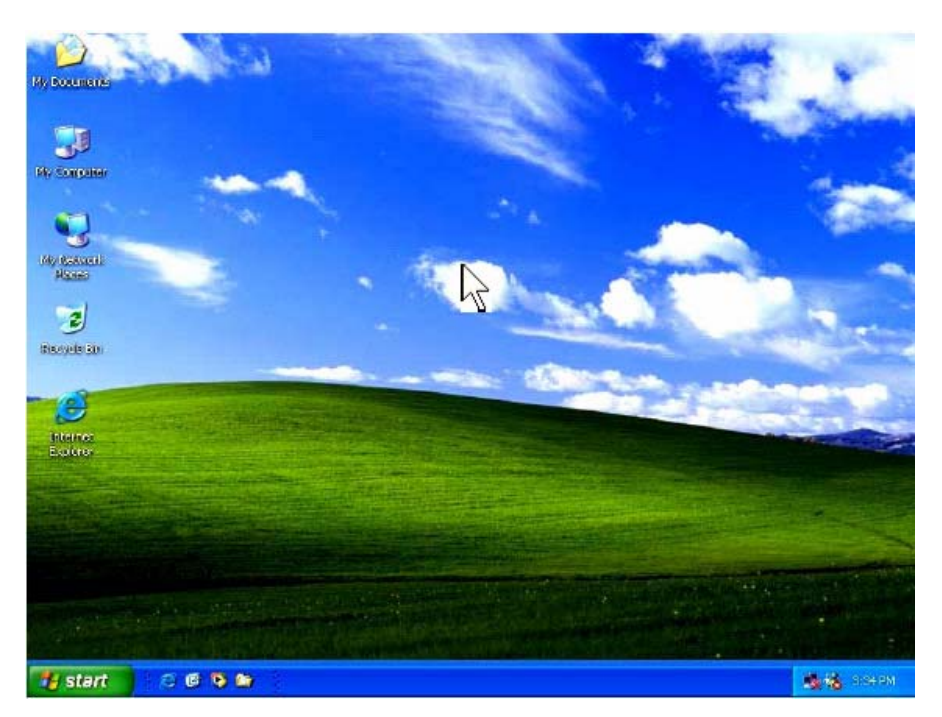

탁상면의 맨 아래에 있는 띠를 과제띠라고 한다.

콤퓨터의 전원끄기순서는 다음과 같다.

먼저 과제띠의 왼쪽에 있는 시작단추 <mark>를 start 를</mark> 찰칵하여 시작차림표를 펼친다. 콤퓨터의 Turn Off Computer(끝내기)를 찰칵하면 콤퓨터끝내기선택대화칸이 펼쳐진다.

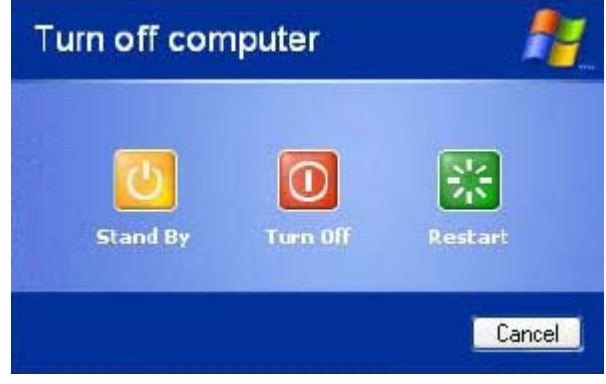

콤퓨터끝내기선택대화칸에서 선택단추들의 의미는 다음과 같다.

Stand  $by-\lambda$  원을 일시 끈다.

Turn Off-전원을 완전히 끈다.

Restart-콤퓨터를 다시 기동한다.

Stand by는 전원을 완전히 끄지 않고 일부 장치들만 림시로 전원을 껐다가 스위 치를 넣으면 본래상태로 인차 되돌아오게 하는것으로서 정전이 되는 경우 내용을 잃 어버릴수 있기때문에 주의하여야 한다. 콤퓨터를 끝내려면 Turn Off를 찰칵한다.

#### - My Computer의 리용

탁상면의 My Computer아이콘 을 두번찰칵한다. 그러면 다음과 같은 My Computer창문이 나타난다.

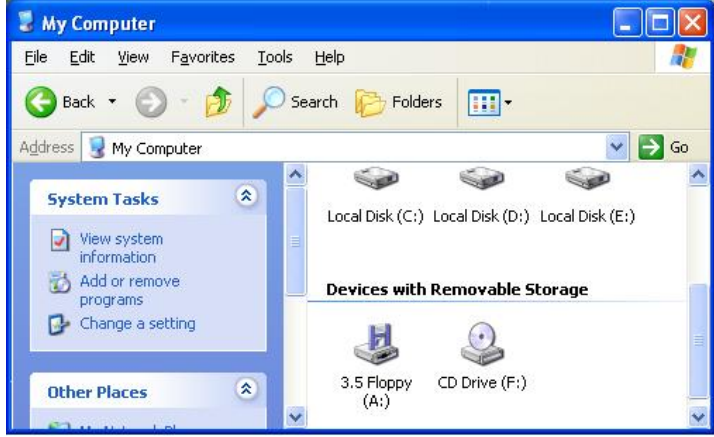

이 창문은 제목띠와 차림표띠, 도구띠를 가지며 콤퓨터가 가지고있는 모든 대상 들을 표시하는 여러가지 형태의 아이콘들이 들어있다. 어떤 대상을 열려면 그에 해당 한 아이콘을 두번찰칵한다. 그러나 플로피디스크구동기 3.5 Floppy(A:)와 CD구동 기를 열려면 먼저 해당 구동기에 플로피디스크나 CD를 끼워넣어야 한다.

일반적으로 C구동기(하드디스크)를 열었을 때 창문은 다음과 같다.

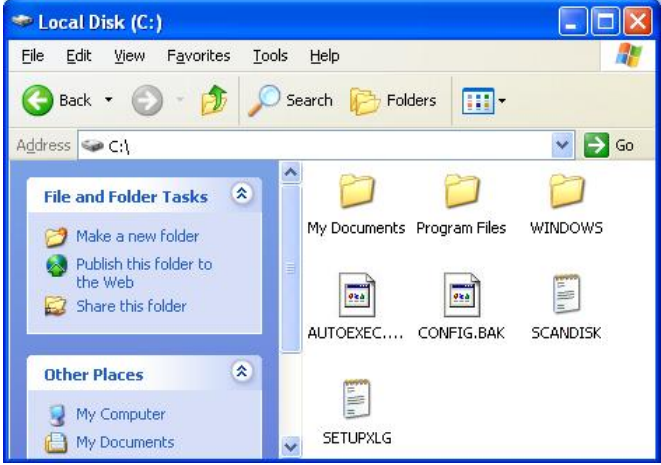

창문에는 C구동기안의 서류철이나 파일들이 아이콘모양으로 표시되여있다. 여기 서 임의의 서류철안에 들어가보려면 우에서와 마찬가지로 해당 서류철우에서 마우스 를 두번찰칵한다. 반대로 이전의 상태로 되돌아가려면 도구띠의 Back(뒤방향)단추  $\bigodot$  Back 를 찰칵하다.

파일탐색기는 시작차림표의 Programs(프로그람)차림표에서 Windows Explo rer지령을 리용하여 실행시킨다. 또는 시작단추에서 오른쪽찰칵하여 펼쳐지는 지름차 림표에서 Explorer지령을 실행시켜도 된다. 만약 Windows Explorer아이콘이 과 제띠에 있으면 그것을 찰칵하여 실행시킬수 있다.

일반적으로 Windows Explorer를 기동하였을 때의 창문은 다음과 같다.

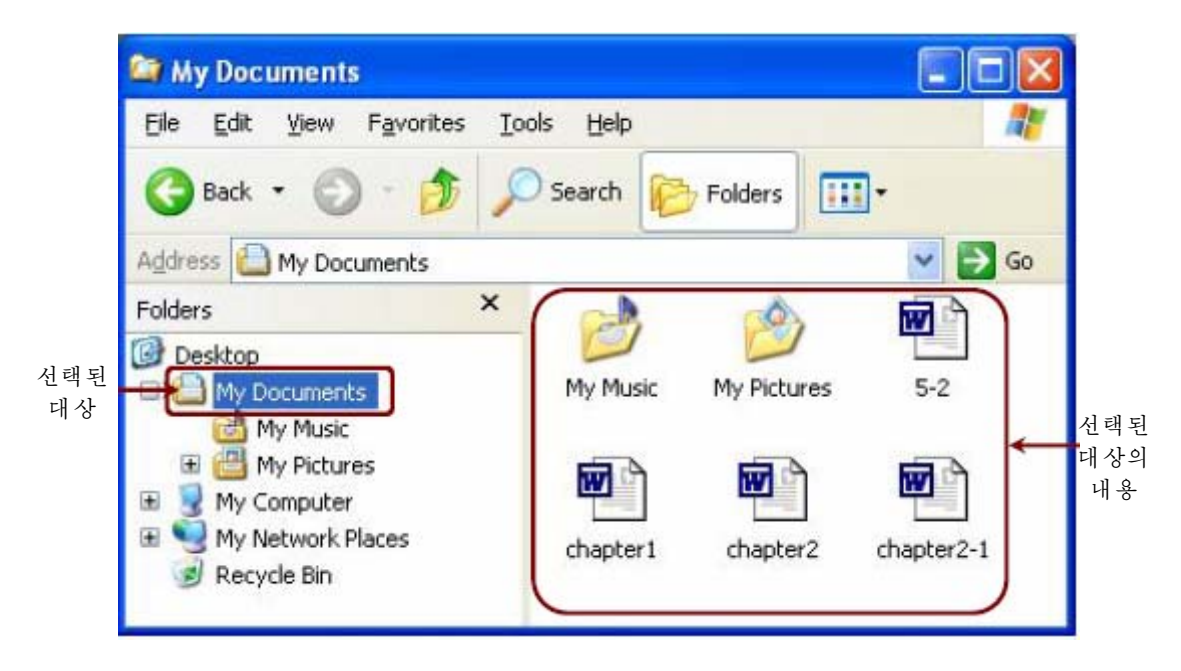

그림에서 보는바와 같이 Windows Explorer창문은 My Computer창문이나 C 구동기창문과 비교해볼 때 왼쪽칸만 다를뿐 기본적으로 같다.

My Computer창문이나 C구동기창문에서 도구띠의 Folders(서류철들)단추를 찰 칵하면우와같은창문으로변화된다.

Windows Explorer창문의 왼쪽칸에서 어느 항목을 선택하는가에 따라 이 창문 은 선택된 항목의 이름을 가진 창문으로 된다.

현재 왼쪽칸에는 My Documents라는 서류철이 선택되여있는데 창문의 제목띠에 는 My Documents라는 이름이 나타나있고 오른쪽카에는 My Documents에 들어있 는 보조서류철들과 파일들이 나타나있다.

외쪽칸의 Local Disk(C:)라는 이름이나 그앞에 표시된 日기호를 찰칵하면 日기 호로 바뀌여지면서 그밑에는 C구동기안의 대상들이 Local Disk(C:)라는 이름의 안 쪽에 선들의 련결로써 목록으로 나타난다.

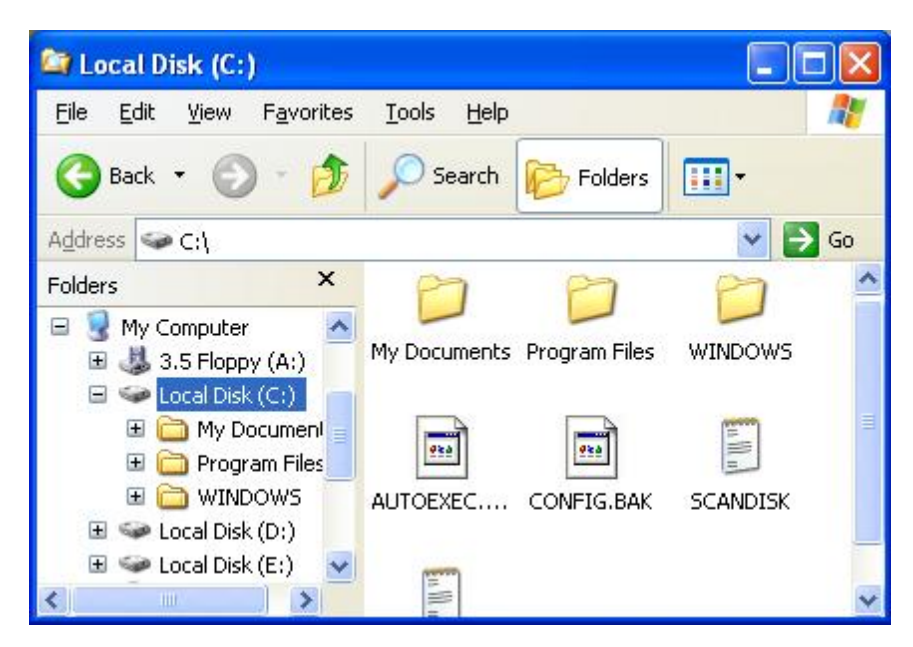

이것은 왼쪽칸에서 어떤 항목을 선택하는가에 따라 오른쪽칸에 선택된 항목의 내 용이 표시된다는것을 말해준다. 오른쪽칸에서의 아이콘들에 대한 조작은 My Compu ter창문에서의 조작과 같이 진행한다. 이 칸을 파일목록칸이라고 한다. 왼쪽칸에서는 자기 콤퓨터안에 여러가지 항목이나 서류철들이 어떤 모양으로 련결되여있는가를 선 들의 련결로써 알기 쉽게 보여준다. 이 칸을 H류철목록칸이라고 한다.

서류철목록칸에는 우선 탁상면에 표시되여있는 대상들을 다 담고있는 Desktop (탁상면)이있다.

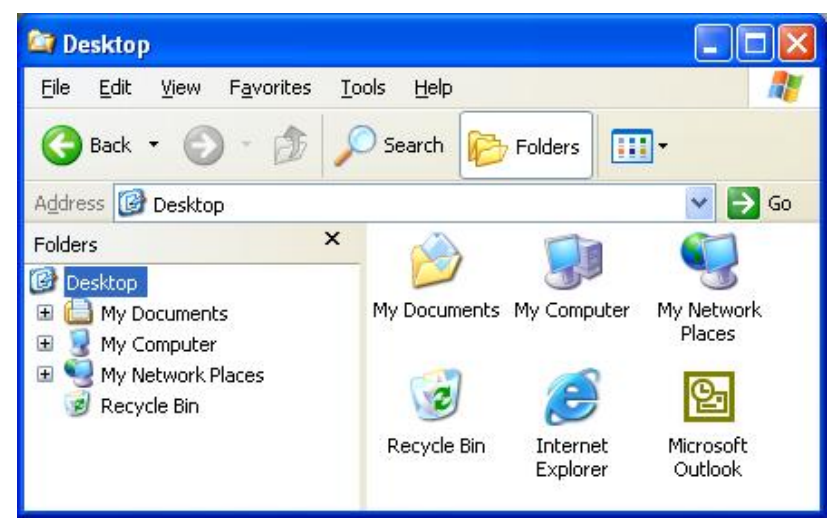

이 탁상면에는 My Computer가 포함되여있다. 또한 그밖에 일반적으로 사용자 의 문서파일들을 담고있는 My Documents(나의 서고)와 Internet Explorer(인터 네트탐색기), My Network Places(망위치), Recycle Bin(휴지통) 등이 들어있다.

My Computer는 장치로부터 프로그람전체에 이르기까지 이름그대로 자기 콤퓨 터의 모든것을 찾아보고 다룰수 있는 대상이라면 파일탐색기는 자기 콤퓨터와 련결되 여있는 다른 대상들까지도 련관관계를 보면서 모두 찾아보고 다룰수 있는 대상이라는 데그차이가있다.

#### - 파일의 찾기와 실행

작업을 하려는 파일이나 서류철의 이름과 정확한 위치를 기억하고있는 경우에는 파일탐색기를 리용하여 쉽게 찾아낼수 있다.

그렇지 못한 경우에 해당한 파일을 어떻게 찾을것인가를 보기로 하자.

우선 찾기하려는 구동기나 서류철을 선택하고 도구띠의 Search(찾기)단추를 찰칵 한다. 또는 선택한 대상우에서 오른쪽찰칵하여 지름차림표를 표시하고 Search지령을 실행시킬수도 있다.

Search단추를 찰칵하면 찾기대화칸(Search Results)이 표시된다.

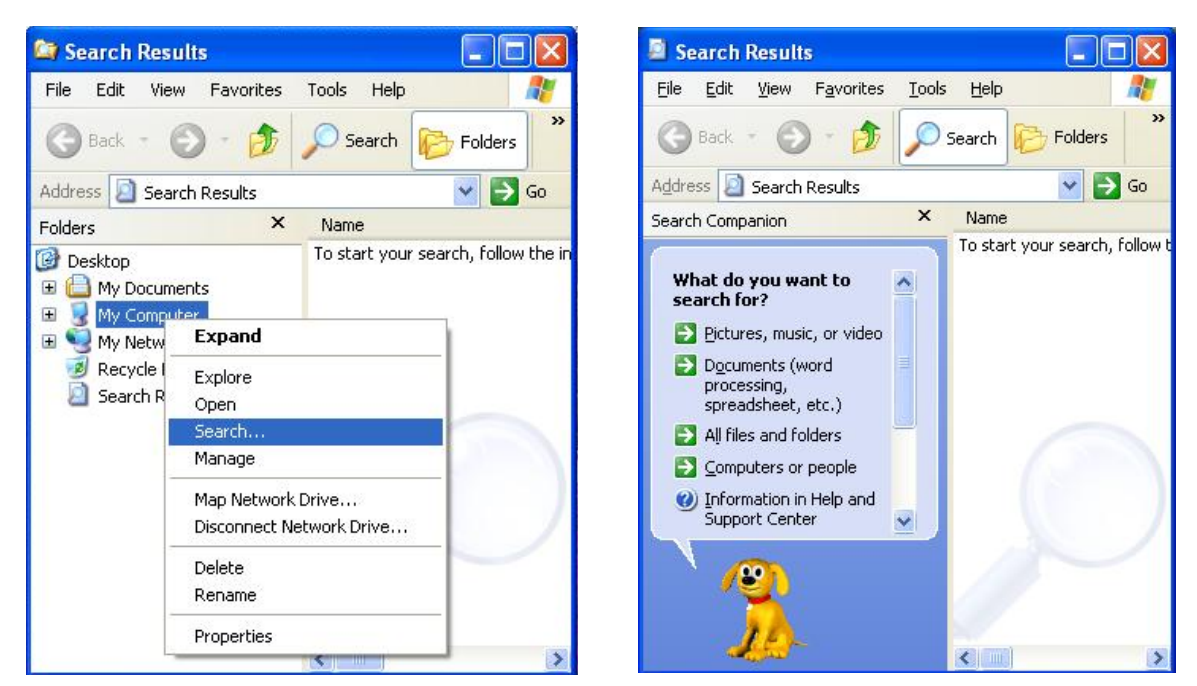

이 대화칸의 왼쪽칸에서는 무엇을 찾겠는가를 선택한다.

여기에는 4가지 항목이 있는데 Pictures, music, or video(그림, 음악 및 영상)와 Documents(문서), All files and folders(모든 파일과 서류철들) 그리고 Computers or people(콤퓨터 혹은 사람)이다.

해당한 항목이나 그앞의 →를 찰칵하면 왼쪽칸이 그에 따르는 찾기선택칸으로 바 뀌여 표시된다.

프로그람을 실행시키는 방법에는 여러가지가 있다.

우선 시작차림표에서 Programs차림표에 의한 방법과 탁상면에 있는 아이콘에 의 한실행방법이있다.

또한 시작차림표에서 Documents(최근 리용한 문서)차림표에 의해 실행시키는 방법이있다.

이밖에 My Computer나 파일탐색기의 파일목록칸 또는 파일찾기를 진행한 다음 찾아진 파일목록에서 파일이름이나 아이콘을 두번찰칵하거나 File차림표의 Open지령 을 리용하여 직접 실행시킬수도 있다.

실행가능한 응용프로그람파일 즉 확장자가 exe인 파일은 두번찰칵하여 직접 그 프로그람이 실행상태로 넘어간다. 그러나 그림이나 본문, 음성과 같은 자료파일(문서 파일이라고도 한다.)을 두번찰칵하면 그 파일을 편집하거나 실행시키는데 필요한 응 용프로그람이 먼저 기동하고 선택한 문서파일을 불러낸다. 실례로 그림파일을 두번찰 칵하면 그림파일을 편집하게 하는 Paint나 Photoshop가 먼저 실행되고 두번찰칵한 그림파일을 불러내여 그것을 편집할수 있게 해준다. 그것은 파일이름의 확장자에 따 라 어떤 확장자일 때는 어느 응용프로그람에 의해 동작한다는 호상련관된 프로그람들 을 콤퓨터가 미리 등록해놓고있다가 문서파일을 실행시키면 자동적으로 그 응용프로 그람을 먼저 기동시키도록 되여있기때문이다.

그런데 이와 같이 확장자가 등록되여있지 않은 파일 즉 정해지지 않은 파일들은 아이콘을 두번찰칵하면 다음과 같은 대화칸이 나타난다.

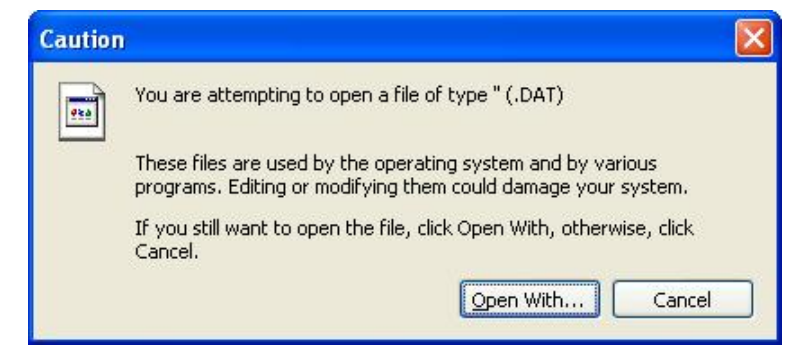

여기서 Open With단추를 찰칵한다. 그러면 다음의 대화칸이 나타난다.

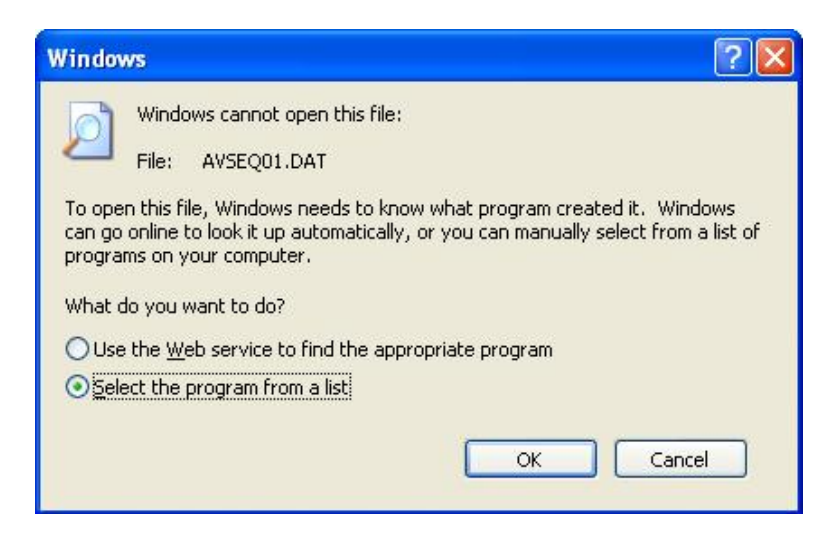

이 대화칸에는 두개의 선택항목이 있다.

첫번째 항목은 해당한 프로그람을 찾기 위하여 Web봉사를 리용하겠는가를 선택 하는것이다.

두번째 항목은 프로그람을 목록에서 선택하는것이다.

이제 두번째 항목 Select the program from a list(프로그람을 목록에서 선택) 을 선택하고 OK단추를 찰칵하면 어느 응용프로그람에 의해 동작시키겠는가를 묻는 대화칸이 표시된다.

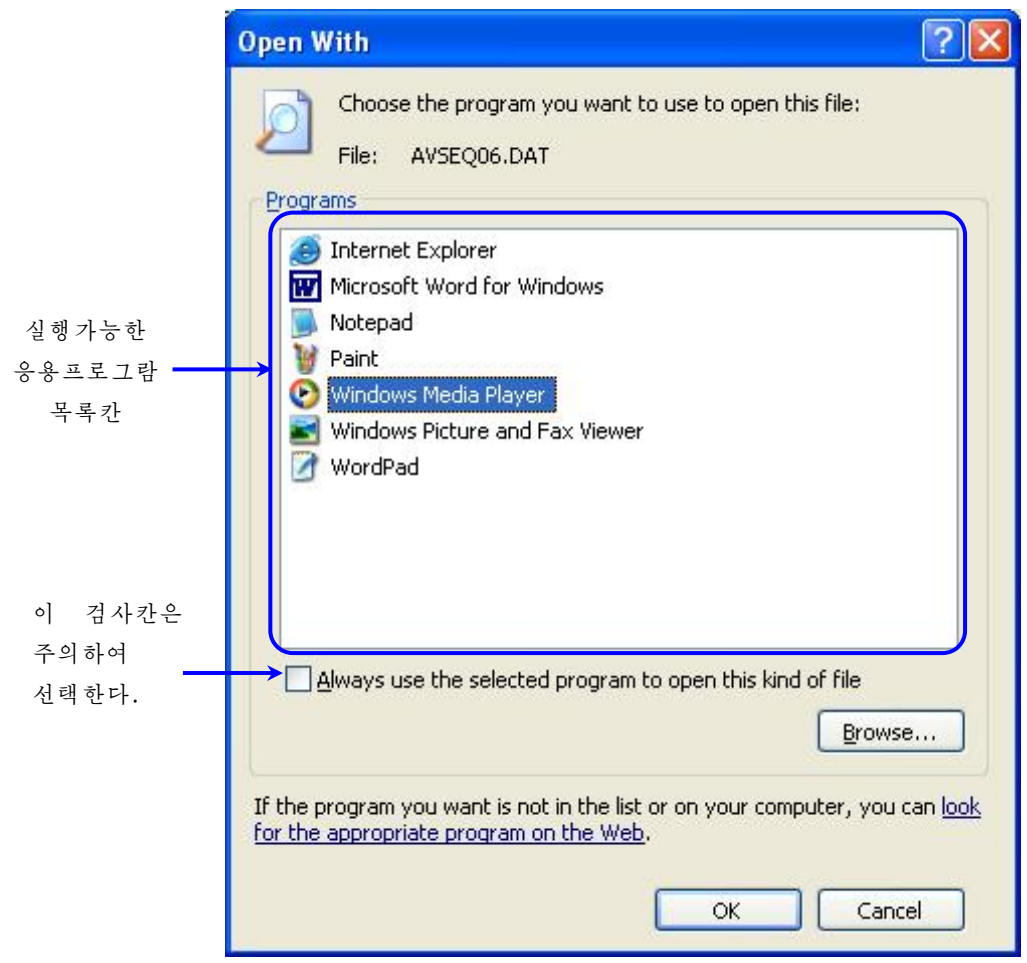

어느 응용프로그람에 의해 동작시켜야 하는가를 사용자가 알고있다면 응용프로그 람목록에서 그것을 선택하고 OK단추를 찰칵하든가 이름을 두번찰칵하면 된다.

만약 그림에서 아래왼쪽부분의 검사칸에 검사표식 ◘을 설정해주면 실행시키려고 하는 확장자를 가진 파일을 모두 지금 선택하는 응용프로그람에 의해 동작하는것으로 잘못 등록해놓을수 있으므로 사용자는 이 검사표식을 될수록 설정해주지 말아야 한다.

# 자 모 @ @ @ @ @ @ 조작체계의 발전과정

①Windows3.1

Windows 3.1은 MS-DOS가 가지고있는 부족점들을 극복하기 위하여 나온 Windows계 렬의 첫 조작체계라고 말할수 있다. Windows 3.1은 MS-DOS를 대신할 목적으로 나온것으 로 하여 초기에 많은 호기심과 관심을 가지고 리용되였으나 DOS가 가지고있는 도형방식의 리 용자결합부가 약하고 32bit프로그람개발이 불가능하며 망기능이 약하고 장치설정을 자동적으로 하는 기능이 없는것을 비롯하여 많은 문제점을 가지고있기때문에 DOS를 밀어낼만 한 지위를 차 지하지못하였다.그리하여이조작체계는그후에Windows95에자리를내주게되였다.

②Windows95

Windows95는 1995년 8월부터 보급되기 시작하였다.

Windows95는 도형방식의 사용자대면부가 비약적으로 갱신되였고 MS-DOS와 같은 다른 조작체계를 쓸 필요가 없게 되였다. 32bit프로그람을 개발할수 있고 망기능이 비할바없이 높아 졌으며 장치설정을 자동적으로 진행하는 기능이 새롭게 제공되였다.

③Windows98

Windows98은 Windows95에 여러가지 기능을 새로 추가한것이라고 볼수 있다.

Windows98은 표시부분에서 Windows95에 Internet explorer4.0이 첨가되고 기억관 리부분에서 WindowsNT가 처음으로 리용한 Mapcache수법을 디스크완충구역에 도입하여 응 용프로그람의 실행속도를 높이였다. 또한 프로그람의 기억배치를 최적화함으로써 치환회수를 감소시키는 Winalign도구를 추가하고있는것이다.

④Windows2000

Windows2000은 Windows NT5.0의 갱신판으로서 다국어리용환경을 보장하여주는 조작 체계이다. Windows2000은 유니코드에 기초하여 조작체계의 통일성을 보장하고있으며 24개 이상의 언어와 100개이상의 지역언어를 보장하고있다.

⑤WindowsXP

Windows XP는 안정성을 높인 기초우에서 화면구성을 갱신하고 사용환경을 좇게 하는 여러가지 새로운 기능들이 포함되며 이전의 Windows에 비해 크게 달라진 조작체계이다.

Windows XP는 풍부한 색체로 하여 쉽게 친숙해질수 있는 화면구성을 보장하고있으며 조작내용에 따라 적절한 통보문이 표시되여 작업을 보다 쉽게 분할할수 있다.

체계의 신뢰성과 안정성이 대단히 높고 인터네트의 리용을 전제로 한 기능이 더욱 완비되 였다.

3) Unix

Unix는 하드웨어를 보다 효률적으로 사용하기 위하여 여러 사용자들이 동시에 콤퓨터를 공유할수 있도록 할 필요성으로부터 개발된 다중사용자/다중과제처리조작체 계이다. 이 조작체계는 여러 사용자들에게 공평한 CPU시간과 체계자원을 할당하도록 설계되여있으며 다양한 하드웨어기종에서 사용된다.

Unix는 일반용의 다중사용자를 위한 대화식조작체계이다.

Unix체계의 특징은 파일구조가 사용하기 쉬우며 시분할에 의한 다중사용자환경 에서 많은 지령체계를 사용함으로써 프로그람사용을 위한 도구를 리용하는데 편리하 며 다중사용자와 다중과제처리에 의한 교육용, 개발용 및 연구용으로 적합한것이다.

Unix는 다중처리를 지원한다. 또한 대부분의 알고리듬은 복잡한것보다는 가단한 것을우선적으로취급하여실현하였다.

그 결과 전체적으로 리해하기 쉬운 체계로 되였다.

#### 련습문제

- 1. 《붉은별》조작체계와 Windows조작체계의 차이점은 무엇인가?
- 2. 핵심부란 무엇이며 조작체계에서 핵심부가 어떤 역할을 하는가?
- 3. Unix조작체계와 Linux조작체계는 어떤 관계에 있는가?
- 4. Linux조작체계에서 서류철구조와 Windows조작체계에서 서류철구조의 차이점은 무엇인가?
- 5. 조작체계의 구성요소에는 어떤것들이 있어야 하는가?

## 실 습

#### 1. 《붉은별》조작체계의 설치

《붉은별》조작체계 2.0을 설치하기로 한다.

설치방법은 크게 CD를 리용한 설치, 하드디스크를 리용한 설치, 망을 리용한 설 치로 가른다.

#### (1) CD를 리용한 설치

①우선《붉은별》사용자용체계2.0설치CD를구동기에넣은다음CD-ROM을 첫 기동매체로 선택하고 콤퓨터를 기동시킨다. 기동하면 다음 화면이 표시된다.

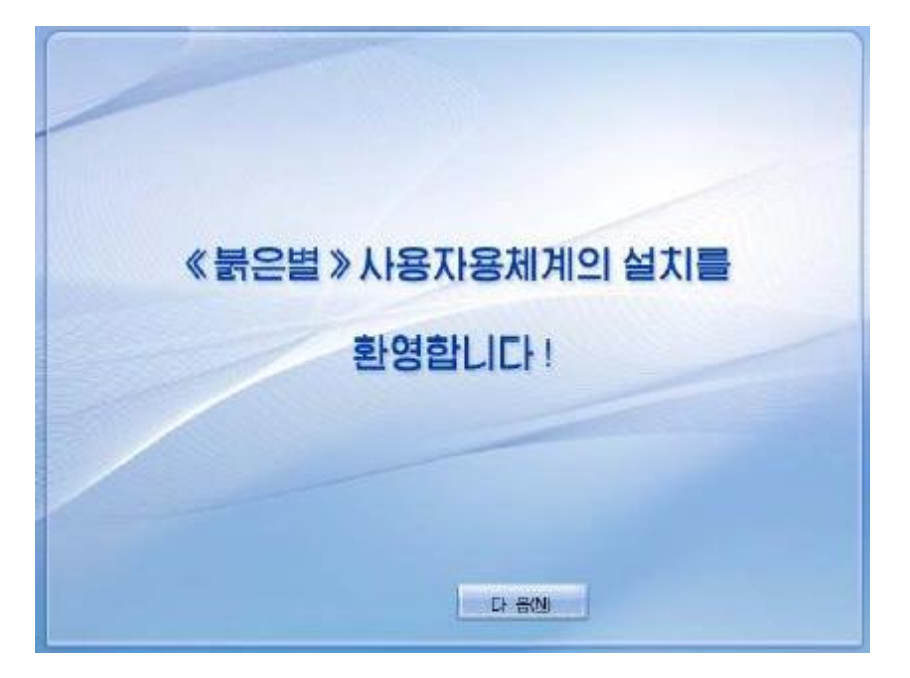

2 《다음(N)》 단추를 찰칵하여 체계를 설치하기 위한 준비단계에로 넘어간다. 체계를 설치하기 위한 준비단계에는 구획편성단계, 기동적재기편성단계, 망편성 단계,관리자통과어편성단계들이있다.

③ 구획편성단계에서는 체계를 설치할 구획의 선택, 하드디스크의 구획편성, 구 획초기화 및 체계탑재지점지정 등을 진행한다.

화면에 표시된 하드디스크의 구획목록에서 체계를 설치할 구획을 선택하고 《다 음(N) 》 단추를 찰칵한다.

4) 구획을 초기화하겠는가를 문의하는 창문이 나타나는데 여기서 구획의 파일체 계를 ext3으로 지정하고 《초기화(F)》 단추를 찰칵하여 선택한 구획에 대한 초기화를 진행한다. (《취소》 단추를 찰칵하면 초기의 구획상태로 되돌아간다. 설치구획의 초기 화를 진행하지 않고 설치를 진행하려면 설치구획을 선택하고 《편집(E)》 단추를 찰칵

하여 기동하는 대화칸의 《탑재지점》항목에 /를 입력하고 《확인》단추를 찰칵 한다.)

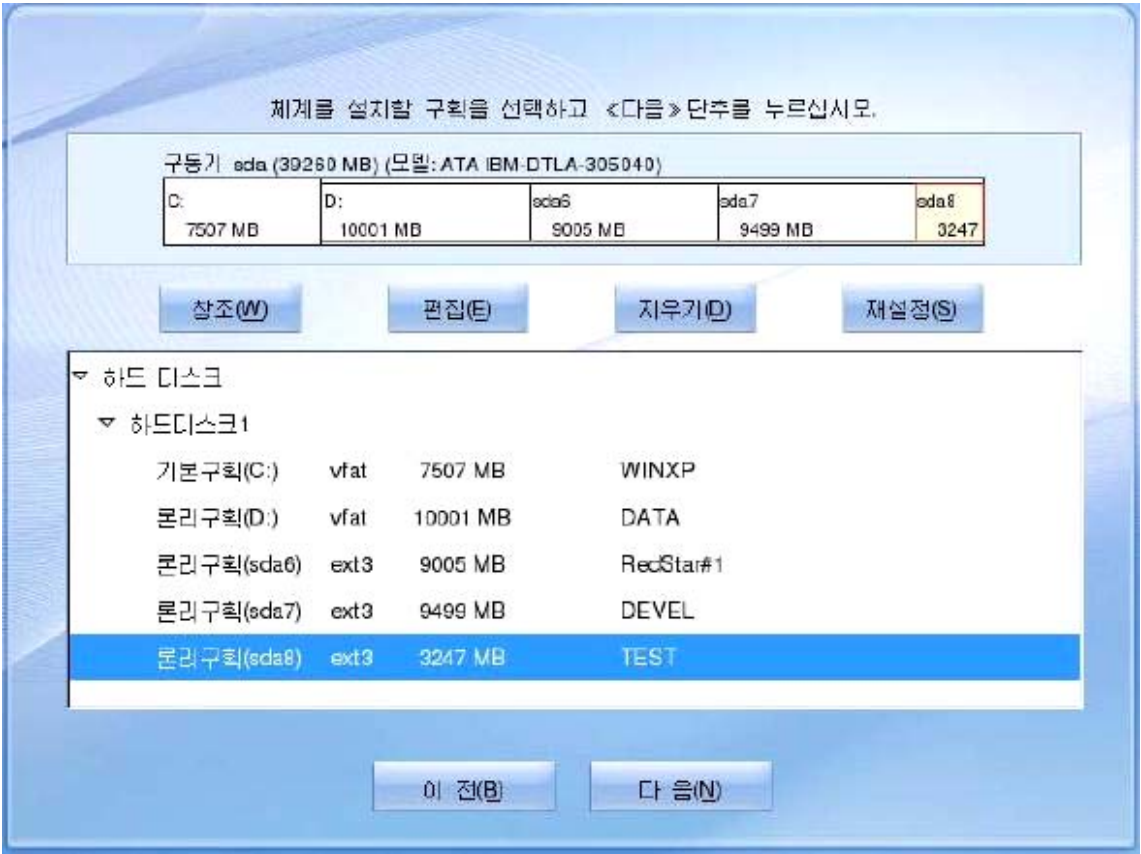

- ⑤《다음(N)》단추를찰칵하여기동적재기편성단계로넘어간다.
- ⑥기동적재기편성단계에서는체계기동적재기설치위치를지적한다.

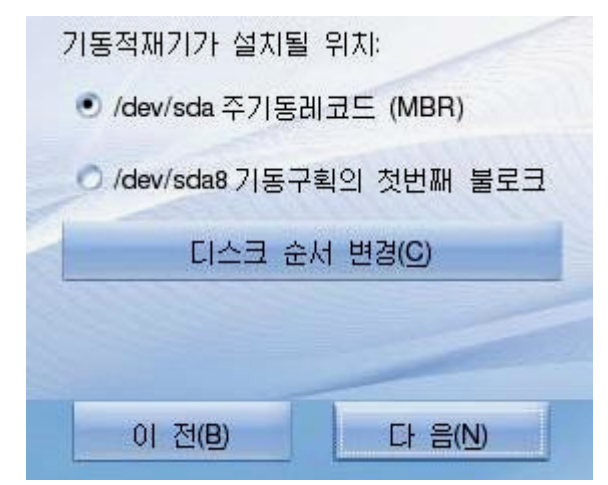

33 여기서 디스크순서를 변경시키거나 기동적재기가 설치될 위치를 주기동레코드가 아닌 기동구획의 첫번째 블로크로 바꾸면 설치된 체계로 기동하지 못할수 있다. ⑦《다음(N)》단추를찰칵하여망편성단계로넘어간다. 망편성단계에서는IP,망마스크,관문,DNS설정을진행한다.

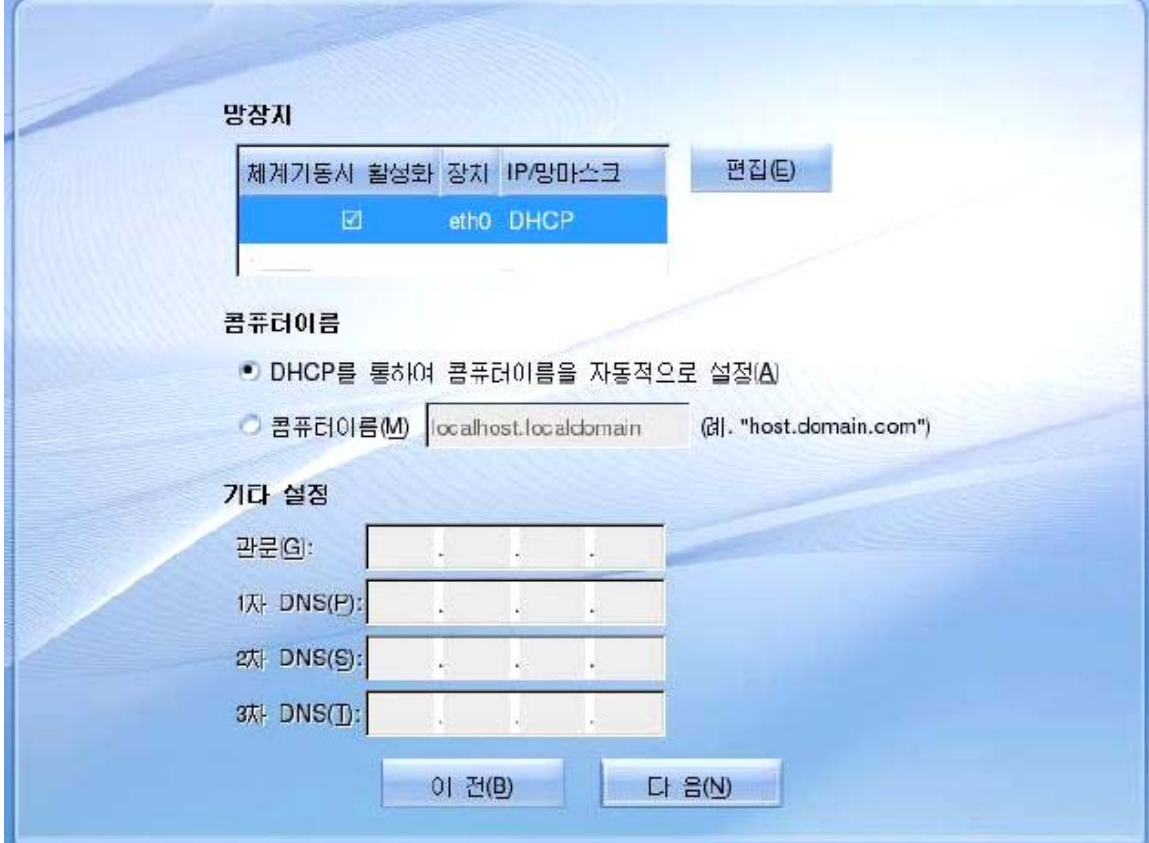

망편성단계는 체계에서 망카드를 인식하였을 때에만 존재한다.

망카드를 인식하지 못한 경우 이 단계를 뛰여넘는다.

8 《다음(N)》 단추를 찰칵하여 관리자통과어편성단계로 넘어간다.

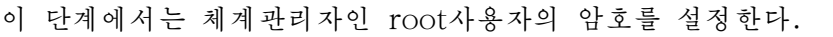

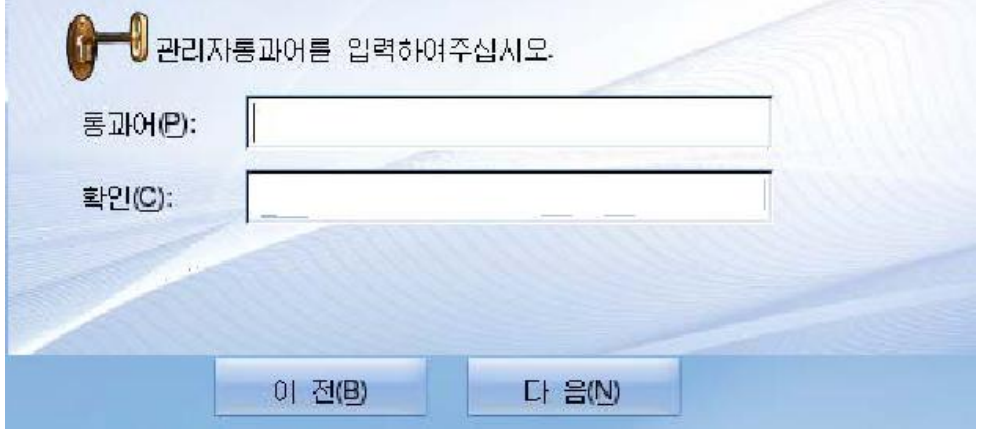

관리자통과어는 보안과 관련하여 6문자이상으로 주어야 한다.

《통과어(P)》칸에 6문자이상으로 된 자기의 통과어를 입력하고 《확인(C)》칸 에 다시 통과어를 반복하여 입력한다.

⑨《다음(N)》단추를찰칵하여체계설치단계로넘어간다.

이 단계에서는 체계를 설치한다. 자동적으로 체계설치가 진행되는데 그 과정을 보여주는 띠가 현시되면서 《붉은별》조작체계의 특성에 대한 해설문들을 보여준다.

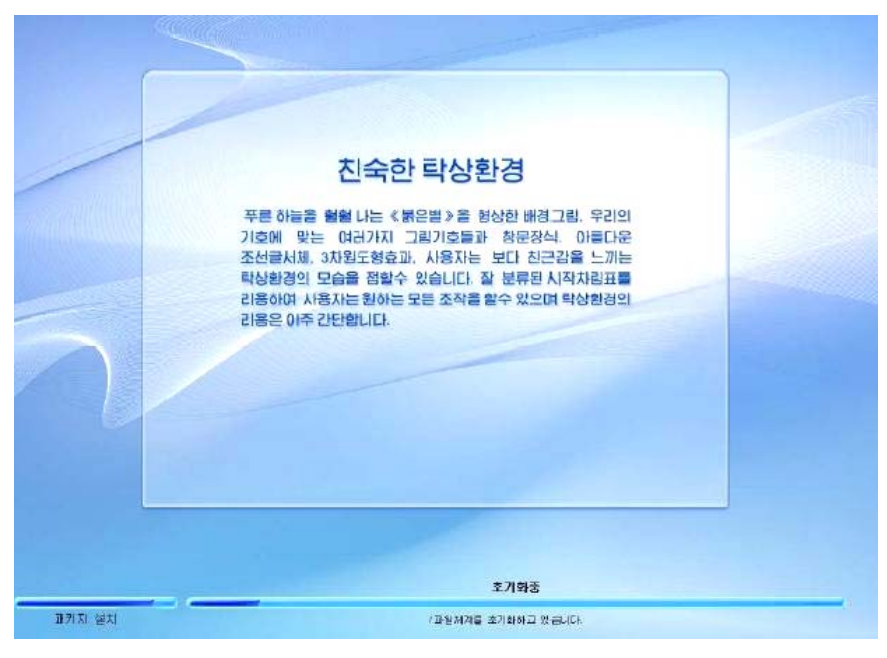

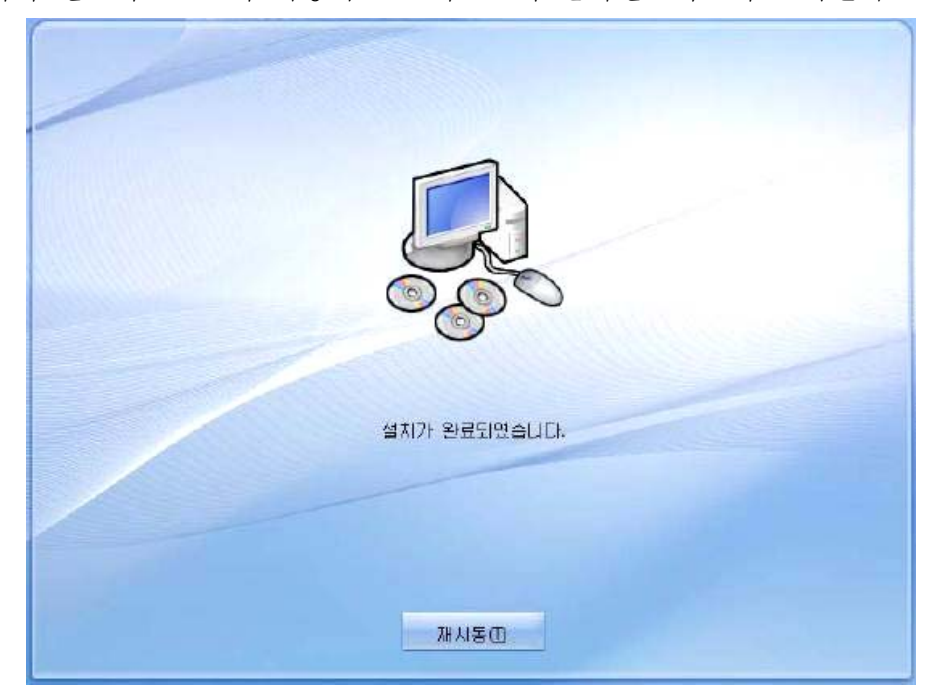

설치가 완료되면 CD가 자동적으로 나오면서 설치완료화면이 현시된다.

10 《재시동(T)》 단추를 찰칵하여 콤퓨터를 재시동시킨다.

# 알아두기 운유권이 이미 《붉은별》이 설치된 경우

콤퓨터에 이미 《붉은별》사용자용체계 2.0이 설치되여있다면 체계설치준비단계에 들 어가기 전에 체계갱신검사단계를 거치게 되는데 여기서 설치류형설정을 진행한다. 즉 《붉 은별》사용자용체계 2.0을 다시 설치하겠는가 아니면 이미 설치된 《붉은별》사용자용체계 2.0을 검색하여 기동적재기를 설치할거인가를 서택하다

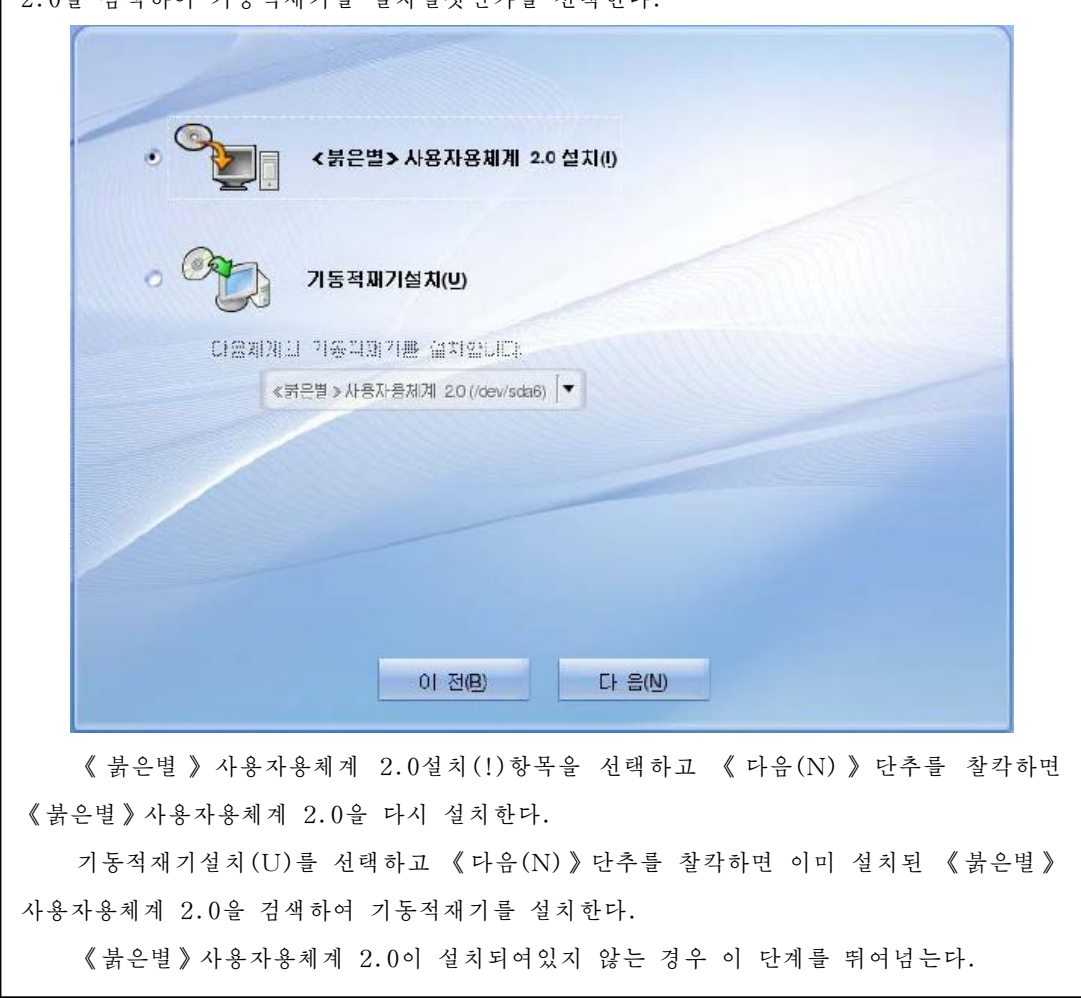

#### (2) 하드디스크를 리용한 설치

하드디스크를 리용하여 《붉은별》사용자용체계 2.0의 설치를 진행하려면 《붉은 별》사용자용체계 1.1(또는 2.0)혹은Windows2000/XP/2003이설치되여있어야 한다. 그리고 《붉은별》사용자용체계 2.0의 배포판이 서류철에 있어야 한다.
$\Omega$  배포판서류철에서 install파일  $\leftarrow$ 을 실행시킨다.

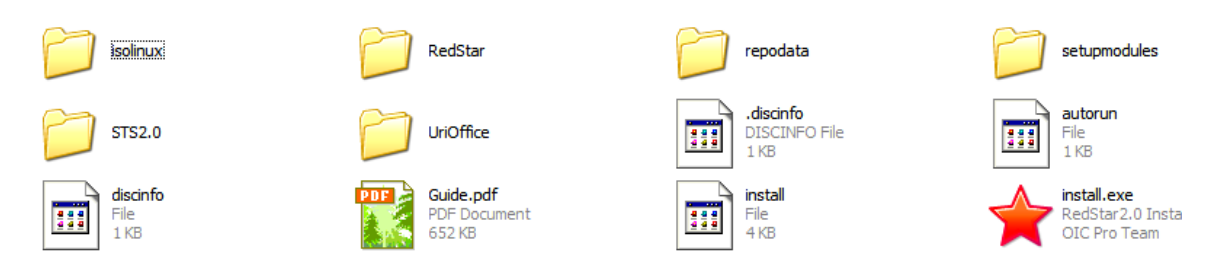

그러면 다음과 같은 화면이 현시된다.

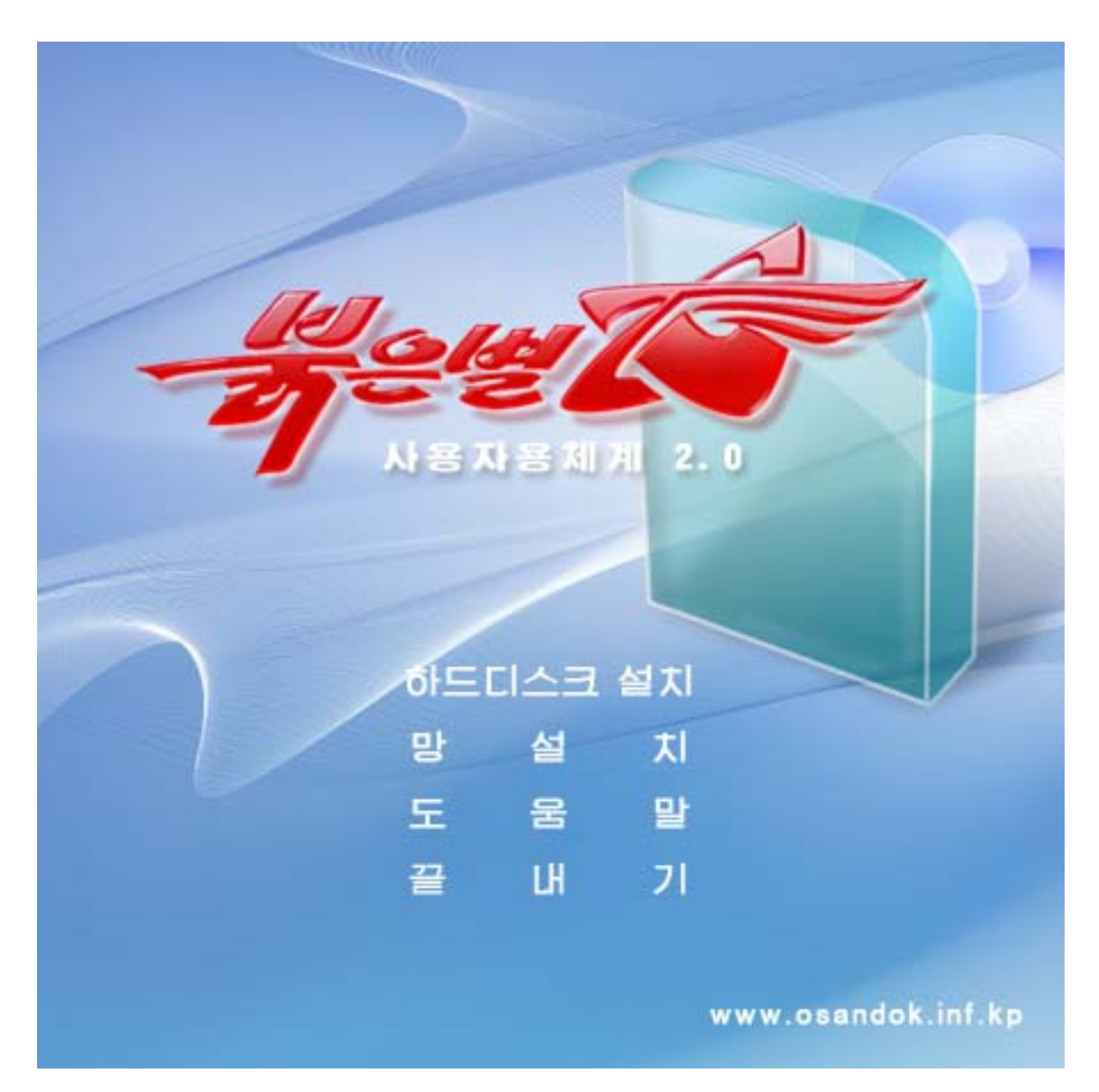

②여기서《하드디스크설치》를찰칵한다.

콤퓨터를 재기동하겠는가를 확인하는 대화칸이 나타난다.

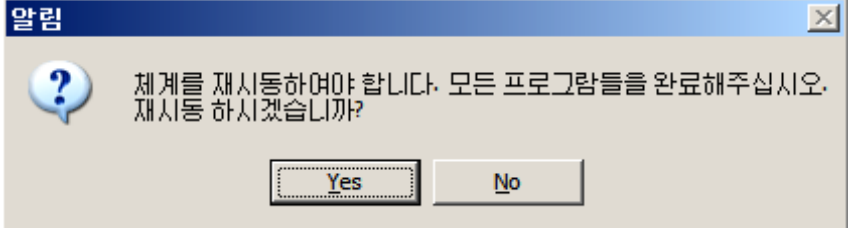

3 이 대화칸에서 Yes(또는 《확인》)단추를 찰칵하면 콤퓨터가 재기동한다. 콤퓨터가 재기동하면서 다음과 같은 통보문이 나타난다.

Please select the operating system to start:

Microsoft windows XP Professional

MS-DOS

RedStar Setup

Use the up and down arrow keys to move the hightlight to your choice.

Press ENTER to choose.

4 RedStar Setup항목을 선택하고 Enter건을 누른다.

다음과 같은 화면이 나타나면서 《붉은별》조작체계가 설치되기 시작한다.

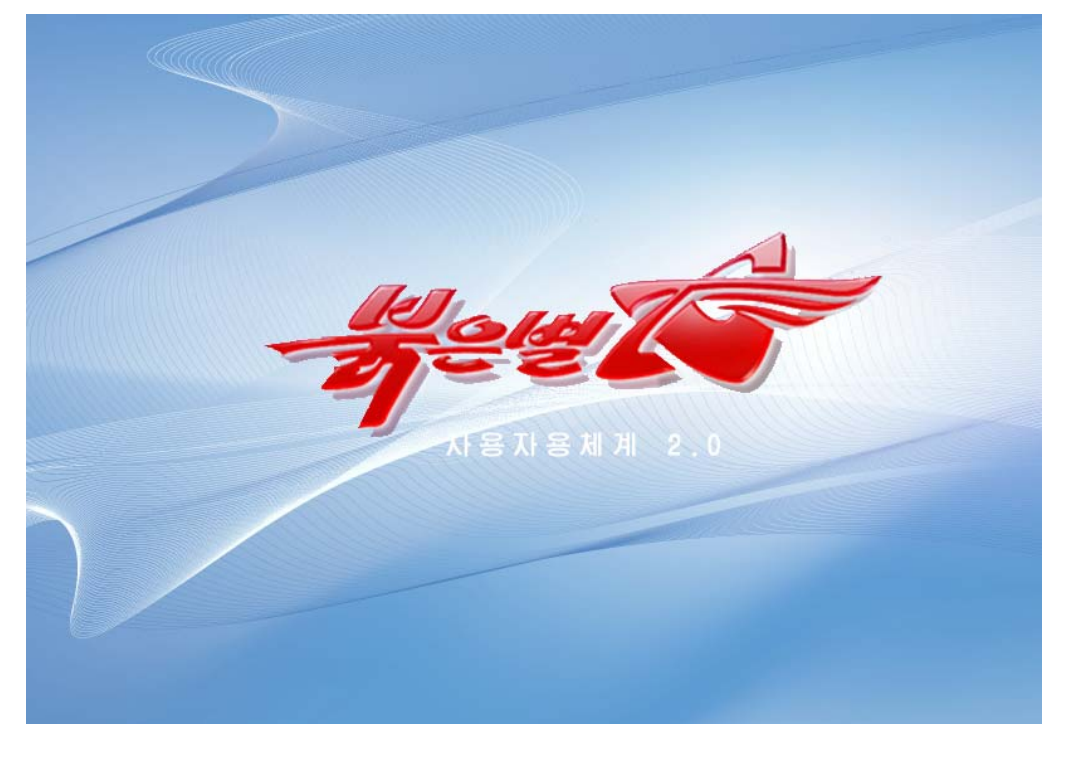

설치과정은 CD를 리용한 설치와 같다.

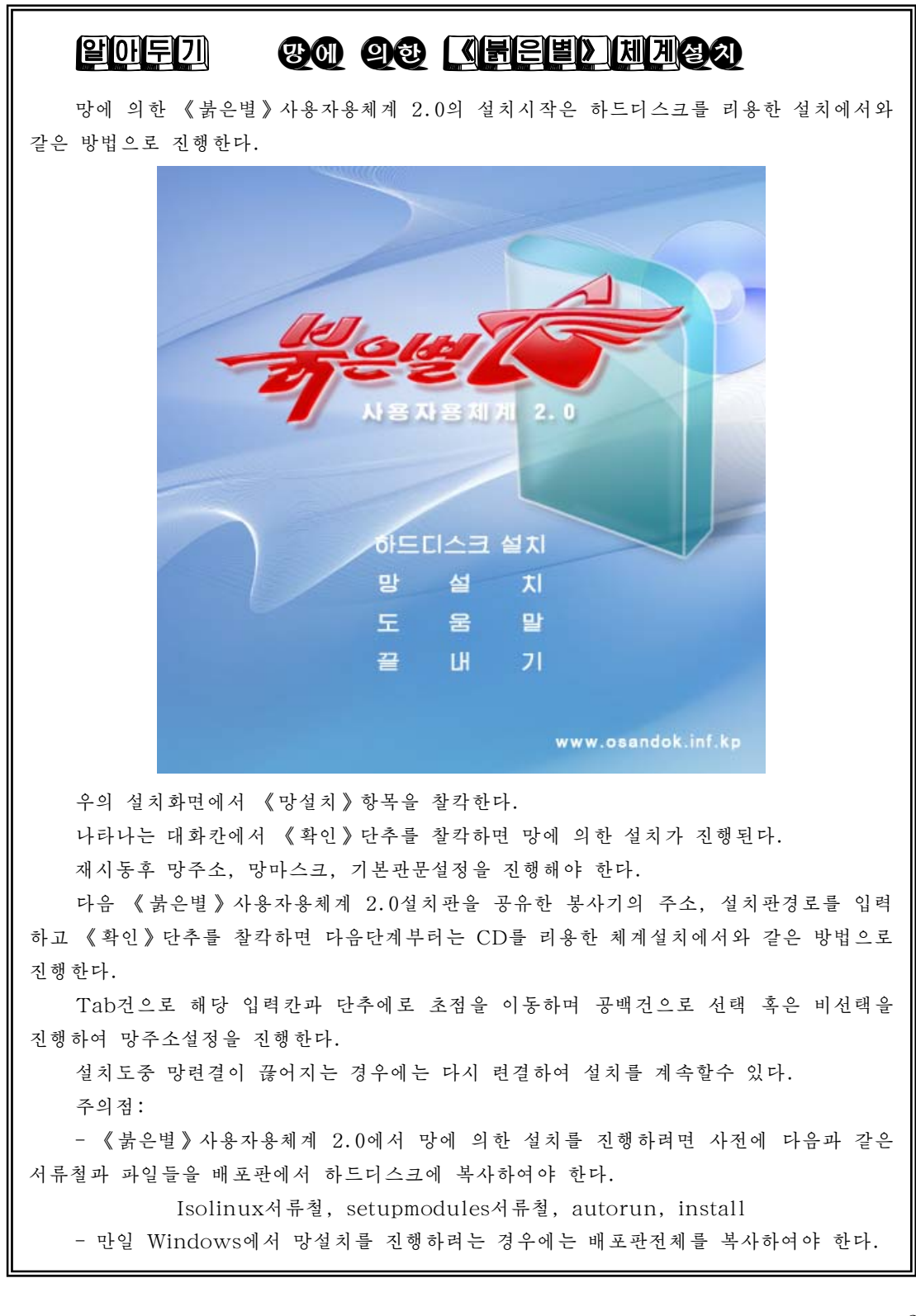

#### 2. Windows XP조작체계의 설치

①설치하려는WindowsXP체계CD를CD-ROM구동기에넣는다.

콤퓨터화면에 <Press any key to boot from CD…>(CD로기동하려면임의의 건을 누르시오.)라는 통보문을 내보낸다.

②Enter건이나임의의건을누른다.

그러면 Windows XP Professional Setup(Windows XP의 전문적인 설치)화면 이 펼쳐지면서 파일복사가. 파일복사과정이 끝나면 다음의 설명문이 현시된다.

This portion of the setup program prepares Microsoft  $\langle R \rangle$  Windows  $\langle R \rangle$  XP to run on your computer.

(이설치프로그람항목은Microsoft《R》Windows《R》XP를콤퓨터에서동작시 키기위한준비를합니다.)

· To setup up Windows XP now, press Enter.

(지금 Windows XP를 설치하려면 Enter건을 누르시오.)

 $\cdot$  To repair a Windows XP installation using Recovery console, press R. (Recovery console를 리용하여 Windows XP설치를 수정하려면 R건을 누르시오.)

 $\cdot$  To quit setup without installing Windows XP, press F3.

(Windows XP설치를 하지 않고 탈퇴하려면 F3건을 누르시오.)

여기서 지금 설치하기 위하여 Enter건을 누른다.

③그러면해당설명문이나타나는데이설명문을읽으려면PageDown건을리용 하며 읽어보지 않으려면 F8건을 눌러 구동기지적단계에로 넘어간다.

④ 구동기지적단계에서는 화면에 현시되는 다음의 항목들을 리용하여 체계를 태울 구동기를지적한다.

The following list shows the existing partitions and unpartitioned sp ace on this computer.

(다음의 목록은 이 콤퓨터에 존재하고있는 구획들과 구획으로 갈라지지 않은 공간 을보여준다.)

Use the UP and DOWN ARROW keys to select an item in the list.

(우, 아래방향건을 리용하여 목록에 있는 항목들을 선택하시오.)

 $\cdot$  To setup Windows XP on the selected item, press Enter.

(선택된 항목으로 Windows XP를 설치하려면 Enter건을 누르시오.)

 $\cdot$  To create a partition in the unpartition space, press C. (구획을 가르지 않은 공간에서 구획을 만들려면 C건을 누르시오.)

 $\cdot$  To delete the selected partition, press D.

(선택된 구획을 지우려면 D건을 누르시오.)

C구동기에 체계를 태우려면 C구획을 선택하고 Enter건을 누르면 된다.

5 그다음은 구동기의 파일체계선택단계인데 화면에 현시되는 다음의 항목들을 리 용하여 해당 파일체계를 선택하고 Enter건을 누른다.

Setup will install Windows XP on partition. (설치프로그람이 Windows XP를 구획에 설치할것이다.) C:partition2 [FAT32]  $19542MB$  (19542MB free) Use the UP and DOWN ARROW keys to select the file system you w ant, and then press Enter. (우, 아래 방향건을 리용하여 당신이 원하는 파일체계를 선택하고 Enter건을 누르시오.) If you want to select a different partition for Windows XP, press ESC. (만일 Windows XP에 필요한 다른 구획을 서택하려면 ESC건을 누르시오.) Format the partition using the NTFS file system  $\langle$  Quick $\rangle$ (NTFS파일체계를리용하여구획을초기화한다.《고속》) Format the partition using the FAT file system  $\Diamond$  Quick  $\rangle$ (FAT파일체계를리용하여구획을초기화한다.《고속》) Format the partition using the NTFS file system (NTFS파일체계를리용하여구획을초기화한다.) Format the partition using the FAT file system (FAT파일체계를리용하여구획을초기화한다.) Convert the partition to NTFS file system (NTFS파일체계로구획을전환한다.) Leave the current file intact  $\langle$  no change  $\rangle$ 

(현재파일체계로동작한다.《변환하지않음》)

그러면 체계를 태울 구동기와 다른 구동기들의 검사를 진행한다. 구동기검사가 끝나면 다음의 통보문이 현시된다.

Please wait while setup copies files to the Windows installation folde rs. This might take several minutes to complete.

(복사파일들을 Windows서류철에 설치하는 동안 기다리십시오. 완성하는데 몇분간 걸립니다.)

이 과정이 끝나면 콤퓨터가 몇초후에 재시동한다는것을 표시하는 화면이 나타난다. 그다음 콤퓨터가 재기동한다.

콤퓨터가 재기동하면 다음과 같은 창문이 펼쳐진다.

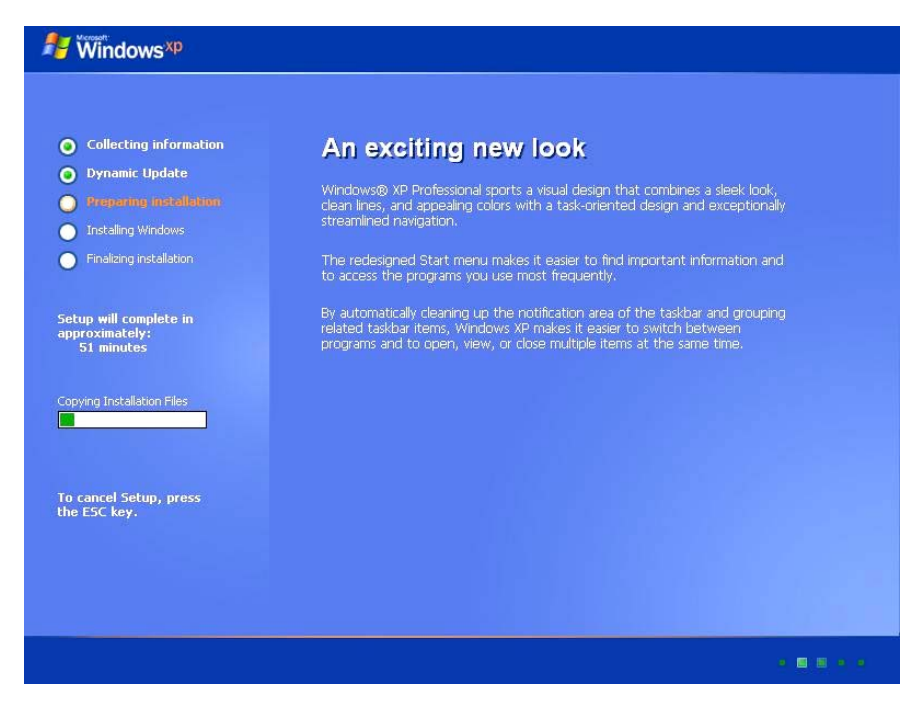

⑥체계설치과정에나타나는Setup대화칸들에체계의계렬번호,언어선택,날자와 시간변경, 콤퓨터사용자의 이름과 기관이름등록, 통과암호설정 등 필요한것들을 입력하 고 Next단추를 찰칵하면서 체계설치를 계속한다.

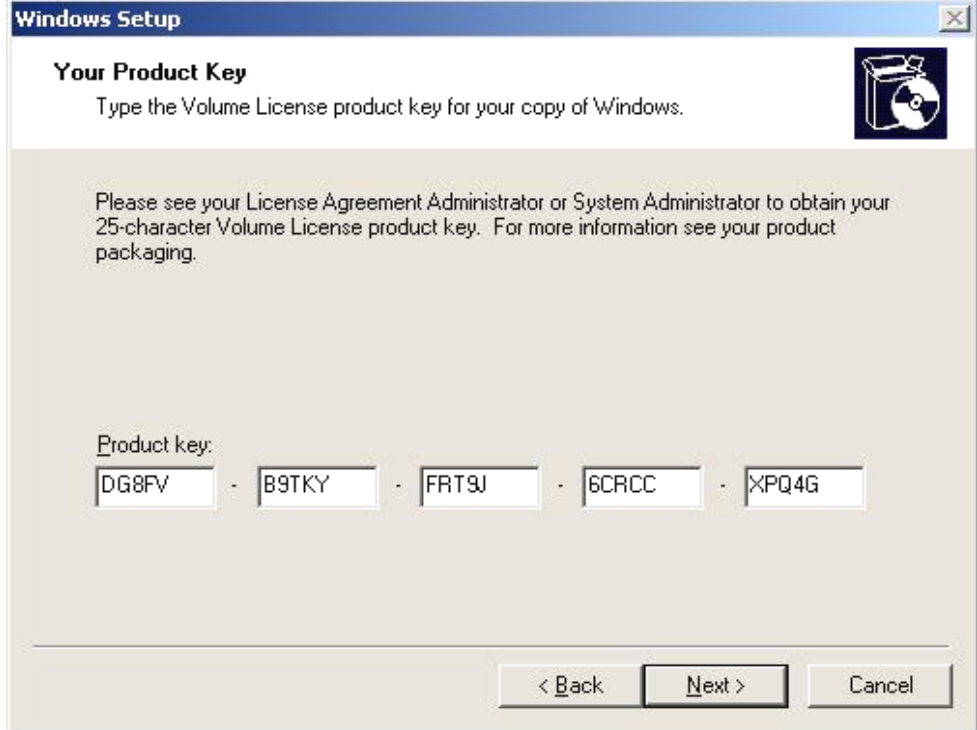

⑦ 콤퓨터가 마지막으로 기동한 다음에는 화면의 오른쪽 아래에 있는 Next단추를 찰칵하면서 전진하다.

이 과정에 사용자이름등록대화칸이 현시되는데 이때 사용자를 5명까지 등록할수 있 다. 사용자를 2명이상 등록하면 My Documents서류철대신에 등록된 사용자들의 이 름으로 된 Documents서류철들이 생기게 된다.

Windows XP체계를 설치하면 색과 음성이 동시에 설치된다.

#### 3. DOS기동디스크와 VFloopy에 의한 DOS의 기동

DOS기동디스크란 디스크조작체계가 들어있는 플로피디스크인데 간단히 기동디스크 라고도 한다. 기동디스크는 IO.SYS, MSDOS.SYS의 두개의 체계파일과 COM MAND. COM파일, 사용자가 필요할 때 디스크에서 호출하여 리용할수 있도록 준비된 외부지령파일들로구성되여있다.

#### 1) Windows체계에서 기동디스크를 만들자

(1) 플로피디스크의 쓰기보호홈을 막고 그것을 플로피디스크구동기에 넣는다.

②WindowsExplorer에서3.5Floppy(A)(플로피디스크구동기)를오른쪽찰칵 하여 나타나는 지름차림표에서 Format지령을 실행한다.

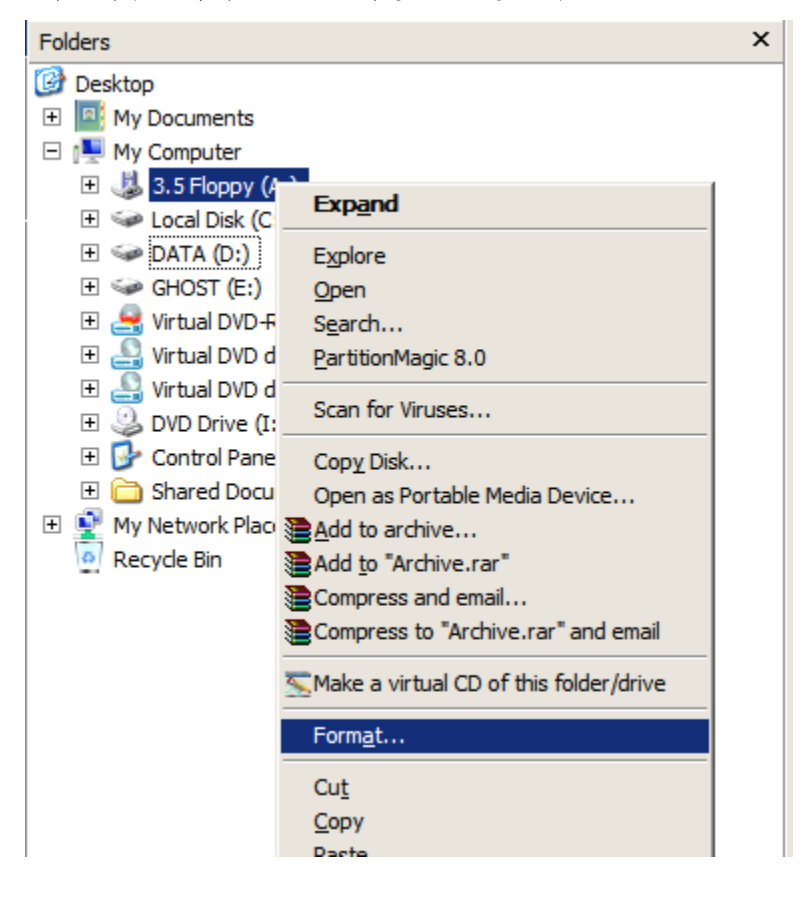

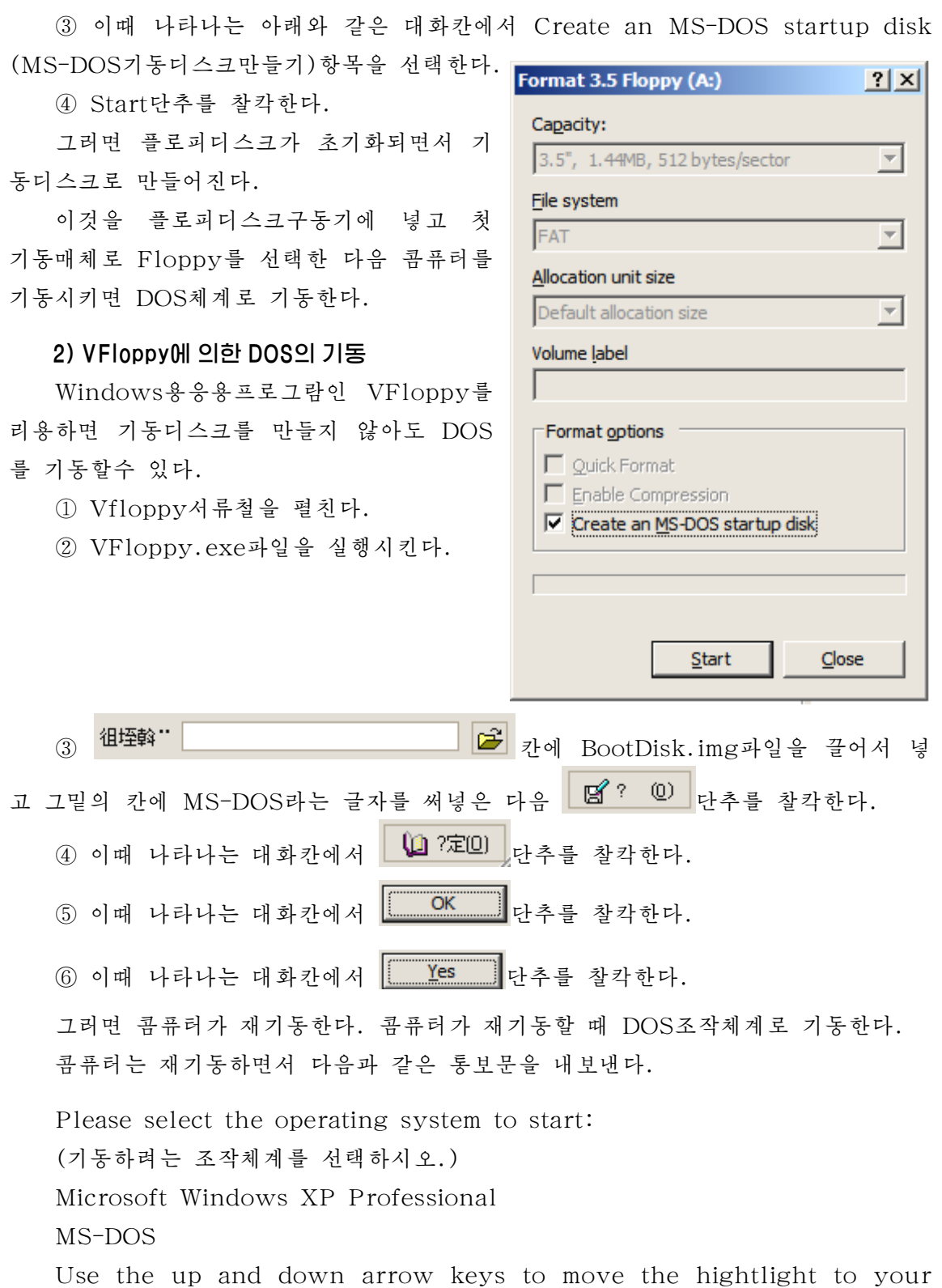

44

choice.

(우, 아래방향건을 리용하여 필요한것을 선택하시오.) Press ENTER to choose. (Enter건을누르시오.)

이때 Microsoft windows XP Professional과 MS-DOS항목가운데서 MS-DOS를 우, 아래방향건을 리용하여 선택한 다음 Enter건을 누르면 DOS조작체계로 기동한다.

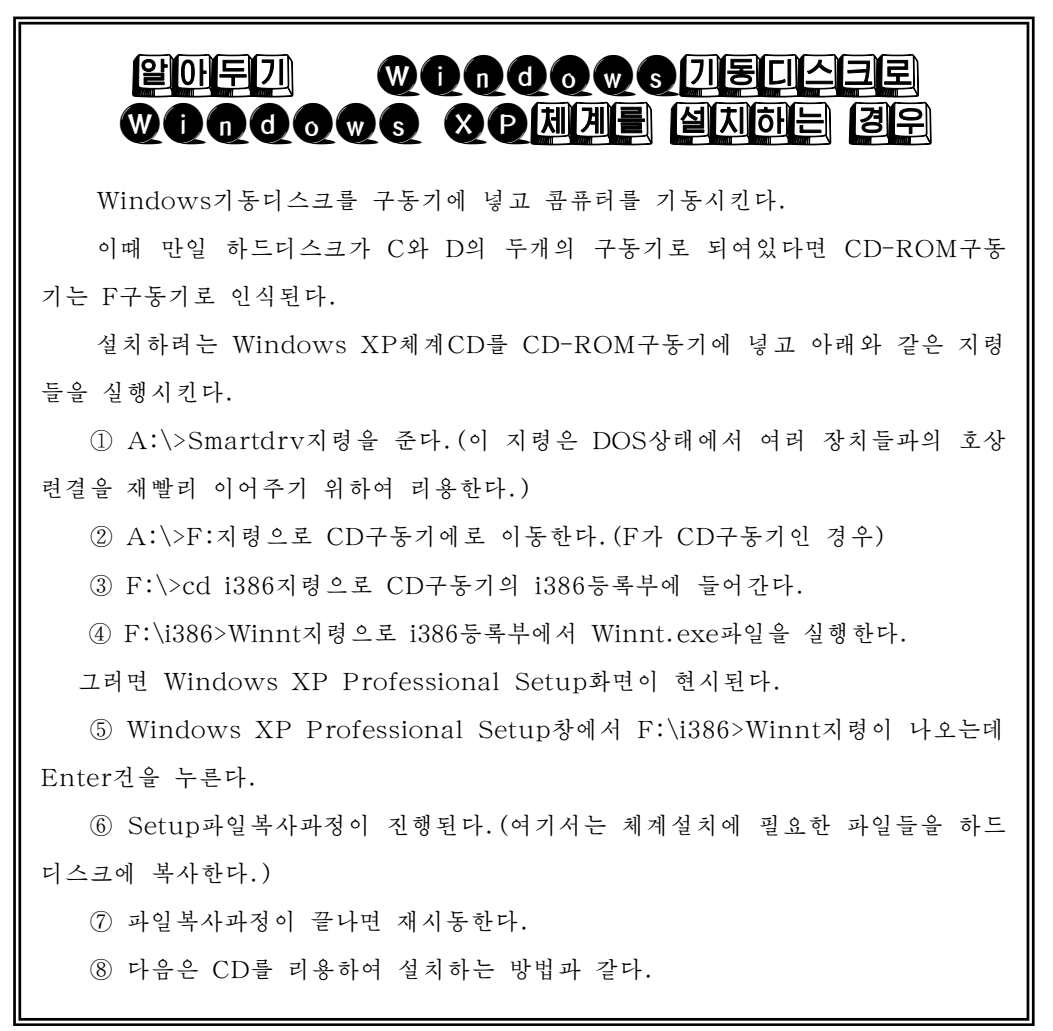

#### 4. DOS지령실습

①D구동기내용의모두현시(이때숨긴파일도모두현시하기)

[답] DOS로기동하면

A:\> 가 나타나는데 이때 A:\>D:로 입력하고 Enter건을 누른다.

그러면 D:\>가 나타나는데 D:\>dir/a를 입력하고 Enter건을 누른다.

2 D구동기에서 확장자가 doc인 파일들만 현시

[답] D:\>dir\*.doc

3 D구동기에서 이름이 red로 시작되는 등록부들과 파일들을 현시  $[E]$  D: $\delta$  ir red\*.\*

4 D구동기에 있는 임의의 부분등록부의 내용을 현시

[답] D:\>dir를 입력하고 Enter건을 누른다.

다음과 같은 통보문이 나타난다고 가정하자.

Volume in drive D is DATA

Volume Serial Number is 4840-0A83

Directory of  $D:\setminus$ 

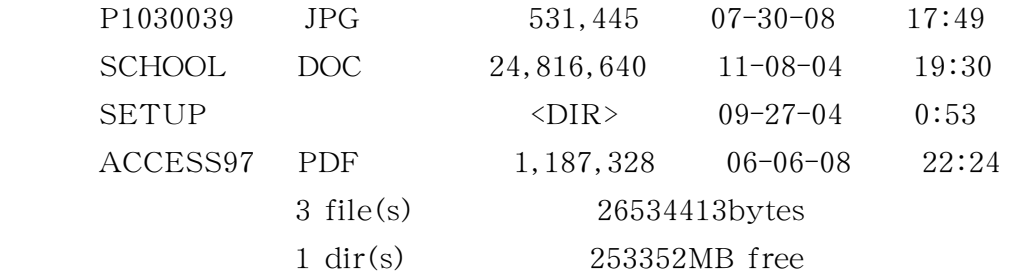

 $D:\>$ 

여기서 SETUP은 D구동기안에 있는 부분등록부를 표시하고 나머지 3개의 파일은 D구동기에 직접 매달려있는 파일들이다.

26 534 413bytes는이 3개파일의총용량이고 253 352MB free는D구동기에 남아있는 용량이다.

이때 다음과 같은 지령을 주고 Enter건을 눌러 SETUP이라는 이름을 가진 부분 등록부에 들어간다.

 $D:\searrow c d$  setup

그러면 다음과 같은 통보문이 나타난다.

D:\setup>

이때 dir지령을 주어 D구동기안에 있는 SETUP이라는 이름을 가진 부분등록부의 내용이 현시된다.

D:\setup>dir

Enter건을누른다.

⑤D:\의부분등록부SETUP안에서그의웃준위인D:\로나오기

[답] 다음과 같은 지령을 주고 Enter건을 누른다.

setup>cd..

6 D:\에 부분등록부 SubDir1을 만들고 그안에 부분등록부 SubDir2를 만들고 그

안에 부분등록부 SubDir3을 만들기

[답] D:\>md subdir1을 입력하고 Enter건을 눌러 부분등록부 subdir1을 만 든다.

D:\>cd subdir1을 입력하고 Enter건을 눌러 부분등록부 subdir1에 들어간다.

D:\SUBDIR1>이 나타나는데 D:\SUBDIR1>md subdir2를 입력하고 Enter 건을 눌러 부분등록부 subdir2를 만든다.

D:\SUBDIR1>cd subdir2를 입력하고 Enter건을 눌러 부분등록부 subdir2 에들어간다.

D:\SUBDIR1\SUBDIR2>가나타나는데D:\SUBDIR1\SUBDIR2>md sub dir3을 입력하고 Enter건을 눌러 부분등록부 subdir3을 만든다.

D:\SUBDIR1\SUBDIR2>cd subdir3을 입력하고 Enter건을 눌러 부분등록 부subdir3에들어간다.

⑦ D:\SUBDIR1\SUBDIR2\SUBDIR3>에서직접D:\>에나오기

[답] D:\SUBDIR1\SUBDIR2\SUBDIR3>CD\을 입력하고 Enter건을 누른다.

8 D구동기에 있는 school.doc파일을 C구동기에 복사

[답]D:\>copyschool.docc:를입력하고Enter건을누른다.정확히복사되 면 1 file(s) copied통보문이 나타난다.

⑨ D구동기에있는school.doc파일을지우기

[답] D:\>del school.doc을 입력하고 Enter건을 누르면 D구동기에 있는 school.doc파일이지워진다.

10 C구동기에 있는 school.doc파일을 D구동기에 복사하고 class.doc라는 이름 으로 변경시키기

[답] C:를 입력하고 Enter건을 눌러서 C구동기로 넘어간다.

C:\>copy school.doc D:를 입력하고 Enter건을 눌러서 D구동기에 school.doc파일을복사한다.

C: \>D:를 입력하고 Enter건을 눌러서 D구동기로 넘어간다.

D:\>dir를 입력하고 Enter건을 누르면 D구동기에 school.doc파일이 복사된 것을 알수 있다.

D:\>ren school.doc class.doc를 입력하고 Enter건을 누른다.

D: \>dir를 입력하고 Enter건을 누르면 D구동기에 school.doc파일이 없어지 고 class.doc파일이 있는것을 알수 있다.

이것은 school.doc파일의 이름이 class.doc로 바뀐것이다.

# 제2장. 프로그람작성기초

## 제1절. 알고리듬

#### 1. 알고리듬의 개념

학생들은 이미 콤퓨터를 동작시켜보는 과정에 콤퓨터가 어떻게 동작할가 하는 생각 을해보았을것이다.

물론 콤퓨터의 동작원리를 다 파악하려면 콤퓨터장치의 요소요소가 다 어떻게 맞물 려 동작하는가를 잘 알아야 할것이다.

이에 못지 않게 프로그람작성원리를 잘 알아야 콤퓨터의 동작원리를 잘 파악할수 있으며 콤퓨터를 더 잘 다룰수 있다.

콤퓨터는 사용자가 준 지령들을 하나하나 순서대로 집행해나가는것으로 자기의 동 작을 이어나간다. 즉 사용자가 작성해준 명령문들의 렬을 하나하나 수행해나가는 과정 이 바로 콤퓨터의 동작과정이다.

콤퓨터가 수행해야 할 이런 동작의 하나하나를 지시할 명령들을 사용자들이 알기 쉽게 순서대로 써놓은것이 바로 알고리듬이다.

<sup></sup>콤퓨터가 풀어야 할 문제의 처리내용을 순서대로 적어놓은것을 **알고리듬**이라고 한 다. 즉 알고리듬이란 어떤 일을 수행하는 문제풀이절차의 모임이라고 정의할수 있다.

콤퓨터로 풀어야 할 문제가 제기되면 자기가 알수 있게 콤퓨터가 풀어야 할 문제 풀이순서인 알고리듬을 작성한 다음 이것을 콤퓨터가 알수 있는 언어로 바꾸어 콤퓨 터에 입력시키면 콤퓨터는 그것에 의하여 동작을 수행하게 된다.

다음 실례를 통하여 알고리듬이 무엇인가 하는 리해를 정확히 하도록 하자.

례: 3각형의 밑변과 높이가 주어졌을 때 면적을 구하는 알고리듬을 만들어라.

- ①시작
- ②변수a에밑변의길이,변수h에높이값을넣는다.
- ③변수s에면적공식a·h/2계산값을넣는다.
- ④변수s에있는결과값을화면에표시한다.
- ⑤끝

이것을 보면 마치도 우리가 수학문제에서 면적을 구하는 문제를 풀 때의 수서와 같다.

48 그것은 콤퓨터가 사람이 할 일을 대신하므로 사람이 문제를 푸는 순서와 꼭같이 지시를 주어야 그 결과가 사람이 한 계산결과와 같아지기때문이다.

여기서 보는것처럼 알고리듬작성에서는 문제를 풀어본 순서그대로 자기가 알수 있게 써놓으면 된다.

 $\langle \textcolor{red}{\mathbf{Q}} \textcolor{red}{\bullet} \textcolor{red}{\mathbf{Q}} \textcolor{red}{\bullet} \textcolor{red}{\mathbf{Q}} \textcolor{red}{\bullet} \textcolor{red}{\mathbf{Q}} \textcolor{red}{\bullet} \textcolor{red}{\mathbf{Q}} \rangle$ 

알고리듬은 매우 중요한 개념이다.

19세기에 문제풀이순서가 중요하다는것을 주장한 Algorithm(알고리즘)이라는 사람의 이름을 따서 콤퓨터에서 문제풀이순서를 알고리듬이라고 하게 되였다.

알고리듬이 잘 작성되여야 앞으로 콤퓨터에 주는 지령들이 잘 작성될수 있다. 따라서 콤퓨터가 문제를 잘 푸는가, 못 푸는가 하는것은 알고리듬을 얼마나 잘 작성하는가 하는데 따라 좌우된다. 이 세상에는 어떤 문제에 대한 알고리듬을 찾기 위해 일생을 바치 과학자들도 있다.

세상에는 알고리듬이 존재하는 문제가 있고 존재하지 않는 문제가 있다. 또한 알고리듬에는 효률이 높은 알고리듬이 있고 효률이 놓지 못한 알고리듬이 있다. 효률이 높은 알고리즘 속을 알고리듬은 기억기용량을 작게 쓰고 처리회수가 될수록 작다.

처리회수가 작아야 콤퓨터에서 실행시간이 짧아지며 한 문제를 푸는데 쓰는 기 억용량이 작아야 다중과제처리콤퓨터가 단번에 보다 많은 문제를 풀수 있다.

그러면 알고리듬을 어떻게 작성하겠는가를 앞에서 본 알고리듬문제를 가지고 보기 로하자.

①시작

②변수a에밑변의길이,변수h에높이값을넣는다.

- ③변수s에면적공식a·h/2계산값을넣는다.
- ④변수s에있는결과값을화면에표시한다.
- ⑤끝

여기서 변수는 우리가 수학문제를 풀 때는 변수이지만 앞으로 프로그람작성을 해놓 으면 콤퓨터의 기억장소로 된다.

그러므로 이제부터 우리가 알고리듬에서 쓰게 되는 모든 변수는 기억장소라고 생각 하고 콤퓨터에서 진행되게 될 일을 생각하면서 콤퓨터에 지령을 주듯이 알고리듬을 작 성해주어야 한다.

①《시작》을하면콤퓨터는새로운과제를수행할준비단계에들어간다.

49 ② 콤퓨터가 3각형의 밑변의 길이와 높이값을 알아야 면적을 계산하므로 콤퓨터에 이 두개의 값을 넣어주어야 하는데 콤퓨터는 모든 자료를 기억기에 기억하므로 기억장 소 a에는 밑변의 길이를, h에는 높이값을 넣어주겠다는 뜻이다.

3 면적공식 a·h/2에 따라서 콤퓨터는 중앙처리장치에서 계산을 하고 그 결과값 을 기억장소 s에 넣으라는 뜻이다.

4 기억장소 s에 있는 면적값이 화면에 표시되여야 사용자가 알게 되므로 이것을 화면에 출력하라고 지시하겠다는 뜻이다.

우와 같은 지령들을 주면 콤퓨터는 앞으로 어떻게 동작하겠는가? 다음의그림을통하여상상해보자.

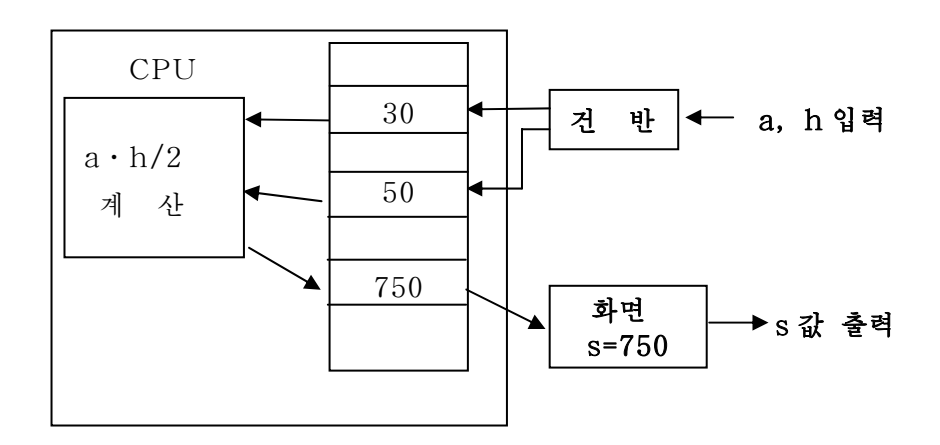

이렇게 알고리듬은 앞으로 콤퓨터가 수행하게 될 문제풀이순서를 쓴것이므로 알 고리듬을 작성할 때는 자기가 쓰는 한개한개의 글자가 콤퓨터의 동작이 된다는것을 잘 알고 콤퓨터의 한개한개의 동작을 생각하면서 작성하여야 한다.

여기서 문제풀이에 필요하여 처음에 주어지는 값들을 변수(a, h)에 넣어주는것을 초기값널기(입력)라고 하며 계산한 값을 변수(s)에 넣어주는것을 값주기라고 하며 기호 《←》로 표시한다. 그리고 결과변수의 내용을 사용자가 볼수 있게 화면에 표시하는 것을 출력이라고 한다. 우의 알고리듬은 처음부터 뛰여넘지 않고 순서대로 한 동작씩 처리하게 구성되여있다. 이런 형태를 직서형구조라고 하다.

레: 한 학생의 평균성적을 입력하여 3점이상이면 《 합격 》, 그아래이면 《 불합 격》이라고 표시하는 알고리듬을 만들어라.

- ①시작
- ②s(성적)초기값입력
- ③만일s≧3이면④에로이행,그렇지않으면⑥에로이행
- ④《합격》출력
- ⑤⑦에로이행
- ⑥《불합격》출력

⑦끝

이 알고리듬은 처리가 번호순서로 차례로 진행되는것이 아니라 도중에 조건에 따 라 두갈래가운데서 어느 한 갈래를 따라 처리하게 되여있다. 즉 입력하는 성적값이 3점이상이면①,②,③,④,⑤,⑦의순서로,3점아래이면①,②,③,⑥,⑦의 순서로 처리가 진행된다.

이와 같이 조건에 따라 두갈래가운데서 어느 한 갈래를 택하여 처리를 진행하는 형태의 알고리듬을 갈래형구조라고 한다.

레: 수렬의 합 S=1+2+3+…+100을 계산하는 알고리듬을 만들어라.

이것을 계산하기 위해 1씩 주기적으로 증가하는 수를 변수 i에 넣고 현재의 i값까 지의 합을 변수 S에 넣는것으로 하고 표를 통하여 그 과정을 보자.

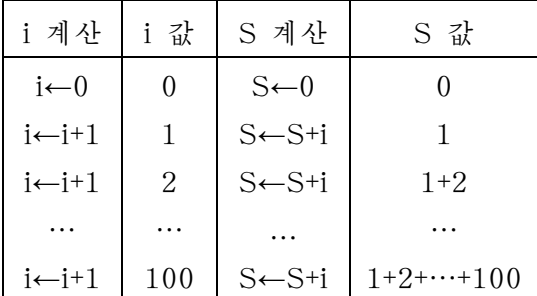

우에서 보는바와 같이 첫 단계 i←0, S←0을 제외하고는 i←i+1, S←S+i라는 계 산을100번이나반복한다.

여기서 i←i+1은 이미 i기억장소에 기억된 값에 1을 더하여 다시 i기억장소에 기 억시킨다는 뜻을 담고있다. 그러면 i에는 1씩 증가된 값이 넣어질것이다.

S←S+i는이미얻어진합S에이제새로들어온i의값을더하여다시변수S에 넣으므로S에는i가변할때마다그값까지의합이설정된다.

그러므로 i←i+1, S←S+i를 100번 반복수행한 다음 결과를 출력하도록 알고리듬 을 구성하면 되다. 몇번 반복수행하는가는 매번 i의 값이 얼마인가를 알아보고 100이 되면 반복을 그만하게 하면 된다.

알고리듬은 다음과 같다.

- ①시작
- ② i←0,  $S$ ←0
- ③i=100이면⑦에로이행,그렇지않으면다음처리(④에로)
- ④i←i+1
- ⑤S←S+i
- ⑥③에로이행
- ⑦S값출력
- ⑧끝

우의 알고리듬에서 반복처리를 하게 하는 ③과 ⑥을 변경하여 다음과 같이 알고 리듬을 만들수 있다.

- ①시작
- ② i←0,  $S$ ←0
- ③i←i+1
- ④S←S+i
- ⑤i<100이면③에로이행,그렇지않으면다음처리(⑥에로)
- ⑥S값출력
- ⑦끝

이와 같이 알고리듬구성은 여러가지로 작성할수 있는데 보다 간단할수록(처리회 수가 작을수록) 더 좋은 알고리듬으로 된다. 우의 알고리듬은 어떤 조건이 만족할 때 까지(우의 례에서 i값이 100이 될 때까지) 처리를 반복(례에서 ③, 4), ⑤부분)하게 되여있다. 이런 형태를 순환형구조, 반복처리하는 부분을 순환부라고 한다.

일반적으로 알고리듬은 직선형, 갈래형, 순환형 또는 그것들의 혼합으로 이루어 져있다.

알고리듬은 다음의 조건을 만족시켜야 한다.

- 같은 자료에 대하여 실행하면 같은 결과가 얻어져야 한다.

- 처리는 반드시 유한번의 처리로 끝나야 한다.

- 하나의 문제에서만이 아니라 그와 같은 형태의 여러 문제에도 모두 적용할수 있어야한다.

-작성자에따라알고리듬이달라질수있다.

- 될수록 간단한 처리의 조합을 만들어 그것이 반복되게 하여야 한다.

### $\boxtimes$  4  $\cong$  4  $\otimes$  4  $\otimes$  4  $\otimes$  5  $\otimes$  5  $\otimes$

정보과학분야의 국제상은 없는가, 있다면 어디에서 취급하고있는가 하는 물음을 가지는 학생들도 있을것이다.

1980년대에 들어와 《네봐린나상》이라는것이 제정되였는데 이것은 정보과학의 수학적 측면에 관한 업적을 대상으로 하여 1982년이래 국제수학자회의때마다 1명에게 수여되고있 다. 수상자이름은 국제수학자회의 개회식에서 발표되고 수상식이 진행된다.

국제수학련맹은 유네스코의 자매기관인 국제학술련맹에 속하는 조직이며 수학분야의 국 제적협력을 추진하는 기관으로 되고있다. 국제수학련맹은 국제수학자회의를 4년에 한번 개 최한다.

### 2. 알고리듬의 표시방법

알고리듬은 사용자가 콤퓨터가 풀어야 할 문제의 처리내용을 쓴것이므로 그것을 작성하지 않은 사용자도 보고 쉽게 프로그람으로 옮길수 있게, 알아보기 편리하게 되 여야 한다. 그러므로 알고리듬을 표시하는 많은 방법들이 나왔다.

(1) 자연언어에 의한 표현방식 (2) 수학공식에 의한 표현방식

3 도식(흐름도)에 의한 표현방식 4 프로그람작성언어에 의한 표현방식

여기서 우리가 제일 리용하기 편리한 도식에 의하여 표시하는 방법인 흐름도에 의한 알고리듬표시방법에 대하여 보기로 하자.

콤퓨터로풀어야할문제의처리내용과순서를기호로나타낸그림을흐름도라고 한다.

다시말하여 흐름도는 알고리듬을 그림으로 나타낸것이다.

알고리듬을 흐름도로 나타내면 그 흐름도를 보고 문제의 처리과정을 더 잘 알수 있다.

레: 직6면체의 체적과 걸면적을 구하는 흐름도를 작성하여라.

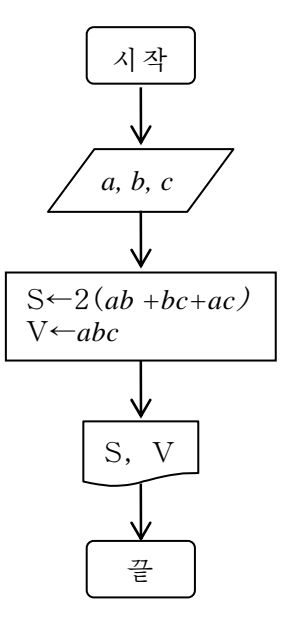

흐름도에서 | |기호는 문제풀이의 시작과 끝을 나타내는 기호로서 시작하려면 그안에《시작》,끝낼때는《끝》이라고쓴다.

△ △ / 기호는 자료의 입력을 의미하는 기호로서 그안에 입력자료를 쓴다. 기호는하나또는여러개의처리내용을쓴다.

기호는 자료의 출력을 의미 하는 기호로서 그안에 출력자료를 쓴다.

레: 정의옹근수 n을 읽고 그것이 짝 수인가, 홀수인가를 판정하는 흐름도를 작성하여라.

흐름도에서 <>>>>>>> 기호는 비교판단 기호로서 그안에 비교되는 내용을 쓴다.

n MOD 2은 n을 2로 나눈 나머지 를의미한다.

흐름도작성순서는 다음과 같다.

①문제를 잘읽고문제의뜻을 파 악한다.

② 문제에 포함되여있는 변수는 문자를 리용하여 표시한다.

3) 문제에 포함되여있는 량들사이의 관계를 식으로 표 시한다.

④식을풀어답을낸다.

⑤답이문제의뜻을만족시키는가를따진다.

레: 수렬의 합 S=1+2+3+…+100을 계산하는 알고리듬을 만들어라.

- ①시작
- $\odot$  i←0, S←0
- $\textcircled{3}$  i←i+1
- ④S←S+i
- ⑤i<100이면③에로이행,그렇지않으면다음처리(⑥
- 에로)
	- ⑥S값출력
	- ⑦끝

레: 수렬의 합 S= $a_1 + a_2 + \cdots + a_{100}$ 을 구하는 알고리듬을 만들어라.

이 문제는 수렬  $a_1$ ,  $a_2$ , …,  $a_{100}$  의 합을 구하는 문제이다.

이 수렬을 100명 학생들의 수학성적이라고 생각하면 a1은 첫번째 학생의 성적,  $a_2$ 은 두번째 학생의 성적,  $a_{100}$ 은 100번째 학생의 성적이며 S는 성적합이 될것이다.

이 수렬은 1번 학생부터 100번 학생이라는 의미에서 변수이름 한개에 작은 수를 1부터 100까지 붙이는 방법으로 100개의 자료를 표시하였다.

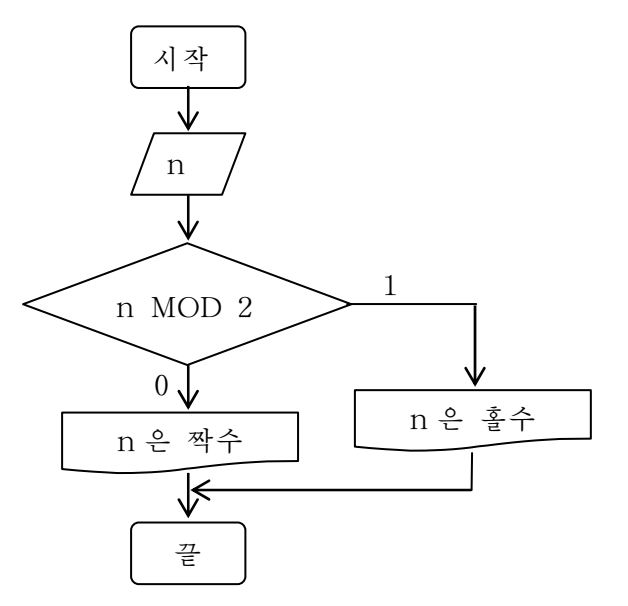

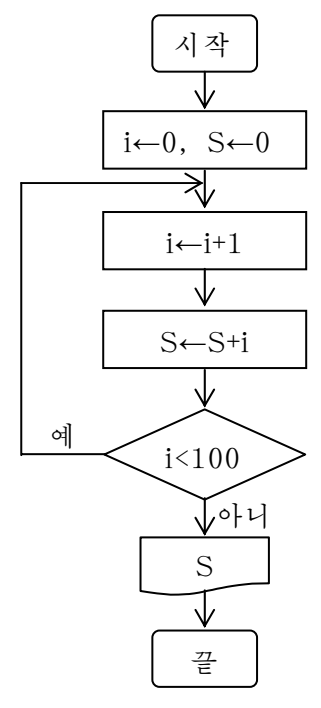

이렇게 변수를 쓰면 변수이름 하나만 가지고도 많은 자료를 표시할수 있다. 이 문제는 수들이 많으므로 하나의 계산식으로 구하기 어렵다.

이것은 우의 문제와 비슷한데 앞의 변수 i를 a<sub>i</sub>로 바꾸어볼수 있으므로 다음과 같 은 반복과정을 리용하여 구할수 있다.

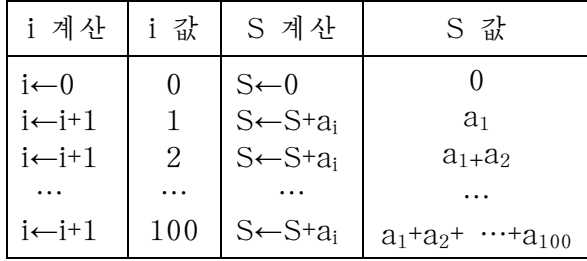

이 반복되는 식들을 보면 우의 문제에서 i를 더하는 대신 ai를 더하면 된다는것을 알수 있다. 따라서 알고리듬을 흐름도로 표시하면 다음과 같다.

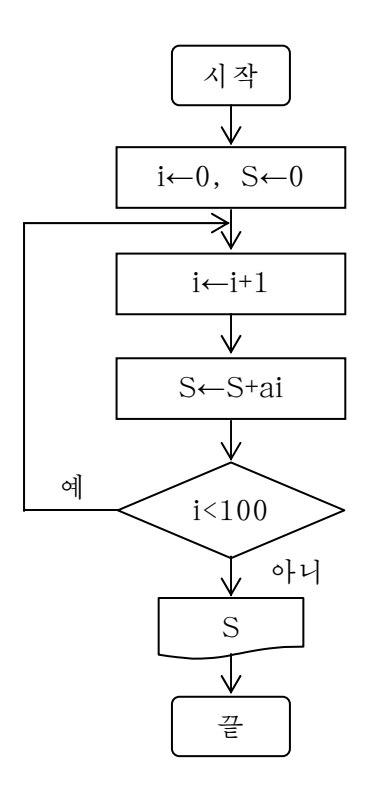

우의 알고리듬은 i가 1부터 100까지 변할 때 ai들의 합을 구하는 문제이다. 이렇게 순환회수가 명백한 문제에서 순환한다는것을 쉽게 표시하는 방법이 있다. 그러면 우의 순환을 순환기호를 써서 표시해보자.

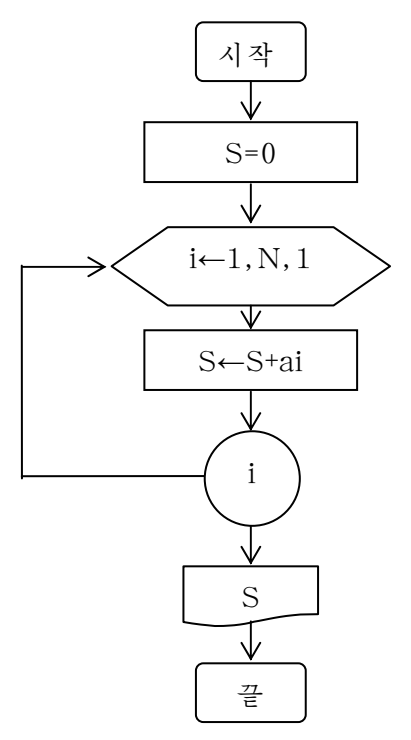

흐름도에서 보는바와 같이 순환회수가 명백한 문제는 순환기호를 쓰는것이 간단 하다. 우의 흐름도에서 $\langle \rangle$ ~ $\bigcap$  는 특별히 순환처리를 하는 부분을 따로 만들어준것이 다. 〈 〉기호 실례로 〈j←1,N,1〉은 i를 1부터 매번 1씩 증가시키면서 N이 될 때까지 순환을 하라는 내용을 담고있다.

레: n차례곱을 구하는 흐름도를 작성하여라.

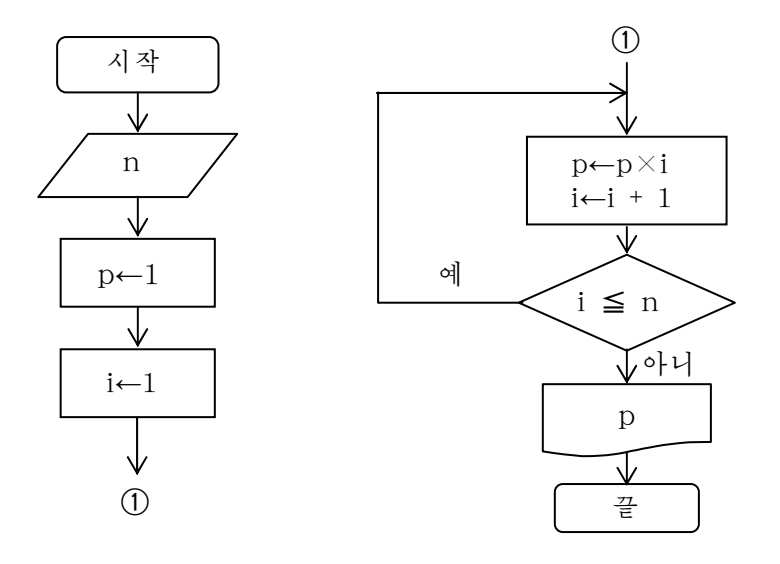

흐름도에서 기호 【 , , 는 흐름도의 련결을 나타낸다.  $^\copyright$  $^\copyright$ 

레: 25명 학생들의 콤퓨터성적이 있다. 성적이 5점, 4점, 기타인 학생들의 인원수 를 구하는 흐름도를 작성하여라.

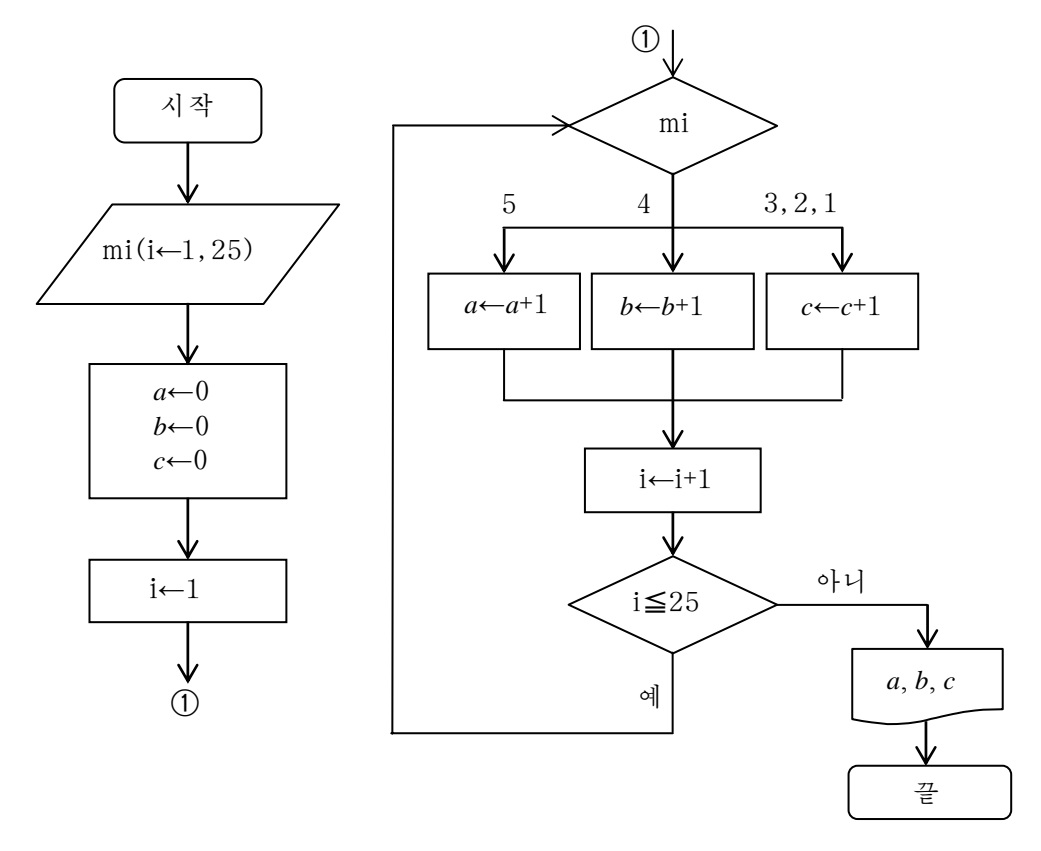

레:  $y = x^3 + x^2 + x + 1$ 을 구하는 알고리듬을 작성하여라.

우의 식은 다음과 같이 변형할수 있다.

 $y = x[x(x+1)+1]+1$ 

변형된 식을 보면 본래의 문제와는 달리 제곱이 없고 곱하기, 더하기만으로 이루 어져있다.

이렇게 되면 계산이 빨라지고 정확도가 높아지게 된다.

계산과정을 표시하면 다음과 같다.

①y의값을1로한다.1→y

② *x* × *y* +1을계산하여다시y에넣는다. *x* × *y* +1→ *y*

③②의결과y에x를곱하고1을더하여y에넣는다. *x* × *y* +1→ *y*

④③의결과y에x를곱하고1을더하여y에넣는다. *x* × *y* +1→ *y*

이 과정에서 보는것처럼 x × y + 1→ y 과정을 3번 반복하게 된다. 반복수를 변수 i로 표시하면 알고리듬은 다음과 같다.

- ①y←1  $(2) i ← 1$ ③y←x×y+1 ④i←i+1 ⑤i≦3이면③에로,아니면⑥에로 ⑥y출력
- ⑦끝

물음: 이것을 흐름도로 표시하면 어떻게 되겠는가? 표시해보아라.

레: ax+h=0의 풀이를 구하는 알고리듬을 작성하여라. 이문제의풀이는a,b의값에따라달라진다. a≠0인 경우에 주어진 식은 a x = −━ 로 변형되는데 이것이 풀이로 된다. a=0인 경우에 주어진 식은 0 · x = b 로 변형된다. 이때 b≠0이면 풀이가 없고 b=0이면 모든 수가 풀이로 된다. 알고리듬은 다음과 같다. ①시작 ②a,b값입력 ③만일a≠0이면④에로이행,그렇지않으면⑥에로이행 ④ a b<br>— 값 출력 ⑤⑩에로이행  $(6)$  만일  $b \neq 0$ 이면  $(7)$ 에로 이행, 그렇지 않으면  $(9)$ 에로 이행 ⑦《풀이는없다.》를출력 ⑧⑩에로이행 ⑨《풀이는모든수》를출력 ⑩끝

 $200F$  2회사용중과 3호

1회사용통과암호(One time Password)란 사용자가 리용할 때마다 암호자료가 매번 달라 지는 통과암호를 말한다. 《동적통과암호(Dynamic Password)》라고도 부른다. 통과암호가 제3자에게 루설되여도 고정적인 통과암호와 같이 반복사용되는것이 아니므로 안정성이 매우 높 다. 1회사용통과암호를 만드는데 《 통표(Token) 》 라는 암호생성도구가 널리 쓰이고있다. 《통표》는 주콤퓨터와 동기되여 일정한 시간마다 통과암호를 변화시키는 알고리듬을 실행 함으로써 새로운 1회사용통과암호를 만들어낸다. 사용자가 사용자이름과 함께 1회사용통과암 호를 보내면 주콤퓨터는 이를 확인하여 옳은 사용자라는것을 인증하게 된다.

#### 련습문제

1. 수렬 a1, a2, …, a10에서 최대값을 구하는 알고리듬을 흐름도로 작성하여라.

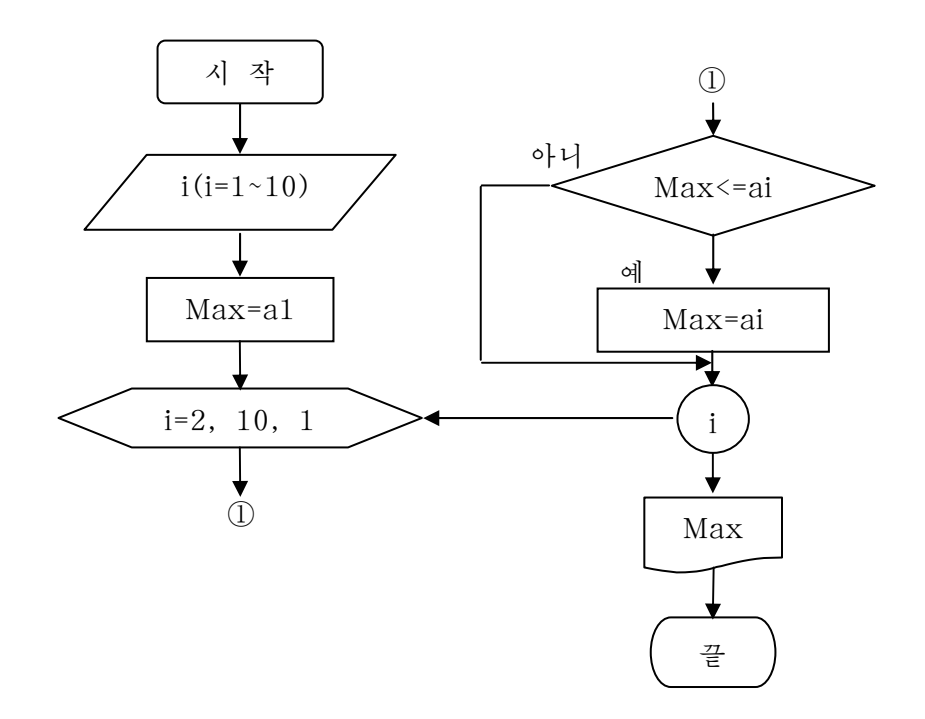

- 2. 길이가 a, b, c인 세 선분이 3각형의 변을 이루는가를 판정하여 그 면적을 구하는 알고리듬을 작성하여라.
- 3. 1부터 100까지 자연수들가운데서 짝수들의 개수를 구하는 알고리듬을 작성하여라.
- 4. 1부터 100까지 자연수들가운데서 홀수들의 합을 구하는 알고리듬을 작성하여라.
- 5. 1부터 50까지 자연수들가운데서 3의 배수들을 출력하는 알고리듬을 작성하여라.
- 6. 10명 학생들의 키측정자료가 있을 때 제일 큰 키와 제일 작은 키를 동시에 구하는 알고리듬을 작성하여라.

7.10명 학생들의 수학성적이 있다. 성적이 높은 순위로 배렬하는 알고리듬을 작성하여라.

- 8. 두 수의 최대공통약수와 최소공통배수를 구하는 알고리듬을 작성하여라.
- 9. 1부터 100까지의 자연수들가운데서 씨수를 출력하는 알고리듬을 작성하여라.

### 제2절. 프로그람작성언어

#### 1. 프로그람작성언어의 개념과 종류

#### 1) 프로그람작성언어의 개념

알고리듬작성의 목적은 콤퓨터가 알고리듬에 작성된 순서대로 동작하게 하자는것 이다. 그런데 이미 본것처럼 알고리듬은 우리가 보기 쉬운 도식으로 표현하였다. 이 것을 콤퓨터가 수행하게 하려면 콤퓨터가 알수 있는 언어로 서술해주어야 한다. 이 작업이바로프로그람작성단계이다.

우리는 일상적으로 언어를 통해서 사람들사이의 의사교환을 진행한다. 이 세상에 는 조선어, 영어, 중국어 등 수많은 언어들이 있다. 조선어, 영어, 중국어 등을 **자연** 언어라고 한다.

콤퓨터에서도 각 장치들사이에 그리고 사람과 콤퓨터사이에 서로 《말》을 주고 받자면 반드시 언어가 있어야 한다. 이 언어가 바로 **프로그람언어**이다.

알고리듬을 프로그람언어로 서술해놓은것이 바로 프로그람이다.

일반적으로 프로그람이란 어떤 동작순서를 차례대로 써놓은것이다.

방송순서를 써넣으면 방송프로그람, 공연순서를 차례로 써넣으면 공연프로그람이 된 다. 콤퓨터에서의 동작순서를 차례로 써넣은것을 콤퓨터에서의 프로그람이라고 한다. 즉 콤퓨터에 어떤 자료를 입력시키고 일정한 순서대로 처리한 다음 얻어진 결과를 출력 하도록 하는 순서화된 명령들의 렬이 프로그람이다.

프로그람의 매 명령문들을 코드(code)라고 하며 코드를 서술하는 언어를 프로그람 작성언어(Programming Language)라고 한다.

따라서 프로그람언어는 콤퓨터가 수행하는 일(알고리듬)을 콤퓨터가 리해할수 있 게 서술하는 도구이다.

#### 2) 프로그람언어의 종류

프로그람언어는 크게 범용언어와 특수문제방향언어로 분류한다.

 $\triangle$  범용언어

범용언어는 프로그람작성에서 널리 쓰이고있는 언어로서 발전정도에 따라 저급언 어와 고급언어로 나눈다.

#### - 저급언어

저급언어는 콤퓨터 하드웨어에 얽매인 언어로서 여기에는 기계어와 아쎔불리 어가있다.

기계OH(machine language)는 콤퓨터의 각 장치들사이에 통하는 언어이다.

기계어로 작성한 프로그람은 하드웨어가 직접 실행시킬수 있다.

기계어는 0과 1의 약속된 수자들로 구성되여있고 하드웨어를 알아야만 프로그람 을 작성할수 있기때문에 기계어로 프로그람을 작성하기 까다롭다.

이 부족점을 극복하기 위하여 명령이나 기억주소를 어떤 영어문자로 바꾸어 리용 하는 언어가 나왔다. 이 언어를 Ol쎔불리Ol(assembly language)라고 한다.

례:기계어명령:1001000100000001,00000010 아쎔불리어: ADD A R

### 일 화 소년시절 가우스의 한가지 일화

프로그람에서 절차가 긴 렬로 서술되는 처리는 경우에 따라 간단한 조작으로 같은 결과 가 나오도록 수학적으로 변환할수 있다.

유명한 수학자 칼 프리드리히 가우스는 소년시절 학교에서 뛰여난 학생이였다.

한번은 교원이 재미절반으로 학생들을 향하여 1부터 100까지의 옹근수를 전부 더하라 는 문제를 냈다. 학생들은 수자를 하나하나 더해나가는데 여념이 없었으므로 긴 계산시간이 필요되였지만 가우스만은 순식간에 정확한 해답을 냈다. 그는 100까지의 수자를 50개의 쌍 즉 1+100, 2+99, 3+98, …로 가르고 모든 쌍이 101이라는것에 주목하였다. 101을 50배 하면 5050이며 이 방법이면 그 많은 더하기계산을 하지 않고도 해답을 구할수 있었다.

이러한 계산의 고속화의 수법은 복잡한 콤퓨터처리에서도 중요하게 나선다.

이른바 《최적화콤파일러》는 고속화를 위한 변환용목록을 가지고있으며 경우에 따라 매우 근본적인 변화에 의하여 번역도중에 프로그람을 능률적으로 만든다. 여기서 열쇠로 되 는것은 가우스가 한것처럼 계산의 순서와 자료의 표현을 전면적으로 재구성하는것이다.

우에서 언급한 소년시절 가우스에 대한 일화는 후에 알려진데 의하면 사실이 외곡된것 이라고 한다. 실제로 교원이 제시한 문제는 우에서 언급한것보다 훨씬 더 힘든 문제였는바 81297+81495+81693+… +100899를구하는것이였다고한다.이문제를소년시절가우스 가 우의 방법으로 순식간에 암산하였다는것이다.

#### - 고급언어

고급언어는 콤퓨터에 얽매이지 않으며 자연언어에 가까운 언어로서 프로그람을 작성하기가 편리한 언어이다.

고급언어는 그의 구성특성에 따라 수속형언어와 비수속형언어로 나눈다.

 $\Omega$  수속형언어(procedure oriented language)

이 언어는 콤퓨터가 해야 할 일을 순서대로 표시하는 언어이다. 따라서 이 언어 로 작성한 프로그람은 시작과 끝이 있으며 시작부터 끝까지 집행결과를 1렬로 줄지 어 놓을수 있다. 그의 대표적인 언어로서는 GWBasic, QB 등을 들수 있다.

② 비수속형언어(nonprocedure oriented language)

이 언어는 수속형언어와 같이 콤퓨터가 해야 할 일을 하나하나 순서대로가 아니

라 어떤 사물현상에 대한 판단을 사람의 사고원리에 기초하여 표현하는 언어이다. 그의 대표적인 언어로서는 Gambas, VB 등을 들수 있다.

#### △ 특수문제방향언어

특수문제방향언어는 특별히 제한된 범위의 문제들을 처리하기 위한 전용언어이다. 실례를 들어 다매체제작도구인 Director와 Flash의 언어를 들수 있다.

프로그람언어에는 수백가지의 종류가 있으며 매개 언어는 자기의 고유한 특징을 가지고 일정한 령역의 문제를 해결하는데 이바지한다.

우리는 앞으로 Gambas언어에 대하여 학습하게 된다.

#### 2. Gambas프로그람작성

#### 1) 프로그람작성언어 Gambas

《붉은별 》 체계에서는 창문(window)이라는 도형령역을 리용하여 사용자들에게 모든 지령들을 차림표(menu)와 그림기호(icon)형식으로 직관적으로 표시해줌으로써 콤퓨터를 잘 모르는 사람들도 콤퓨터와의 대화를 시각적으로, 유연하게 할수 있다.

자료의 입력과 출력을 보장하는 콤퓨터화면부분을 HHD부(interface)라고 하며 이 러한 창문령역을 작성하는것을 프로그람의 **대면부작성**이라고 한다.

《 붉은별 》 조작체계에서 프로그람을 작성할 때에는 대면부작성도구인 조종체 (Control)를 리용하여 사용자가 코드를 전혀 쓰지 않고 창문을 눈으로 보면서 마우 스로 단순히 선택하거나 이동시키는 조작으로 대면부를 쉽게 작성한다. 조종체는 객 체를 만들기 위한 도구라고 말할수 있다.

우리가 살고있는 세계에서 모든 대상들은 자기가 가지고있는 고유한 속성을 가지 고있으며 여기에 외적인 작용이 가해지면 거기에 어떤 행동으로 대답할수 있는 능력 을 가지고있다. 실례로 《공》이라는 대상은 다른 공들과 구별되는 속성인 재질, 크 기, 색갈, 튐성곁수 등을 가지고있으며 이 속성값에서 같은 속성을 가진 다른 공들과 구별된다. 또한 《공》은 사람이 발로 차는 외적인 작용 또는 손으로 던지는 외적인 작용이 가해지면 굴러가거나 날아가는 행동으로 대답한다. 이때 《공》에 가해진 외 적인 작용인 《발로 찬다. 》 와 《손으로 던진다. 》를 사건이라고 한다.

프로그람작성에서 쓰이는 조종체에도 속성, 사건, 방법이 있는데 이것들을 설정 하면 객체로 된다. 객체라는것은 현실세계에 존재하는 대상들인 실체와 마찬가지로 자기의 고유한 속성과 사건, 방법을 가지고 하나의 덩어리처럼 프로그람속에 존재하 는 프로그람적대상이다. 결국 객체는 속성, 사건, 방법에 의하여 완전히 정의되는 실 체이다.

Gambas로 작성된 모든 프로그람은 프로젝트파일들로 구성되여있다.

한개의 문제에 대한 요소프로그람들의 모임을 프로젝트라고 하는데 매개의 프로젝 트는 클라스, Form, 모듈과 자료파일들로 구성된다.

한개의 프로젝트는 하나의 서류철로 보관된다. 즉 하나의 프로젝트를 작성하는데 만들어진 클라스파일, Form파일, 모듈파일이 모두 사용자가 지적한 한개의 서류철에 보관된다.

#### 2) Gambas프로그람작성

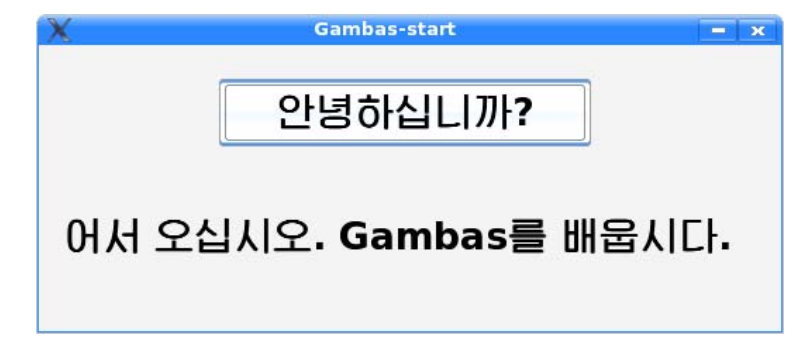

여기서는 우의 그림과 같은 프로그람 《Gambas를 배웁시다. 》의 작성과정을 통하 여 Gambas프로그람작성에 대하여 학습하기로 한다.

사용자들은 Gambas통합개발환경(Gambas Integrated Development Environ ment-IDE)이라는 Gambas체계의 하나의 화면에서 Gambas프로그람작성과 관련된 모든 기능을 다 수행할수 있다.

Gambas통합개발환경에 들어가자면 다음과 같은 단계를 거쳐야 한다.

《시작》→《응용프로그람》→《프로그람개발》→《Gambas》지령을실행한다. 그러면 다음의 기동화면이 나타난다.

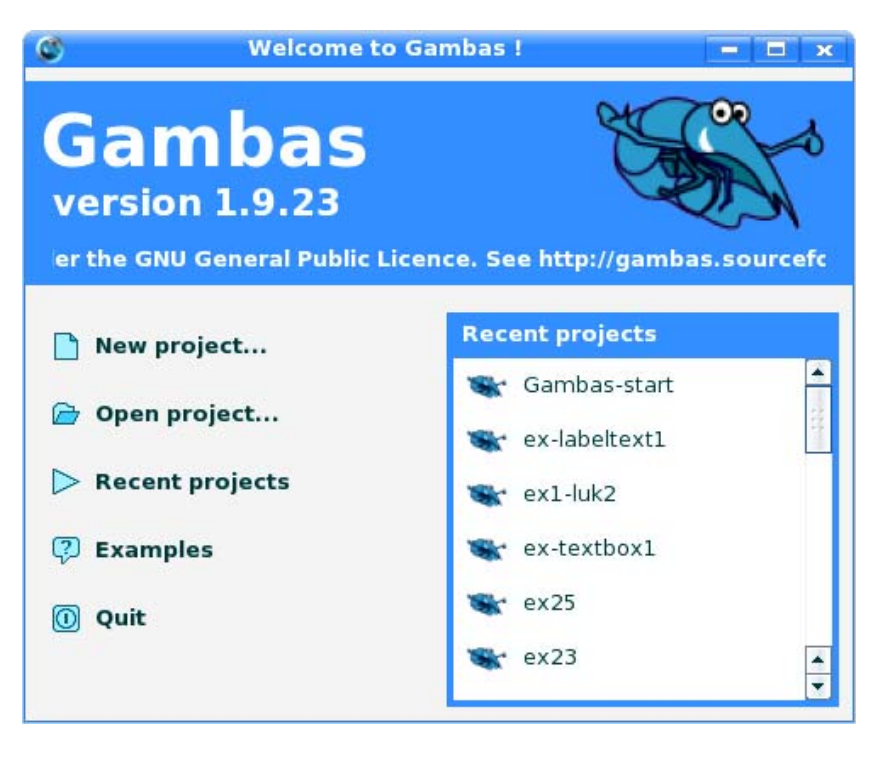

새로운 프로젝트를 작성하려면 New project항목을, 이미 작성되여있는 프로젝 트를열려면 Open project항목을,최근에사용한프로젝트를열려면Recent pro jects항목을, 실례들을 보려면 Example항목을 선택하는 등 프로젝트작성자의 용도에 맞는 항목을 선택한다.

#### △ 새로운 프로젝트의 작성

《Gambas를 배웁시다. 》의 프로젝트작성을 위하여 새로운 프로젝트를 작성하는 경우를 보자.

● New project항목을 선택하면 다음의 대화칸이 나온다.

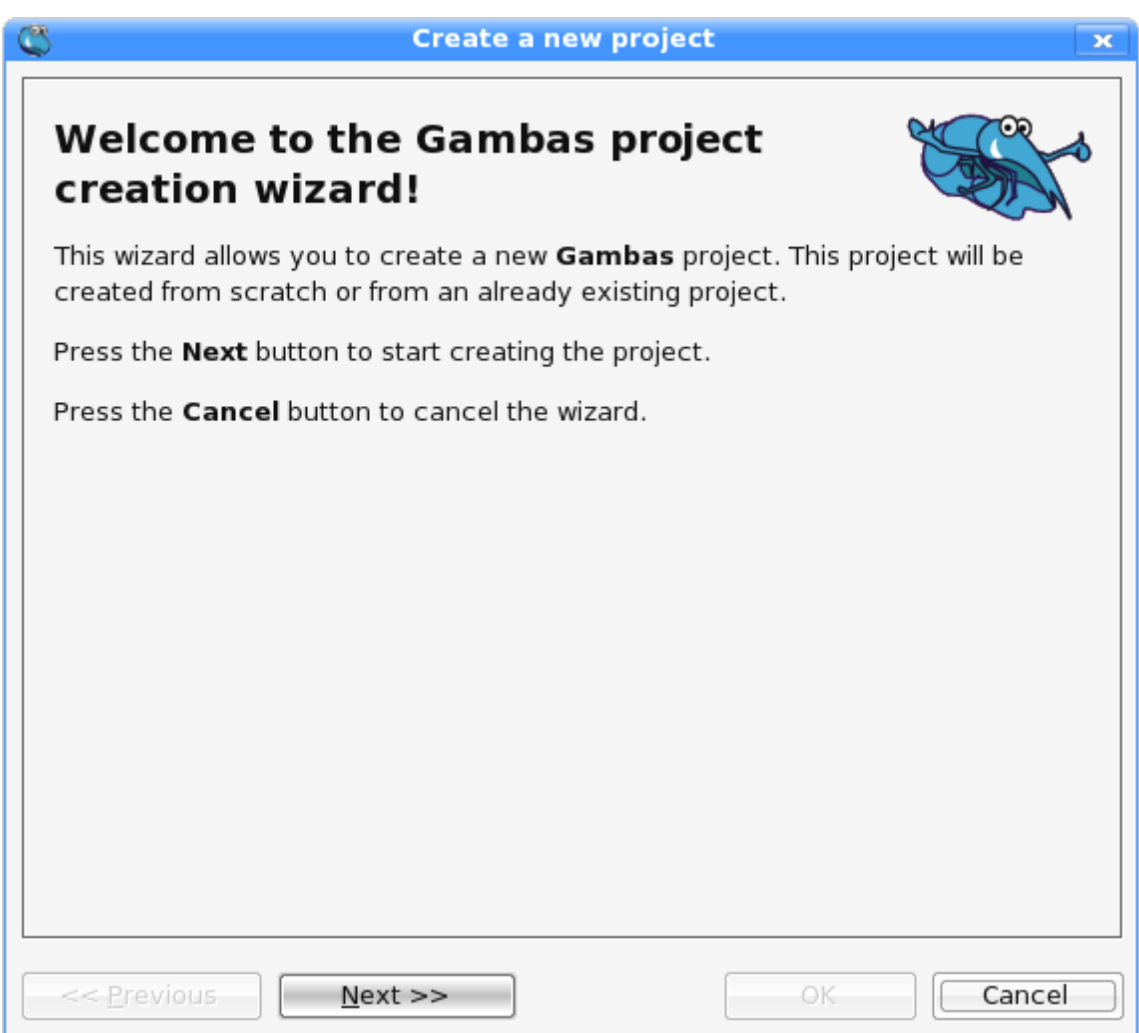

● Next>>단추를 찰칵하면 Gambas프로그람으로 선택할수 있는 프로젝트목록이 다음의 화면에 나와있다.

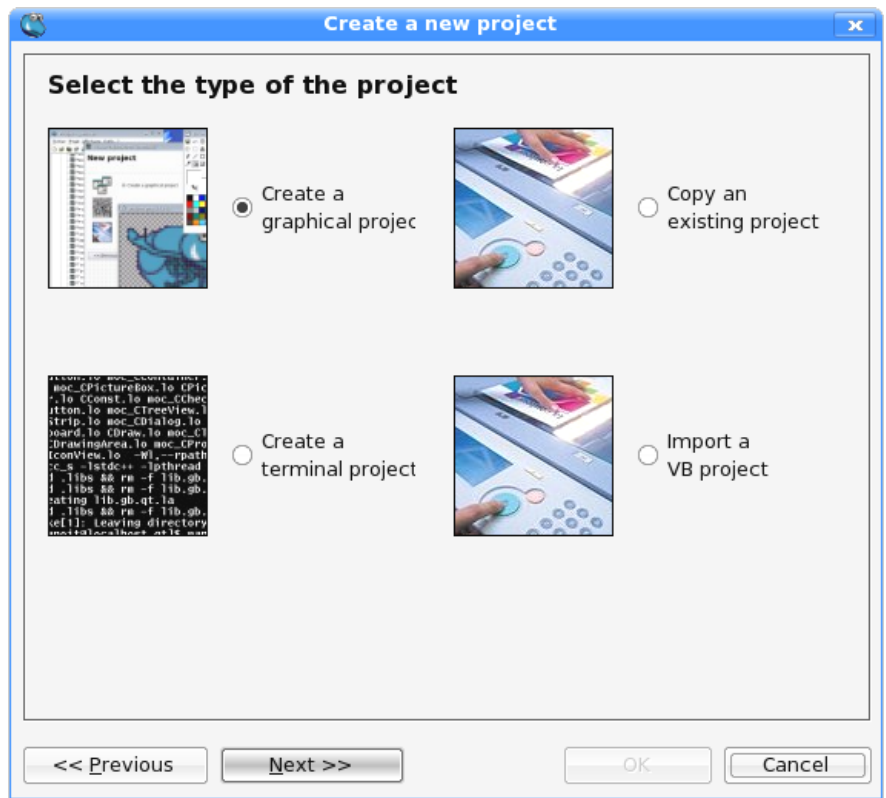

● 이 대화칸에서 Creat a graphical project를 선택하고 Next>>단추를 찰칵한다.

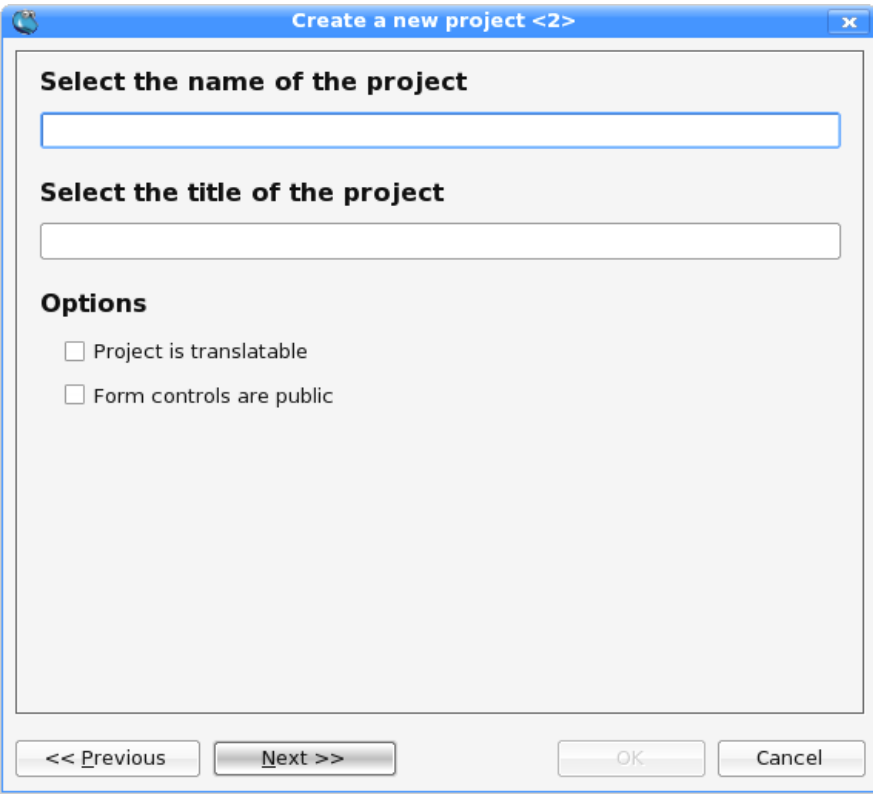

● Select the name of the project칸에 새로 작성하려는 프로젝트의 이름 learn1을 입력한다.

• Select the title of the project대화칸에 새로 작성하려는 프로젝트의 제목 《Gambas를 배웁시다.》를 입력하고 Next>>단추를 찰칵한다.

● 작성하려는 새로운 프로젝트를 어느 서류철에 보관하겠는가를 묻는 대화칸이 나온다.

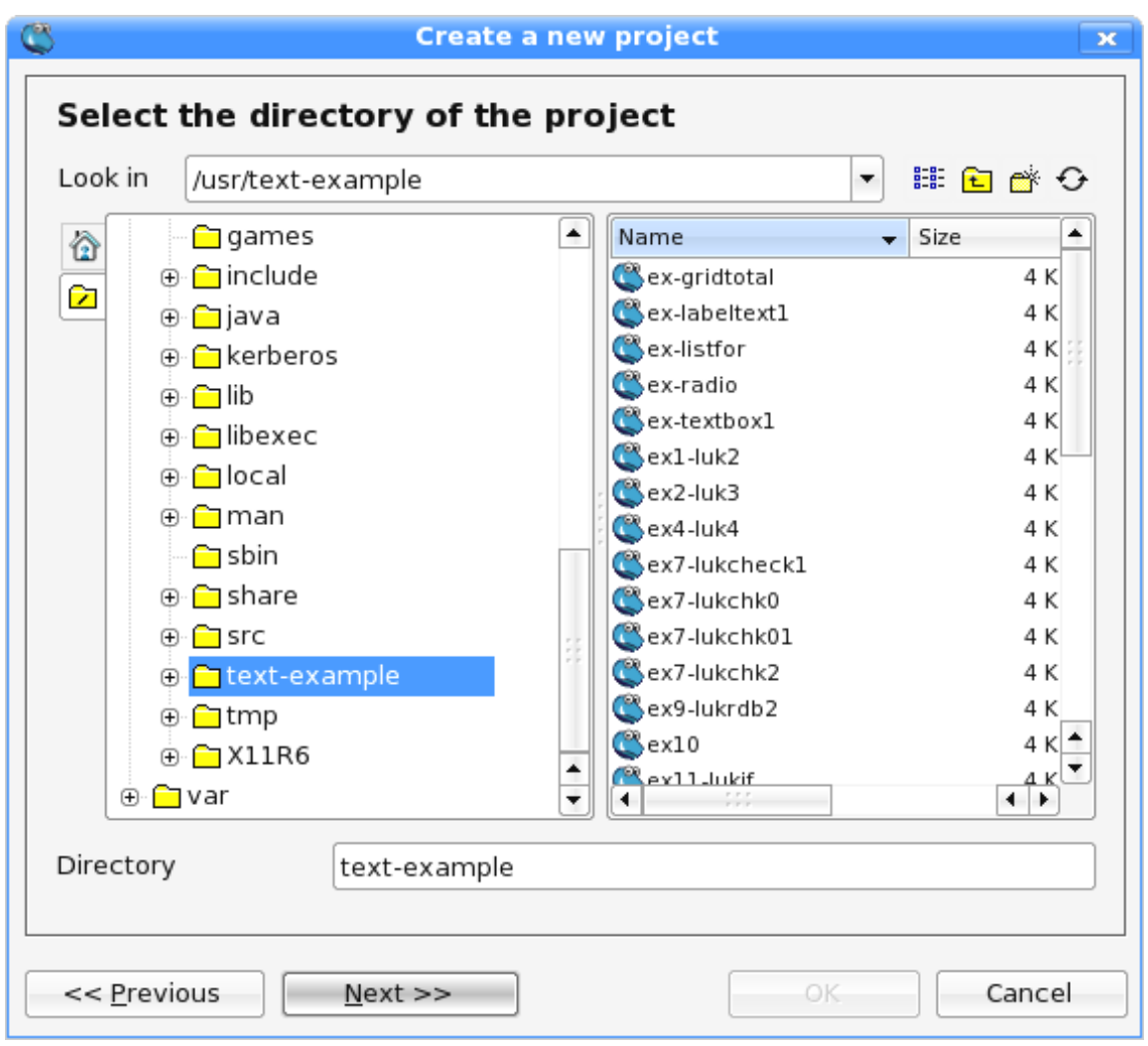

● 여기에서 서류철을 선택하고 Next>>단추를 찰칵한다.

그러면 입력된 프로젝트의 형과 이름, 프로젝트포함서류철을 표시하는 창문이 표 시되는데 여기서 OK단추를 찰칵한다.

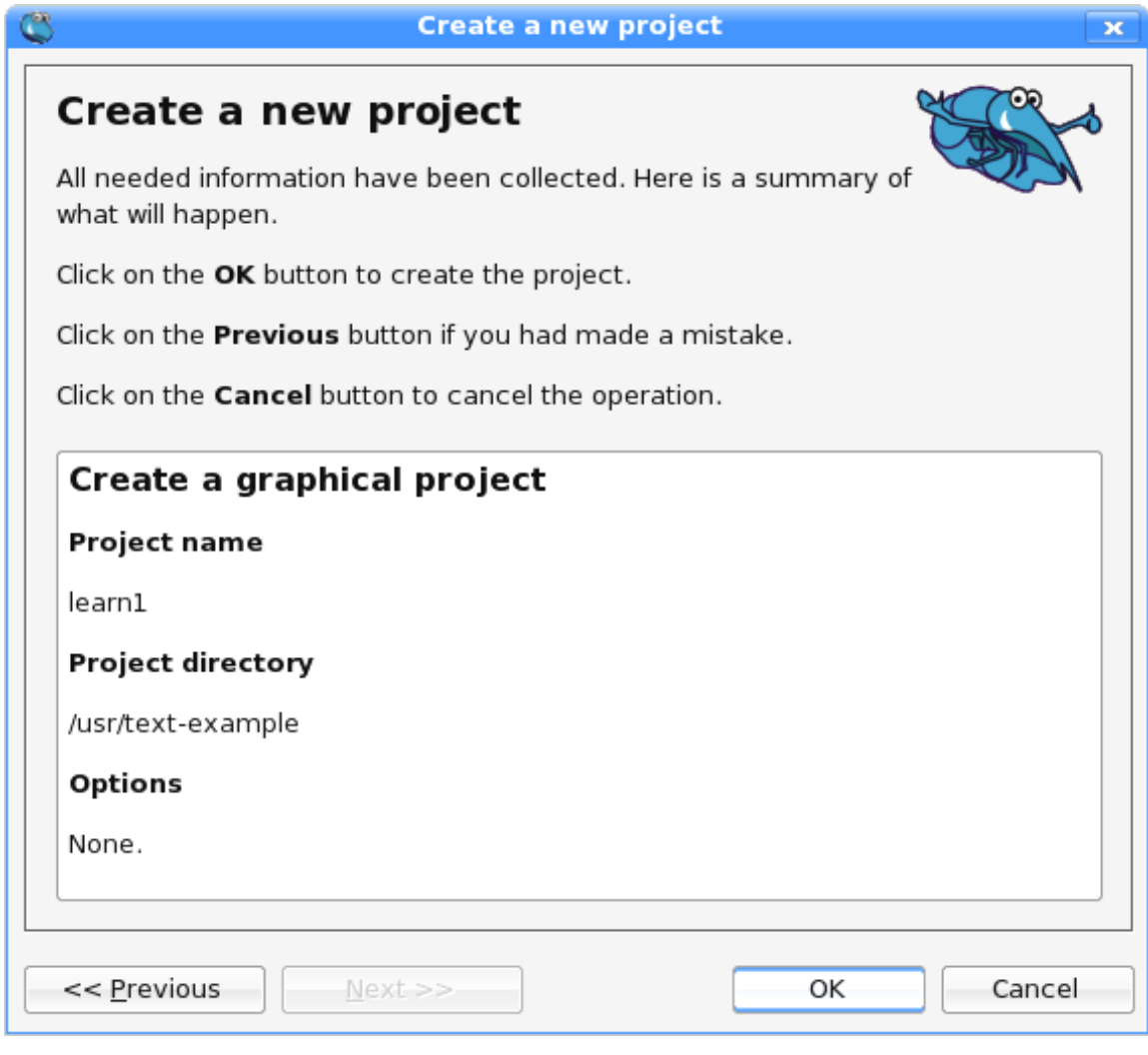

그러면 다음과 같은 기본창문이 표시된다.

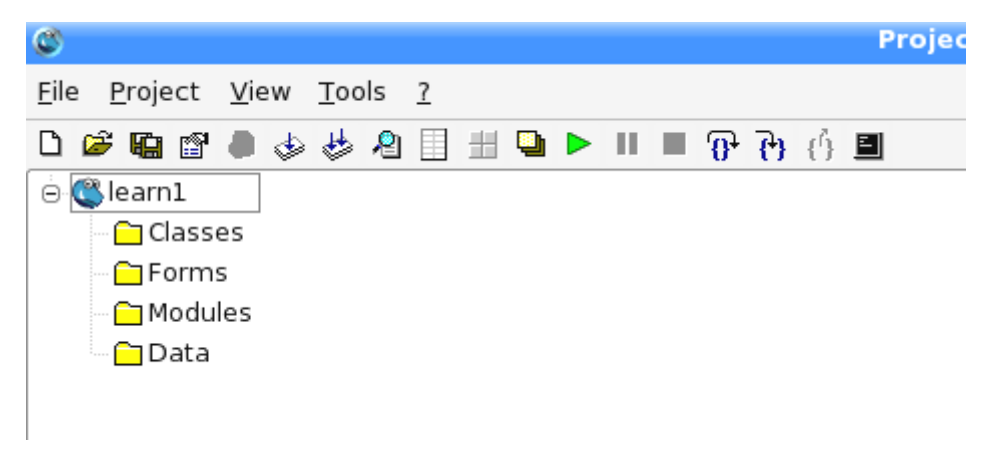

기본창문은 제목띠, 차림표띠, 도구띠, 프로젝트의 제작구조칸으로 이루어져있다.

이 창문에서는 새로운 홈의 창조, 작성한 프로젝트의 실행이나 보관, 열기, 매개 창들의 현시, 도움말보기 등 프로젝트작성과 관련한 종합적인 조작을 수행할수 있다. - Gambas의 창문은 기본창문과 Form(양식)창문, 코드창문(Class), 도구칸 (Toolbox), 속성창문(Properties), 조작탁창문(console), 프로젝트탐색창문(Hie rarchy)등으로이루어져있다.

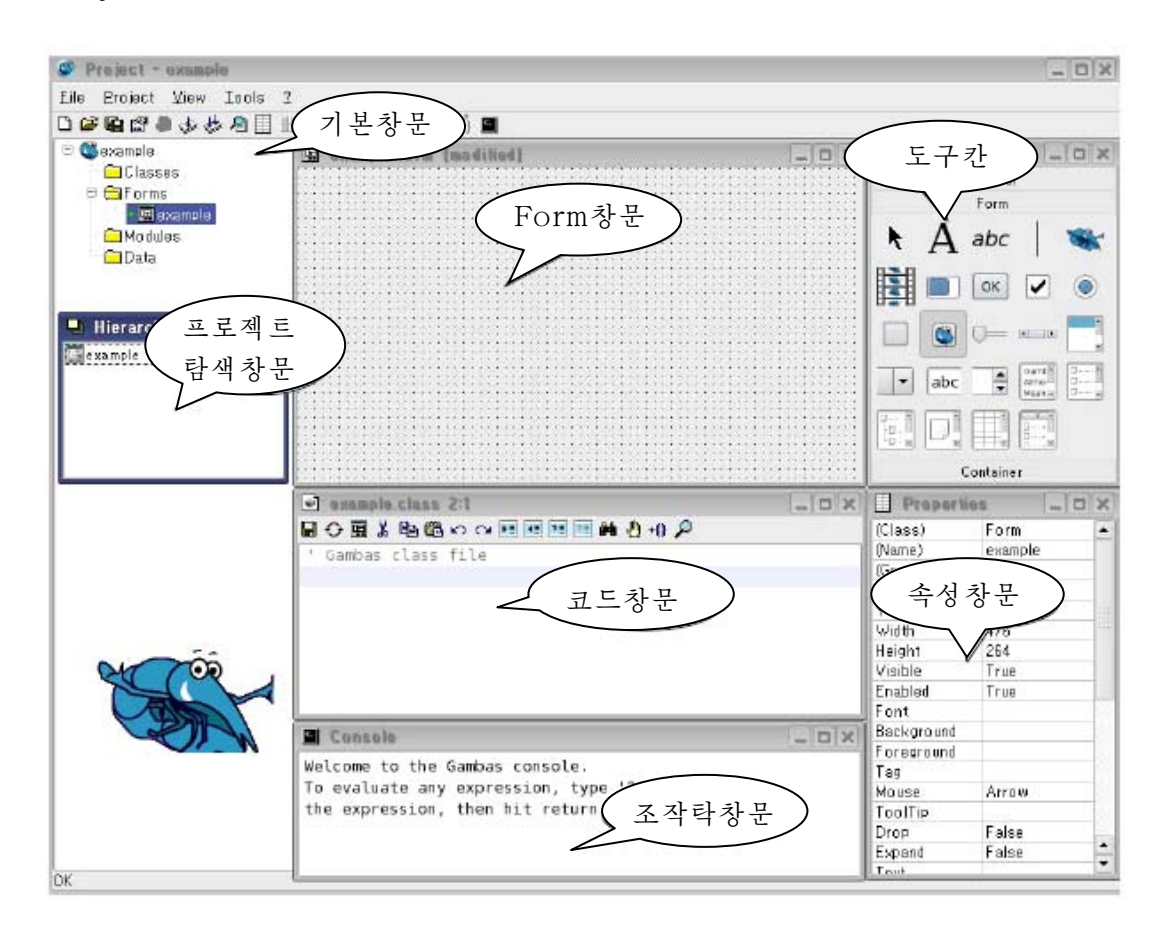

대면부와 코드창문을 현시하려면 기본창문에서 Forms를 오른쪽찰칵하여 나타나 는 지름차림표에서 Forms/New/Form지령을 실행한다.

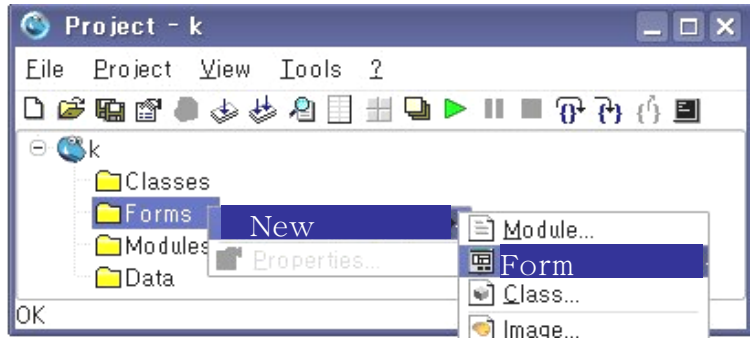

● 이때 표시되는 New Form창문에서 Form창문의 이름 《 Gambas와의 첫 인 사》를입력한다.

● OK단추를 찰칵한다. 그러면 Form창문과 코드창문이 펼쳐진다.

- Form 창문에서는 프로그람의 대면부설계를 진행한다.

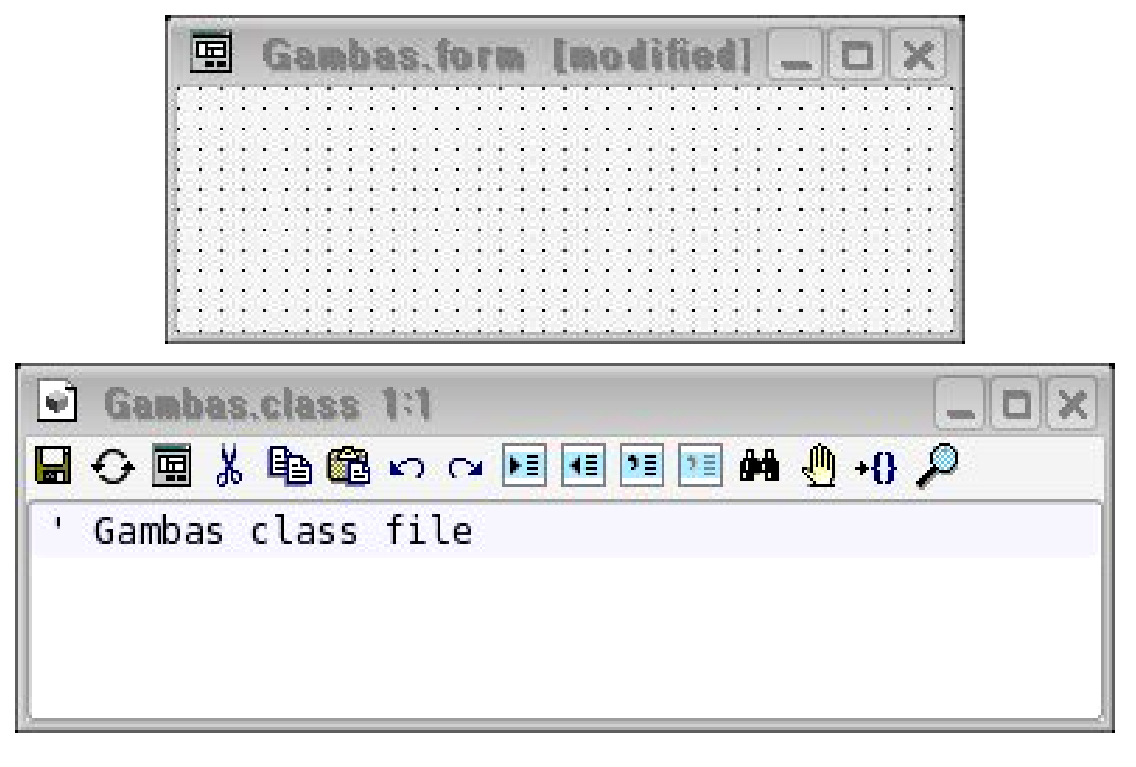

프로젝트작성을 시작할 때는 보통 기본 Form창문으로부터시작한다.

기본Form창문은 사용자들이 응용프로그람 을실행시킬때보통 처음으로 맞다들리게 되 는대면부이다.

- 대면부설계를 하려면 도구칸을 보아야 한다.

도구칸은 Form과 Container, Special부 분으로 구성되여있다. 매개 부분에는 그 부분 에맞는조종체들이있다.

∙ Form도구칸에서 단추(Button)조종체 를선택한다.

∙ Form창문에서 마우스끌기로 조종체의 위치로 될 4각형구역을 선택한다.

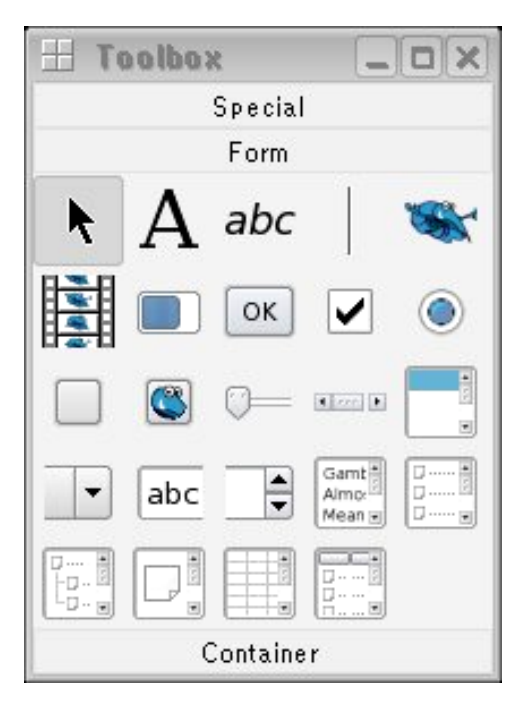

• Form도구칸에서 표식자(Label)조종체  $A$ 를 서택한다.

● Form창문에서 마우스끌기로 표식자조종체를 배치하다.

- 속성창문에서는 Form창문에 배치한 조종체들에 대한 속성값을 설정할수 있다. 속성창문에 있는 표에서 왼쪽렬은 속성의 이름이고 오른쪽렬은 속성값이다.

∙ Form창문에서 단추조종체를 선 택한다.

● 속성창문에서 Text속성옆의 빈칸 을 찰칵하고 유표가 나타나면 《 안녕하 십니까?》 라는 문자렬을 쓴다.

● Form창문에서 표식자조종체를 선 택한다.

● 속성창문에서 Text속성옆의 칸을 찰칵하여 서택하고 건반에서 Delete건을 눌러 지워버린다. 그러면 표식자에는 아 무것도 표시되지 않는다.

- 코드창문에서는 프로젝트의 동작을 수행할수 있도록 프로그람코드를 작성할 수 있다. 앞에서 설명한바와 같이 Gambas프로그람은 사건의 수행에 따라 집행되는 사건구동형프로그람이다.

코드창문에서 《 Gambas를 배웁시 다. 》 프로젝트에 대한 코드를 작성해보자.

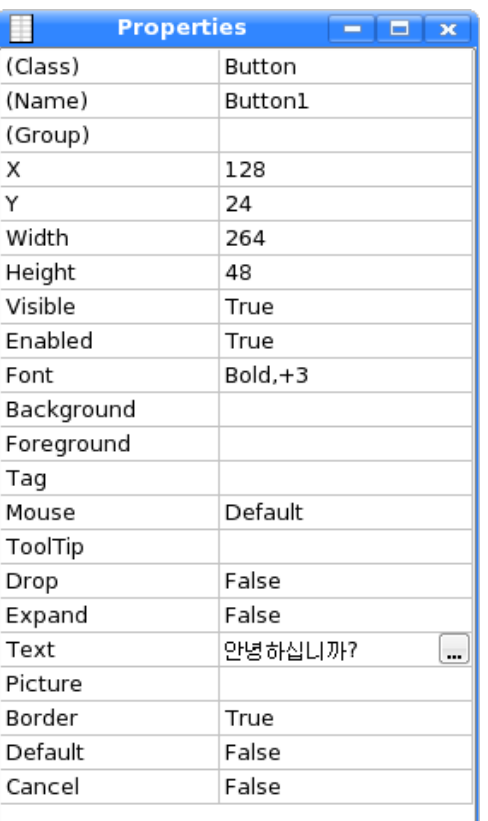

● Form창문에서 단추조종체를 두번찰칵한다.

● 그러면 코드창문으로 넘어가면서 다음과 같은 사건수속이 나타난다.

Public Sub Button1 Click()

…

End

이것은 단추를 찰칵할 때 수행하는 코드를 쓰는 부분으로서 Gambas체계가 자체로 발생하다. 여기에 코드를 쓰고 실행시키면 실행후 다추를 찰칵할 때 이안에 있는 코드 내용이 집행된다.

● 사건수속안에 다음과 같은 코드를 쓴다.

Public Sub Button1\_Click() Label1.Text="어서오십시오.Gambas를배웁시다." End

이것은 실행시에 단추를 찰칵할 때 표식자조종체에 《어서 오십시오. Gambas를 배웁시다. 》 라는 문자렬이 나타나게 하겠다는 뜻이다.

● 차림표띠에서 Run/Start를 선택하여 실행시켜본다.

대면부에서 단추를 찰칵하면 표식자구역에 《어서 오십시오. Gambas를 배웁시 다. 》 라는 문자렬이 나타나는것을 볼수 있다.

- 조작탁창문(Console창문)에는 프로그 람에서 입력명령문으로 입력하는 자료들을 입 력도 하고 출력명령문으로 지시한 내용이 출력 된다.

우의 코드에서의 문자렬을 조작탁창문에 출 력해보자.

코드를 다음과 같이 작성한다.

Public Sub Button1 Click()

Print 《 어서 오십시오. Gambas를 배웁 시다.》

End

프로그람을 실행시키면 조작탁창문에 문자렬이 나타나는것을 볼수 있다.

만일 조작탁창문이 보이지 않으면 기본창문의 View차림표의 Console지령을 찰 칵하든가 도구띠의 Console도구를 찰칵하면 표시된다.

―프로젝트탐색창문에서는프로젝트의구조를표시한다.

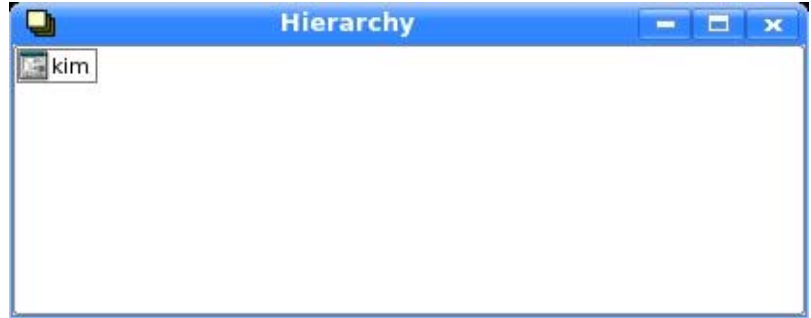

매 창문의 절환과 표시는 기본창문에 있는 차림표띠와 도구띠를 리용하거나 과제 띠에 있는 해당 그림기호를 선택하는 방법으로 할수 있다.

프로그람을 작성하여 실행시키는 과정에는 오유통보들이 나오는것을 볼수 있다. 그러면 오유에 대한 분석을 진행하고 수정을 하여야 한다.

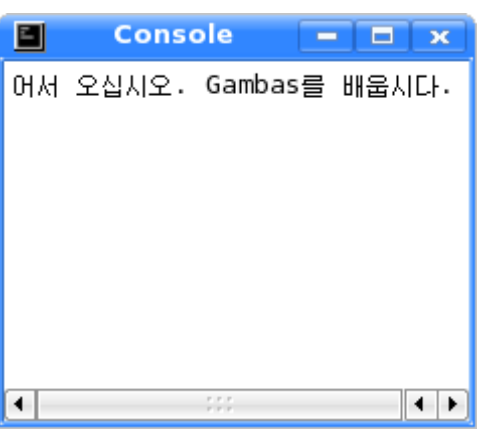

―프로그람의오유는콤파일오유,수행시오유,론리적오유로나눈다.

콤파일오유: Gambas가 프로젝트의 코드를 기계어로 변환(콤파일)할 때 나타나는 오유이다.

Gambas언어는 사용자가 콤퓨터에 지령을 줄 때 쓰는 고급언어이다. 그런데 콤퓨 터의 장치들사이에는 기계어로 의사교환이 진행된다.

따라서 고급언어로 말을 하는 사용자와 기계어로 말을 하는 콤퓨터장치사이에는 통역원의 역할을 하는 번역프로그람이 있어야 한다.

이렇게 하는것이 바로 고급언어체계이다.

그러므로 Gambas체계도 사용자가 프로그람을 작성하여 실행시키면 이것을 기계 어로 번역하여 콤퓨터장치에 주어 실행하도록 한다.

이것을 콤파일이라고 하는데 이때 문법적으로 맞지 않아 나타나는것이 바로 콤파 일오유이다. 즉 문법이 맞지 않거나 객체 및 그것의 속성을 잘못 리용하였을 때 나타 나는 오유이다.

수행시오유: 프로젝트가 수행되다가 멎어버리면 나타나는 오유이다.

이때 Gambas는 대화칸을 내보내면서 정지상태로 되고 오유가 나타나는 명령문을 밝게 표시해준다.

수행시오유는 수행을 정확히 할수 없는 경우에 발생한다. 즉 문법적으로는 가능 해도 번역된 기계어명령을 콤퓨터장치가 수행하는 과정에 나타나는 오유이다.

수행시오유는 객체나 속성이름, Gambas예약어의 철자가 틀리거나 0에 의한 나누기, 부수의 2차뿌리를 구하려는 경우 등 불가능한 산수연산을 시도하는 경우에 발생한다.

론리적오유: 프로젝트는 수행되지만 틀린 결과를 주면 론리적오유이다.

론리적오유에 대하여 잘 따져보아야 한다.

론리적오유는 잘못된 방법의 적용, 알고리듬에 의한 착오 등 프로그람자체의 작 성오유이다.

콤파일오유와 수행시오유는 Gambas가 사용자에게 표시해주지만 론리적오유는 개 발자자신이 찾아야 한다.

#### $\triangle$  프로그람의 보관과 열기

#### - 프로젝트의 보관

사용자들은 자기의 작업과정을 항상 기억매체에 보관하여야 한다.

기본창문에 있는 차림표띠에서 File/Save project지령을 실행한다.

이때 프로젝트는 처음에 지적한 서류철에 기억된다.

우리가 작성한 프로그람을 보관시키면 프로젝트는 확장자가 project인 파일로, Form은 확장자가 form인 파일로, 작성한 코드는 확장자가 class인 클라스파일로, 모듈은 확장자가 module인 파일로 보관된다.
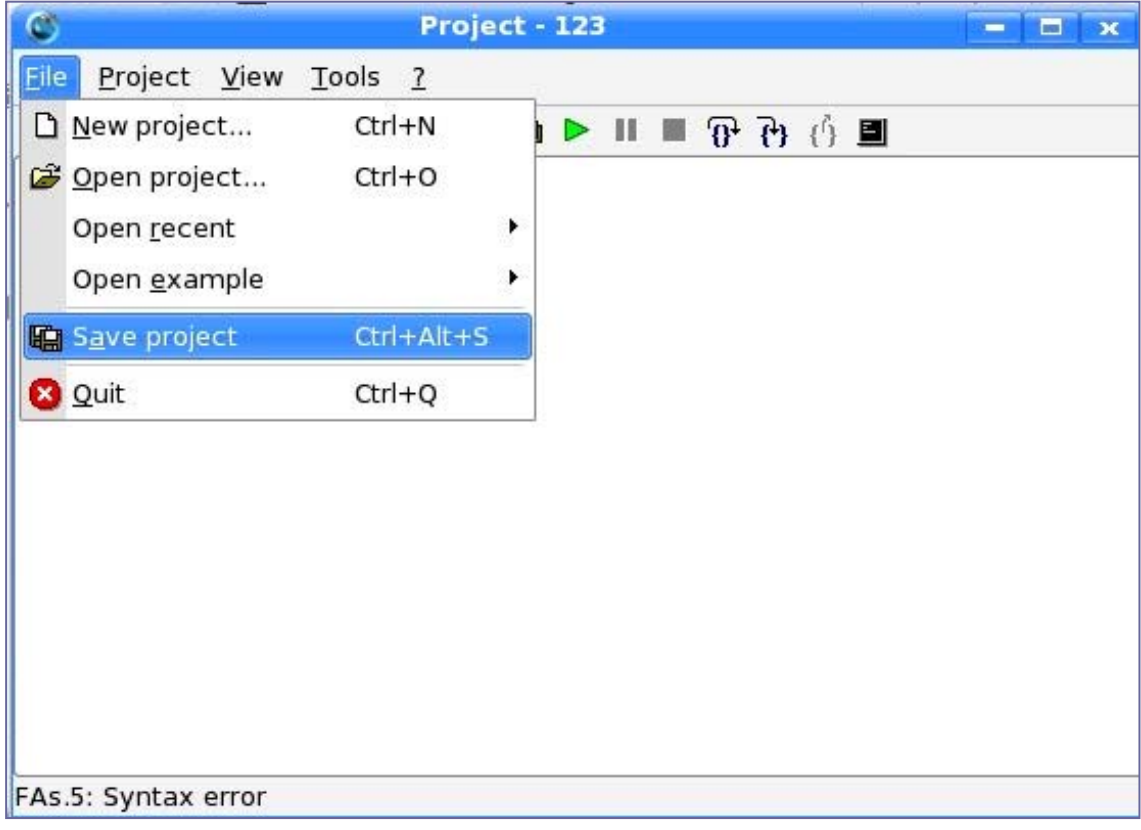

전체 파일은 프로그람을 시작할 때 사용자가 선택한 서류철에 다 보관된다.

# - 프로젝트의 열기

이미 보관된 프로젝트를 열어서 변경하거나 프로젝트가 정확히 보관되였는가를 검사할수 있다.

File/Open project지령을 실행시키든가 도구띠의 열기단추(Open project)를 찰칵한다.

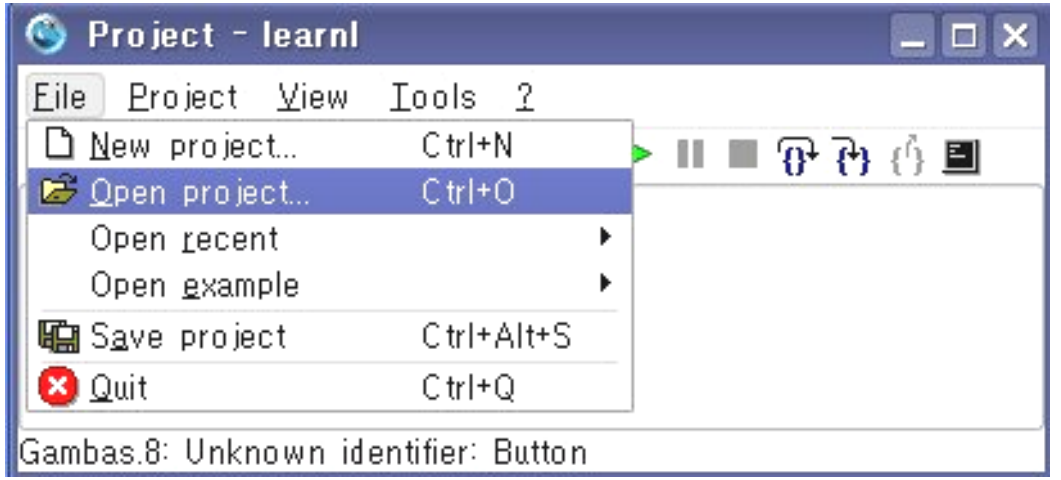

이때 나타나는 Select a project대화칸에서 이미 작성되여있는 프로젝트파일(프 로젝트를 보관하고있는 서류철)을 선택한 다음 OK단추를 찰칵한다.

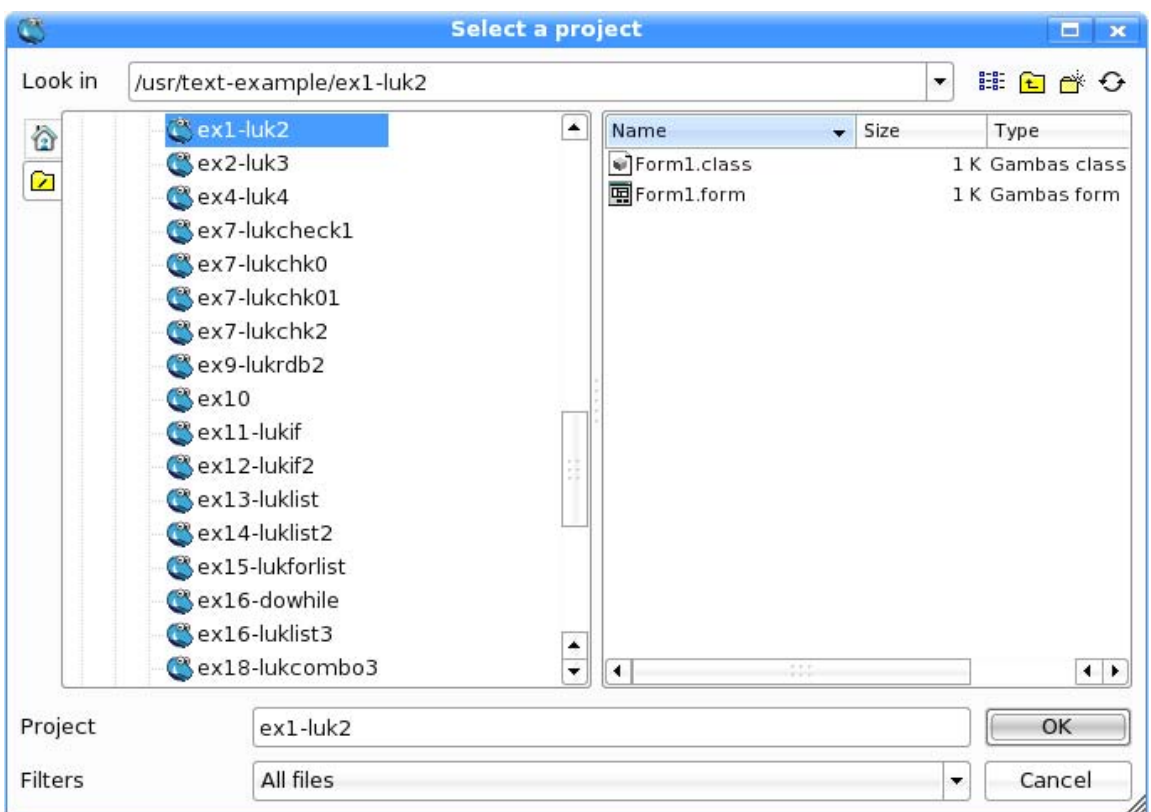

우리가 프로그람을 작성한 과정을 생각해보면 Gambas프로그람의 일반적인 작성 순서는 다음과 같다.

- ①사용자대면부설계(Form창문설정과조종체배치,속성설정)
- ②코드작성
- ③프로그람의실행과오유수정
- ④보관및인쇄

# 지 로 프로그램적성언어 Gla mibla s

Gambas는 프랑스의 어느 한 대학의 실습생이였던 베노이트 미니씨니에 의하여 개 발되였다고한다.

Gambas라는 이름 그자체는 Gambas almost means Basic에서 유래된것이며 베 노이트는 Microsoft Visual Basic에 숙련된 개발자들을 위하여 Basic언어와 개발환 경, 도형사용자대면부를 가진 프로그람을 빨리 작성할수 있는 기능 등을 하나하나 도 입하여 Gambas를 개발하였다고 한다.

Gambas는 《붉은별》조작체계와 Linux조작체계를 설치한 거의 모든 콤퓨터들에 서 동작할수 있다.

《붉은별》용 응용프로그람개발언어의 하나인 Gambas는 시각적대면부를 가지고있 는 프로그람작성언어이다. 이러한 시각적인 대면부를 가지는 프로그람을 시각적프로그 람(Visual Program)이라고 한다.

이전의 전통적인 프로그람들은 프로그람자체가 수행되는 순서대로 씌여진 수속형코 드(Procedural Program)이다.

그러나 Gambas에서는 가능한 사건들마다에 미리 프로그람을 련결시켜놓고 사건이 발생하면 즉시 련결되여있는 그 프로그람이 실행되도록 하다.

그러므로 프로그람이 씌여진 순서대로가 아니라 사건이 발생한 순서에 의하여 실 행된다. 실례로 어떤 사건이 3번 발생하였다면 그 사건에 련결되여있는 프로그람도 3 번 실행되며 어떤 사건이 한번도 발생하지 않는다면 그 사건이 련결되여있는 프로그람 은 한번도 실행되지 않는다.

이와 같이 사용자의 어떤 외적인 작용 즉 사건(event)이 발생할 때마다 그 사건 에 련결되여있는 처리프로그람이 수행되는 프로그람을 사건구동형프로그람(Event Driven Program)이라고 한다.

사건구동형프로그람에서는 사건발생순서가 곧 코드의 실행순서로 되기때문에 동일 한 코드라 하여도 수행될 때마다 프로그람의 수행순서가 달라진다.

Gambas는 시각적대면부를 가지고있는 사건구동형프로그람언어이다.

#### 련습문제

- 1. Gambas란 무엇이며 그의 특징에 대하여 설명하여라.
- 2. Gambas의 기동방법과 창문들에 대하여 설명하여라.
- 3. Gambas프로그람작성순서에 대하여 설명하여라.
- 4. 시각적대면부란 무엇인가를 설명하여라.
- 5. 사건구동형프로그람이란 무엇이며 수속형프로그람과의 차이점을 설명하여라.
- 6. 객체란 무엇인가를 실례를 들어 설명하여라.
- 7. 프로젝트란 무엇인가를 실례를 들어 설명하여라.

# 자 퇴 《신신》 그 《신신》 그 그래

현대의 수자형콤퓨터에서 연산은 2진수 즉 수자 1과 0의 두 값에 의하여 진행된다.

이런 연산에 기초한 수자형콤퓨터는 20세기 중엽에 만들어졌지만 이것을 취급할수 있는 수학적방법은 이미 1800년대 중엽에 영국의 수학자이며 론리학자인 죠지 불에 의하여 확립 되였다. 이 론리연산법을 《불대수》라고 한다.

《불대수》에서는 변수와 명제가 《진실》인가, 《거짓》인가의 어느 한 값만을 가지며 연산을 론리적, 론리합, 론리부정 등의 연산자에 의하여 론리적으로 표시한다.

1과 0으로 값을 표시한다는것은 전기회로스위치의 《투입》과 《차단》에 대응시킬수 있기때문에 론리적이나 론리합 그리고 론리부정 등의 론리여산을 그대로 전자회로로 실현할 수 있다. 즉 론리연사에 기초한 계사이나 판단을 장치에 의하여 자동화할수 있는셈이다.

그리하여 《불대수》는 콤퓨터에 쉽게 응용될수 있었다. 그러나 150여년전에 이 연산 법을 내놓은 불자신은 생전에 오늘과 같은 수자형콤퓨터의 출현에 의하여 자기의 여구성과 가 쓰이리라고는 예견할수 없었을것이다.

# 제3절. 간단한 프로그람작성

이 절에서는 조작탁형프로젝트를 창조하고 Gambas언어로 직4각형의 면적을 계산 하는 프로그람을 작성하는 과정을 통하여 자료형과 변수, 상수, 식과 연산, 자료의 입력과 출력, 값주기명령문, 표준함수에 대하여 인식하도록 한다.

코드창문에 코드를 다음과 같이 입력하고 실행시키면 아래와 같이 된다.

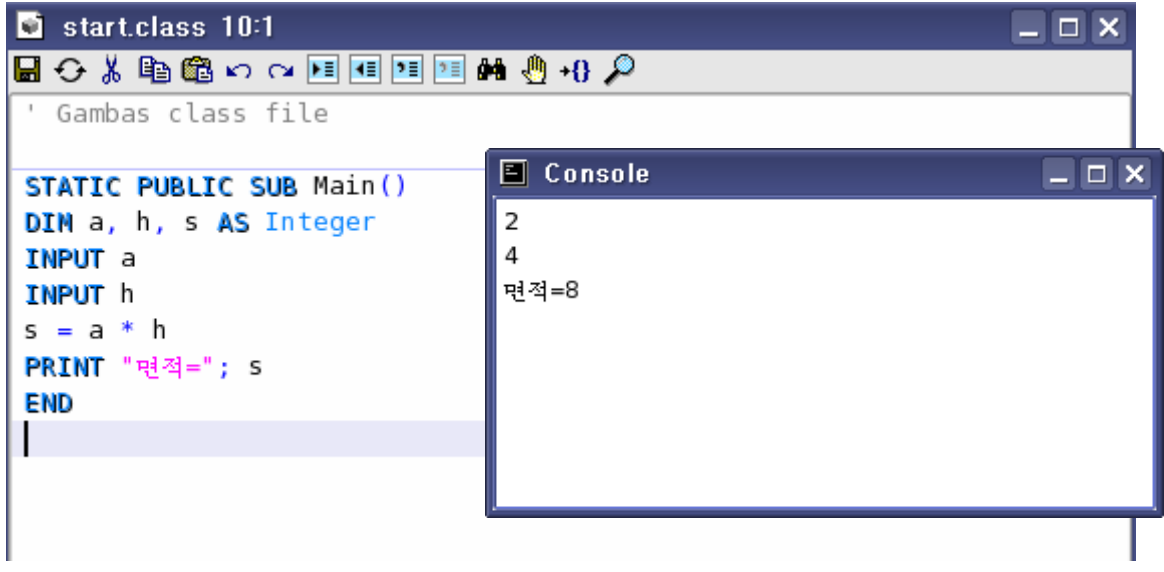

# 1. Gambas 의 자료형과 변수, 상수

우의 프로그람에서 제시된 코드를 보면 프로그람이 어떤 구성요소들로 되여있는 가를 알수 있다.

약속어, 이름, 자료, 표식, 연산자는 이 명령문을 이루는 구성요소들이다.

례: IF x+y>9 Then GOTO 10

여기서 IF, Then, GOTO: 약속어

x,y:변수이름

9:자료

10:표식

>,+:연산자

약속어는 Gambas체계자체가 관리하는 단어로서 매 단어는 일정한 뜻이 미리 약 속되여있다. 프로그람사용자들은 약속어를 마음대로 변경시킬수 없다.

례: PRINT, INPUT

01름은 프로그람이나 변수, 파일, 표식 등을 구별하기 위하여 리용하는것이다. 이름에는 표준이름과 사용자정의이름이 있다.

표준이름은 Gambas체계가 미리 정의하고 관리하는 이름으로서 여기에는 표준자료 형이름, 표준상수이름, 표준비유, 표준파일이름 등이 있다.

표준이름은 미리 정의되여있기때문에 사용자들이 따로 정의하지 않고도 리용할수 있다. 사용자정의이름은 사용자들이 정의해서 Gambas언어체계에 알려주고 리용하는 이 름이다.

레: 변수이름 a, b.

사용자정의이름을 정의할 때 다음의 규칙을 지켜야 하다.

● 이름은 반드시 문자부터 시작하여 문자, 수자들의 렬로 구성하여야 한다.

레: a, abc, a 1은 이름이지만 3b, -7a는 이름이 될수 없다.

● 이름을 지을 때 대문자와 소문자는 따로 구분하지 않으며 약속어는 이름이 될 수 없다.

● 표준이름은 사용자정의이름으로 리용할수 있는데 이때 표준이름으로서의 기능 을잃어버린다.

Gambas에서는 코드에서 벼수를 리용하자면 코드가 시작되기 저에 바드시 벼수와 상수소개를 하여야 한다. 그러므로 여기서는 변수와 상수소개방법, 변수에 리용하는 자료형에 대하여 취급한다.

원의 면적을 계산하려면 원의 반경을 콤퓨터가 알아야 하는데 이것을 변수 a라고 하자.

이미 알고리듬에서 본바와 같이 프로그람에서 리용하는 변수는 콤퓨터내부에서 주기억기의 기억장소이다. 즉 변수란 한마디로 말하여 프로그람에서 변화될수 있는 값 을 가질수 있는 기억장소이름을 말하다.

그러므로 프로그람에서 자료를 보관하려면 자료를 보관할 변수를 정의하고 그에 해당한 기억장소의 크기를 얼마만큼 배당하겠는가를 결정하여 콤퓨터에 알려주어야 한다. 이것을 알려주는것이 바로 변수소개문이며 기억장소의 크기가 얼마인가를 규정 하는것이 자료형이다.

우의 문제에서 원의 반경변수 a는 실수여야 한다.

실수는 기억기에서 최소한 8bvte의 기억용량을 차지한다.

실수이며 8byte의 기억장소 a를 마련하도록 하는 소개문은 다음과 같다.

## DIM a AS Float

여기서 DIM은 변수소개문이라는 뜻이고 a는 사용자가 지은 변수이름, Float는 실수라는것을 나타내는 자료형이름이며 기억기에서 8byte라는것을 나타내는 단어이다. 변수소개문의 문장형식은 다음과 같다.

# [DIM] (PUBLIC PRIVATE) 변수이름 AS 자료형

기호 ()은 그안에 쓴 항목가운데서 어느 하나만을 선택할수 있다는것을 표시한다.

레: DIM iAge AS Integer :변수가 옹근수를 기억하는 기억장소라는 뜻이다. DIM sName AS String ;변수가 문자렬을 기억하는 기억장소라는 뜻이다. DIM fMark AS Float ; 변수가 실수를 기억하는 기억장소라는 뜻이다.

변수를 PUBLIC로 선언하면 외부클라스들에서도 리용할수 있는 변수라는 뜻이고 PRIVATE로 선언하면 그 변수가 정의된 클라스에서만 리용할수 있는 변수라는 뜻이 며 DIM으로 선언하면 자기가 선언된 사건안에서만 리용할수 있는 변수라는 뜻이다.

례:옳은실례

DIMIASInteger DIMyASInteger  $I=5$  $Y=10$ END

틀린실례:

DIMIASInteger  $I=5$ DIMyASInteger  $Y=10$ END

여기서 Float, Integer, String과 같이 자료의 종류를 나타내는것을 자료형이라 고 한다. 여기서는 Gambas에서 제일 많이 리용하는 기초적인 자료형들가운데서 몇가 지만보기로하겠다.

Integer:기억기에서 4byte를차지, -2 147 483 648~2 147 483 647사이의 수값을기억

Float: 기억기에서 8Byte를 차지, 부수값으로는 -1.797 693 134 862 32E308 ~-4.940 656 458 412 47E324, 정수값으로는 4.940 656 458 412 47E324~1.79769313486232E308사이의수값을기억

String: 여러개 문자들을 쓴 자료를 나타내는 자료형이름으로서 문자렬형이라고

한다. 문자렬형자료는 프로그람에서 " "안에 넣어서 표시한다.

레: "평양", "school", "ikl89a#%"

문자렬에 쓰인 기호의 개수를 문자렬의 길이라고 한다.

프로그람에서 쓸수 있는 기호에는 영어대문자와 소문자, 수자, 특수기호(#, \$, %, <sup>^</sup>, &, \*, !, @, \_ 등)가 있다. 문자렬에는 이런 기호들이 다 들어갈수 있다.

문자렬형은 기억기에서 4byte 를 차지하며 내적으로 문자렬의 길이를 표시한다.

물음: 《어서 오십시오. Gambas를 배웁시다.》라고 쓴 자료는 어떤 형의 자료인가? 프로그람집행과정에는 변하는 값이 있는 반면에 변하지 않는 값도 있다.

콤퓨터에서는 변하는 값과 변하지 않는 값을 서로 다르게 관리하므로 기억도 따 로 시키다. 그러므로 변하지 않는 값을 기억하는 기억장소에 대한 소개는 변수와 다르게 한다. 실례를 들어 원의 면적을 계산하는 프로그람을 작성한다고 하자.

그러면 원둘레률은 프로그람집행 전 과정에 변하지 않으며 프로그람에서 수값을 직접 쓸수도 있고 쓰는 곳이 많으면 쓸수 있는 영어문자로 표기하여 리용하여야 한다. 원둘레률과 같은것을 수학에서는 상수라고 하였는데 콤퓨터에서도 상수라고 한다.

프로그람과정에 변하지 않는 값을 상수라고 한다.

상수소개문의 문장구조는 다음과 같다.

# (PUBLIC PRIVATE) 상수이름 AS 자료형=값

여기서 PUBLIC로 선언하면 외부클라스에서도 리용할수 있는 상수이며 PRIVATE로 선언하면 클라스안에서만 리용하는 상수이다.

례: PRIVATE pi AS Float=3.141592

# <u> 상 대 MPEG의 등장</u>

MPEG(Moving Picture Experts Group)란 다매체관련코드화기술의 국제표준규격을 제정하는 조직인 SC29(Sub Committee 29)에서 WG11(Working Group 11)이라는 이름으 로 활동하고있는 수자식동화상 및 음량코드화와 다중화기술에 대한 표준조직을 말한다.

SC29는 국제표준화위원회(ISO)와 국제전기학회(IEC)가 공동으로 설립한 기술자문위원 회(JTC:Joint Technical Committee)산하조직이다. 이 MPEG위원회는 1991년 수자식보관 매체용압축규격인 MPEG1을, 수자식방송용압축규격인 MPEG2표준기술을 제정하였다.

MPEG조직은 그 역할에 따라 대면부와 기본형식을 통일시키는 작업을 하는 체계조, 동화 상신호를 최적상태로 압축하고 복원하는 기술을 담당하는 동화상조, 이와 관련한 음성이나 음 성신호를 압축복원하는 기술을 개발하고있는 음성조 등 3개의 개별적인 조와 이들이 개발한 기술을 평가하는 검사조, MPEG의 요구조건들을 받아들이고 결정하는 요구조, MPEG기술을 하드웨어나 쏘프트웨어로 실현하는 경우 문제점 등을 검토하는 실현조, 표준화들사이의 대화 를위한관련자조등으로구성되여있다.

# 2. 자료의 입력과 출력

문제: 직4각형의 면적을 계산하는 프로그람을 작성하여라. 알고리듬을 보면 다음과 같다.

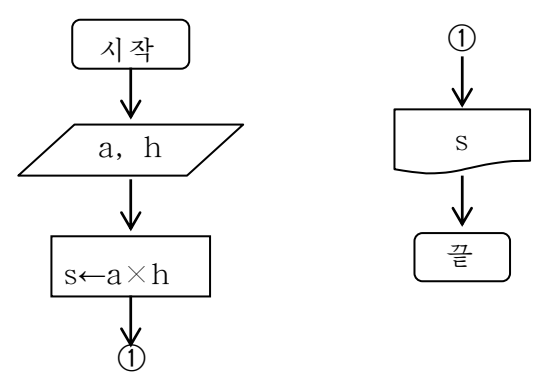

이것을 Gambas언어로 작성하자면 우선 두 수 a, h를 콤퓨터에 넣어주는 명령문 (자료의 입력명령문)과 두 수의 적을 계사하여 어떤 변수에 넣어주는 명령문(값주기 명령문) 그리고 계산결과를 화면에 출력하는 명령문(자료의 출력명령문)이 있어야 한다.

코드는 다음과 같다.

```
DIMa,h,sASInteger
Input a, h
s=a*h
PRINT<sub>s</sub>
END
```
입력명령문과 출력명령문을 리용하여 자료를 입력하고 출력을 어떻게 하는가를 학습하기로 한다.

# 1) 자료의 입력명령문

자료입력명령문은 변수에 건으로 자료를 입력시켜주는 기능을 수행한다. 이 명령문의 형식은 다음과 같다.

## INPUT<변수>

여기서 Input는 《넣다》 라는 뜻이다.

설정된 문제에서 직4각형의 밑변의 길이를 변수 a라고 하면 입력명령문을 다음과 같이써야한다.

# INPUT a

이렇게 명령문을 쓰면 실행시에 사용자는 a값을 조작탁창문에 입력하여야 하는데 매개 값들을 공백으로 분리하여줄수도 있고 Enter건으로 분리하면서 매개 행에 한개 값씩 줄수도 있다.

# 2) 자료의 출력명령문

이 명령문은 식의 값을 조작탁창문에 출력하는 기능을 수행한다. 이 명령문의 형식은 다음과 같다.

# PRINT식[(;|,)식,**…**][(;|,)]

여기서 PRINT 는 《출력하다》 라는 뜻이다.

마지막식 다음에 바두점이나 반점이 없으면 마지막식이 표시되 다음 자동적으로 다음행에로 표시가 진행된다.

자료사이에 반점(,)을 찍으면 출력되는 출력자료사이의 간격이 Tab건을 누를 때 의 가격과 갈게 되며 반두점(;)일 때는 부호자리 한자리만을 비워두고 자료들이 려이 어출력된다.

례: PRINT "My computer"& "→" & "machine" PRINT "My computer", " $\rightarrow$ ", "machine" PRINT "My computer"; " $\rightarrow$ " & "machine"

결과

My computer $\rightarrow$ machine

My computer  $\rightarrow$  machine

My computer  $\rightarrow$  machine

우리의 프로그람에서는 직4각형의 면적을 출력해야 하므로 다음과 같이 출력명령문 을리용한다.

# PRINTs또는PRINT**"**s=**"**;s

그러면 다음과 같이 실행시켜보면서 조작탁창문에 어떻게 나타나는가를 확인해보자. - 코드창문에 다음의 코드를 쓴다. DIMaASFloat INPUTa PRINT "a=":a END -실행시킨다.

조작탁창문을 현시하고 거기에 a의 값을 30이라고 입력하다. -Enter건을누르면a=30이나타난다.

# 자 료 USB장치의 보급과 장치구동프로그람의 개발추세

#### 1. USB장치의 보급

최근에 RS-232C케블을 리용하여 직렬포구에 의한 자료전송을 하던 장치들에 USB (Universal Serial Bus)결합부를 설치하여 고속으로 자료를 전송하는 장치제작자들이 늘어나고있다.

이러한 추세를 보이고있는것은 Windows상에서 직렬포구의 제한성(표준콤퓨터에서 는 2개까지 적재가능함), 외부장치자체의 전원을 필요로 하는것과 같은 불편한 점, 하 드디스크의 대용량화나 림시기억기(flash memory) 등 외부기억기의 가격저하에 의하 여 수자식사진기를 비롯한 콤퓨터와 접속하는 장치에서 취급되는 자료전송량의 급격한 증가와 관련된다.

특히 지금까지의 RS-232C에 의한 전송으로서는 도저히 이러한 장치들에 대한 대용 량자료전송을 만족시킬수 없었으며 이것이 바로 USB장치화를 촉진하는 근본원인으로 되 였다.

#### 2. USB장치구동프로그람의 개발추세

조작체계가 응용프로그람에서 장치의 직접적인 호출을 금지하기때문에 Windows상 에서 동작하는 USB장치를 개발하는 경우 DOS상에서처럼 Port I/O나 Memory I/O 명령으로 쉽게 응용프로그람을 실현할수 없게 되여있다.

따라서 조작체계와 응용프로그람사이의 중개역을 맡아할 장치구동프로그람(Device Driver)이필요하다.

USB건반이나 USB마우스 등 간단한 USB장치에 대한 표준적인 장치구동프로그람은 제작회사에서 제공하고있다.

그러나 표준구동프로그람에 대응하지 않는 독자적인 대면부(Interface)를 리용한 USB장치를 조종하는 경우 그 장치의 전용구동프로그람이 필요하게 된다.

때문에 개발기간이 제한되여있는 프로젝트담당자들은 장치측면이나 응용프로그람의 완성도를 높이는데 주목하므로 이러한 장치구동프로그람개발에 시간을 바치지 않는것이 일반적이다.

최근 장치구동프로그람을 개발하는 경우에 다른 기업체에 의뢰하든가 혹은 개발도구 (Tool kit)를 사용하여 개발공수를 줄이는것이 추세로 되고있다.

# 3. 값주기명령문

우의 알고리듬에서 반경 a값을 입력한 다음에는 면적값을 계산한다. 면적값을 계산하자면 여산과 식에 대하여 알아야 한다.

1) 식

Gambas언어에서 식은 산수식, 비교식, 론리식, 기호식으로 나눈다.

① 산수식

수값상수, 수값변수, 수값표준함수 그리고 이것들을 산수연산기호와 괄호로 뜻에 맞게 련결한것을 산수식이라고 한다.

산수연산기호에는 +, -, \*, /, MOD(나머지연산), \(옹근수나누기), ^(제곱)이 있다.

연산기호 MOD와 \은 먼저 나누는수와 나누이는수를 반올림하여 옹근수형으로 만든 다음 나누기를 하고 MOD는 나머지를, \은 상의 소수점왼쪽값을 결과로 한다.

례1:5MOD2의결과는1이다.

레 2: 10.4 MOD 2.8의 결과는 1이다.

례3:11\3의결과는3이고11.6\3.2의결과는4이다.

산수식을 쓸 때에는 다음의것을 주의하여야 한다. 괄호가 여러개 있는 식에서는 괄호를 모두 소괄호로 써야 한다.

례 4:  $(((x+y)/2)*x*y)$ 

분수식의 나누기는 나누기기호(/)를 써서 모두 한줄에 써야 한다.

례 5:  $(x+y)/2+(x-y)/3$ 

산수연산기호를 생략하여 쓰지 말아야 한다.

레 6: xv+(2x+3v)은 x\*v+(2\*x+3\*v)로 써야 한다.

② 비교식

프로그람작성에서는 식의 값들을 비교해야 할 경우가 많이 제기된다. 식의 값들을 비교하기 위하여 식들을 비교연산기호로 쓴것을 비교식이라고 부른다. 비교연산기호에는 다음과 같은것들이 있다.

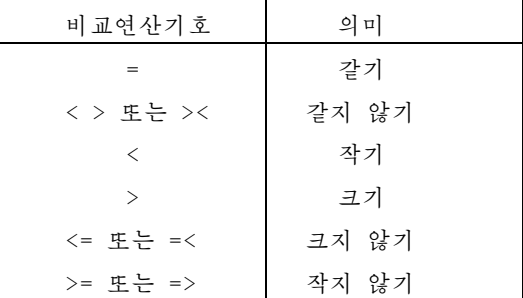

비교식의 결과는 수값으로 되는데 비교식이 옳으면 True(참), 옳지 않으면 False(거 짓)로 된다. True, False를 론리값이라고 한다.

레 1: 2차방정식  $ax^2$ +bx+c=0이 실수풀이를 가지기 위한 조건은 판별식 D=b $^2$ -4ac≧0이다. 이것을 비교식으로 표시해보면 다음과 같다.

 $b^2-4*a*c>=0$ 

레 2: 수 A 가 3 의 배수이기 위한 조건을 비교식으로 표시하면 다음과 같다.

AMOD3=0:A가6이라면비교식의결과는True

③ 론리식

두 비교식을 론리여사기호 And, Or, Not로 이어놓은 식을 론리식이라고 한다.

- And: 론리곱하기

이것은 두 비교식의 결과가 다 참(True)인 경우에만 참을 주고 나머지경우에는 거짓(False)을 주는 여산이다.

례:x<=5Andx>=-3:x=0일때결과는True

- Or: 론리더하기

이것은 두 비교식가운데 하나라도 참이면 참을 주는 여산이다.

레: x <=-3 Or x >=5: x = - 9일 때 이 식의 결과는 True이다.

- Not: 론리부정

이것은 비교식의 결과가 참이면 거짓을, 거짓이면 참을 주는 여산이다.

례:Notx>0:x=-7인경우이식의결과는True이다.

여러개의 론리식에 대해서 또 론리연산을 할수 있다.

지금까지 본 모든 연산기호들에 대하여 그 연산순위를 보면 다음과 같다.

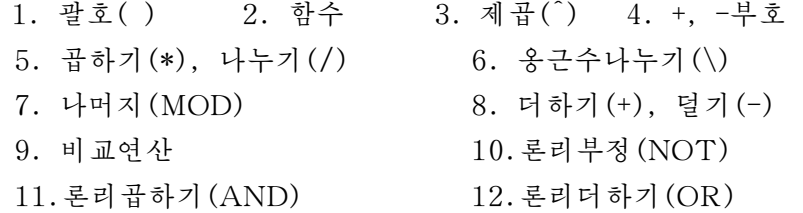

④ 기호식

기호렬상수와 기호렬변수들을 기호 &(앤드)로 이어놓은 식을 기호식이라고 한다. 이때 식의 결과는 기호렬상수와 기호렬변수들을 하나로 이어놓은 기호렬이 된다.

&는기호렬련결연산자이다.

레: "Kim In Su"는 하나의 기호렬상수로서 기호식이 된다.

"Kim In Su"&"is student"의 결과는 "Kim In Su is student"로 된다.

식들이 겹쳐있을 때의 연산순서는 수학에서와 같다.

2) 값주기명령문

직4각형의 면적구하기과제에서 앞에서 학습한 산수식을 리용하여 면적을 구한 식 의 결과는 면적을 나타내는 변수(기억장소)에 넣어야 한다.

이렇게 식의 결과를 구하여 변수이름에 넣는 명령문이 값주기명령문이다. 값주기명령문의 형식

# 변수이름=식

레: A=36.8(변수 A에 수값 36.8을 넣으라는 명령문이다.)

b=a+1 (변수 b에 변수 a의 값에 1을 더한 값을 넣으라는 명령문이다.)

기호 =의 왼변에는 반드시 변수만이 놓일수 있으며 오른변에는 식(산수식, 비교 식, 론리식)만이 놓일수 있다.

변수와 식의 자료형은 갈아야 하다.

실례로 수값변수에 문자렬을 주면 오유가 발생한다.

또한 넣어지는 값이 값주기되는 측의 자료형의 범위를 벗어나면 자리넘침오유가 발생한다. 일반적으로 수값변수에 값이 기억되기 전에는 령이 들어가고 기호렬변수에 는 빈 기호렬이 들어가다.

변수값이 기억되면 다른 값을 다시 기억시키지 않는 한 그 변수가 다른 계산에 리용되여도 변하지 않고 그 값을 그대로 가지고있다.

우리가 설정하 문제에서 직4각형의 면적을 구하는 코드는 다음과 같다.

INPUTa,h s=a\*h PRINT<sub>s</sub> END

# 4. 표준함수

필요한 값과 함수이름만 주면 그 값을 자동적으로 계산해주는 프로그람을 표준함 수라고 한다. 사용자가 값과 그에 대한 함수이름만 써주면 체계에서는 이것을 처리하 는 프로그람이 실행되면서 그 결과를 자동적으로 계산하여 함수이름에 주게 된다.

표준함수에는 수값표준함수와 기호렬표준함수, 날자 및 시간함수 등이 있다. 여 기서는 수값표준함수와 기호렬표준함수만 소개한다.

1) 수값표준함수

| 함 수 이 름 | 표 식 | 함 수 형 식  | 몃<br>설                                     |
|---------|-----|----------|--------------------------------------------|
| 절대값함수   | ABS | ABS(산수식) | ABS는 absolute(절대적)의 략자이다.<br>산수식의 절대값을 준다. |

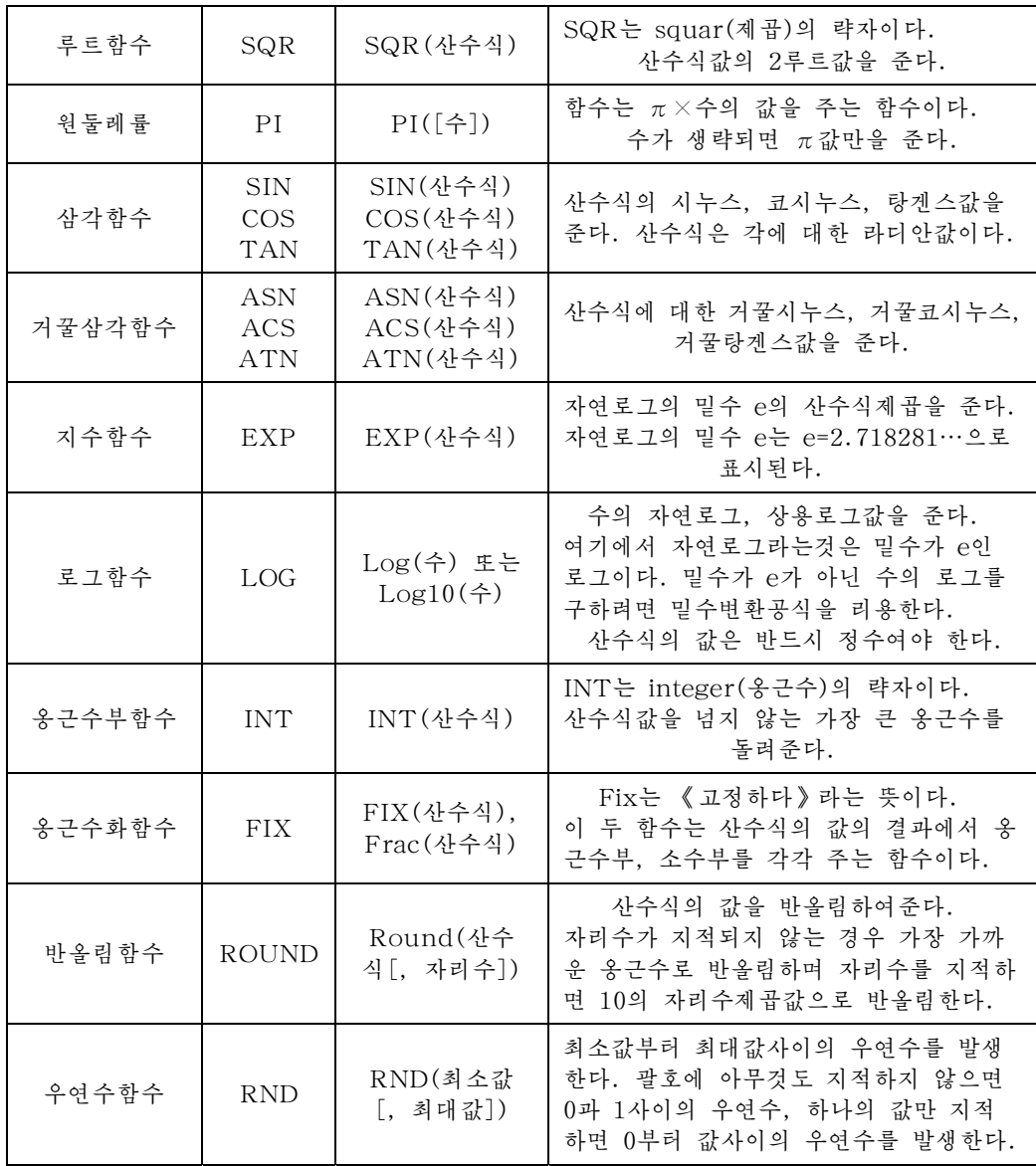

례 1: PRINT ABS(-3.5)

결과는3.5 이다.

례 2:  $PRINT SQR(4)$ 

결과는 2 이다.

례 3: PRINT PI

결과는3.1415926359 이다.

례 4:  $PRINT$  SIN( $PI/2$ )

결과는1 이다.

례 5: PRINT ASN(0)

결과는0 이다.

```
례 6: PRINT EXP(1)
 결과는2.718281…이다.
례 7: PRINT INT(-2.4)결과는-3 이다.
례8: PRINT FIX(-2.4)
 결과는-2 이다.
례9: PRINT Round(3.141592)결과는3 이다.
  PRINT Round(3.141 592, -2)
   결과는3.14 이다.
  PRINT Round(1972, 2)
   결과는2000 이다.
```
참고: 1라디안은 원에서 반경과 길이가 같은 활등에 대한 중심각이다. 그러므로  $360^{\circ}$ 는  $2\pi$  라디안이다. 따라서 도를 라디안으로 고치려면 다음과 같이 하여야 한다. 라디안=2π/360×도

로그밑수변환공식 *a*  $b = \frac{\log_c b}{1}$ *c*  $a^b = \frac{\log_c}{\log_c}$  $\log_a b = \frac{\log b}{1}$ 

우연수함수로 주어진 구간의 임의의 우연적인 옹근수를 발생하려면 다음의 공식을 리용하여야 한다.

INT((최대값-최소값+1)×RND+최소값)

실행시킬 때마다 매번 새로운 우연수들을 발생시키려면 이 함수를 호출하기 전에 RANDOMIZE(산수식)함수를 호출해야 한다.

## 2) 기호렬표준함수

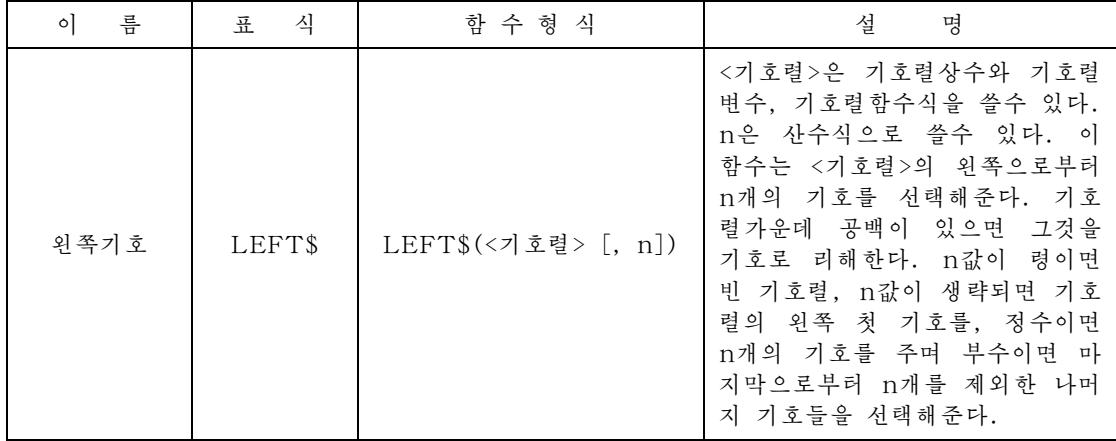

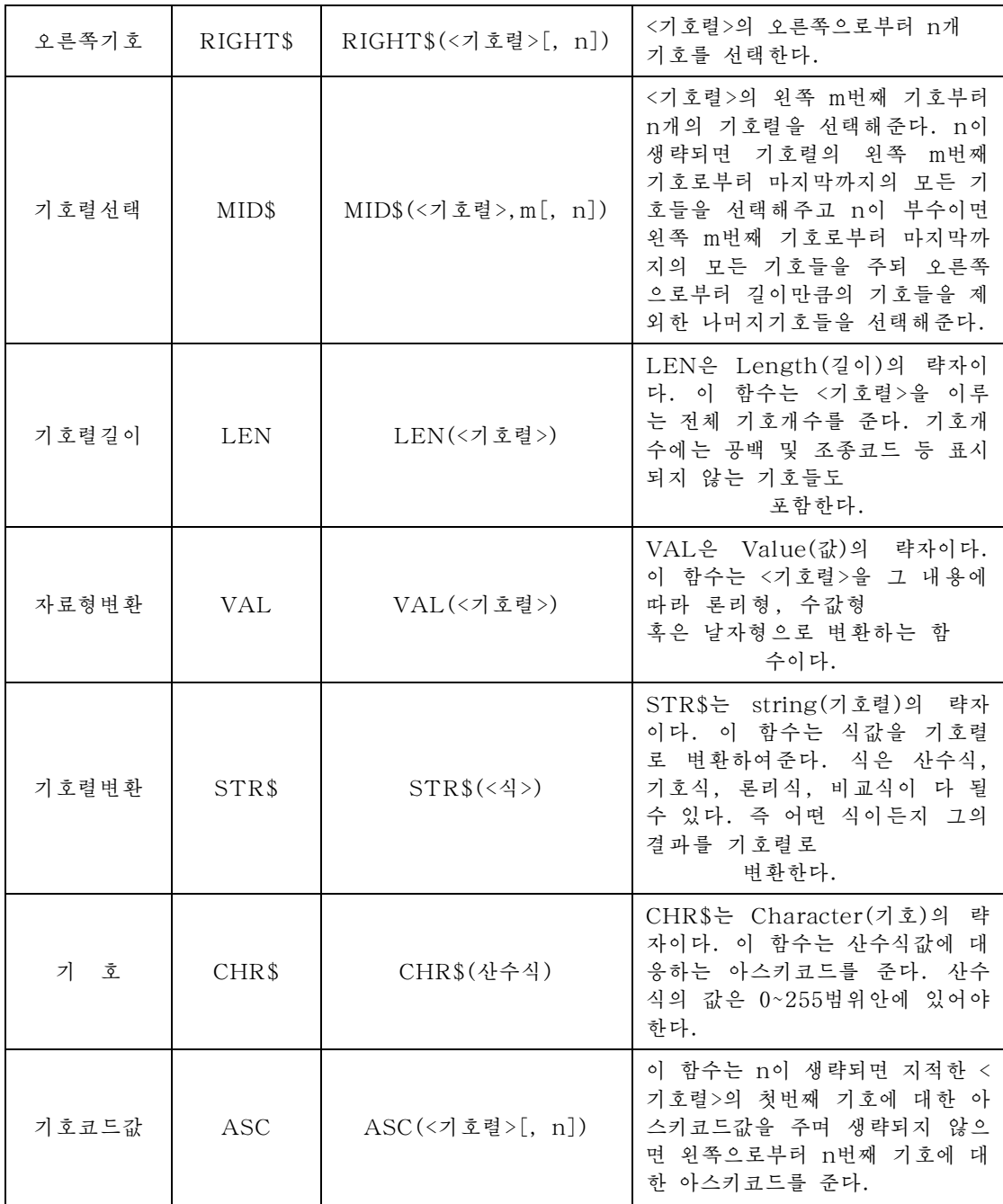

레 1: 조작탁창문으로 입력한 수를 아스키코드로 하는 기호를 출력하는 코드를 작성하여라.

코드:DIMxASInteger INPUTx PRINT  $chr$(x)$ 

- 레 2: 입력한 각에 대한 삼각함수값을 출력하는 코드를 작성하여라.
- 코드:DIMxASInteger INPUTx PRINT  $sin(x*3.14/180)$ ,  $cos(x*3.14/180)$ ,  $tan(x*3.14/180)$
- 레 3: 원의 면적을 계산하는 코드를 작성하여라.

DIM r AS Float, s AS Float INPUT<sub>r</sub>  $S=PI*r^2$ PRINT<sub>s</sub>

# 실행결과:

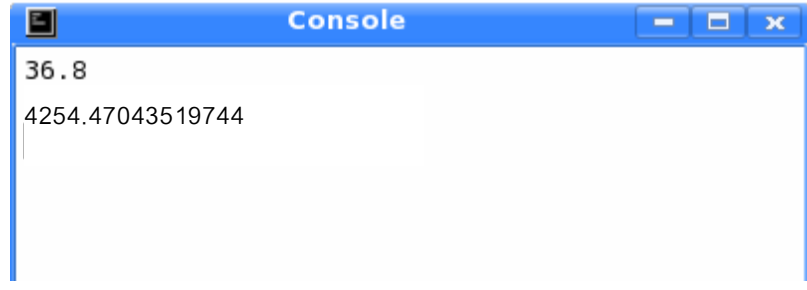

## 련습문제

1.다음물음에대한답을써라. ㄱ)다음식의결과가7.742를소수점아래한자리까지자른것으로보면옳은가?

 $INT(Round(7.742,-2)*10)/10$ 

ㄴ) 다음 식의 결과가 10/7을 소수점아래 세자리까지 반올림하여 두자리까지 구 한것으로 되겠는가?

 $INT((10/7+0.0005)*100)/100$ 

- ㄷ) e 즉 EXP(1)의 값을 반올림하여 소수점아래 세자리까지 구하자면 어떻게 식을 써주어야 하는가?
- ㄹ) 1/n의 값을 반올림하여 소수점아래 다섯자리까지 구하자면 어떻게 식을 써주 어야하는가?

2. 다음의 수학식을 Gambas산수식으로 써라.

7) 
$$
\frac{1}{x-2} + \frac{1}{x-3}
$$
  
\n $\frac{1}{6}n(n+1)(2n+1)$   
\n $\frac{1}{6}n(n+1)(2n+1)$   
\n $\frac{1}{2}n(n+1)(2n+1)$   
\n $\frac{1}{2}n(n+1)(2n+1)$ 

3. 다음 산수식쓰기에서 틀린것을 고쳐라.

$$
\begin{aligned}\n\pi) & \quad \frac{e+1}{f-1} \to E+1/F-1 \\
\text{L}) & \quad \sqrt{\frac{2}{5x}} \sin 55^\circ \to \text{SQR} \left( \frac{2}{5x} \right) \cdot \sin(55) \\
\text{L}) & \quad \frac{-b - \sqrt{b^2 - 4ac}}{2a} \to (-b - \text{SQR} \left( B^2 - 4 \cdot A \cdot C \right) / 2 \cdot a\n\end{aligned}
$$

4. 다음의 비교식의 값을 구하여라.

7) 
$$
X=0
$$
,  $Y=32$  H  
\n(1)  $X+3=Y$   
\n(2)  $2*X^2-Y>0$   
\n(3) Y MOD  $3=X$   
\n(4)  $X^2+Y^2<=(3*Y)^2+9$   
\n(5)  $X*Y+X^2(1/2)=>0$   
\n(6)  $Y-120*X>>Y$ 

# ㄴ)"Pen"<"Pin"

- ㄷ)"Kimchol"<"Kimcholsu"
- ㄹ)"do"+"uble"<"does"
- ㅁ)A\$="Computer",B\$="common"일때A\$<B\$

5. 다음의 조건을 비교식으로 나타내여라.

- ㄱ)n이10보다크지않다.
- ㄴ)수A가7의배수이다.
- ㄷ)2차방정식이실수풀이를가진다.
- ㄹ)점(X,Y)가중심이(0,0)이고반경이R인원의아낙점이다.
- ㅁ)점(X,Y)가함수Y=2X+3의그라프의아래쪽에놓이는점이다.

6. 다음것들가운데서 변수이름으로 되는것을 지적하여라.

2X, NAME, A 15, V5

7. 다음 식들에 대한 결과를 기호렬로 출력하는 코드를 작성하여라.

- ㄱ)23>78ㄴ)TrueandFalse  $\tau$ ) 34\*145  $\tau$  2) 3.14\*23^2 ㅁ)현재의시간 참고: 현재의 시간을 주는 함수 Time
- 8. 15.38과 358.296 45를 각각 소수점아래 2자리에서 반올림하는 코드를 작성하 여라.
- 9. 15.381 43과 358.296 45를 각각 소수점아래 4자리에서 잘라올리는 코드를 작성 하여라.
- 10. 15.381 43과 358.296 45를 각각 소수점아래 4자리에서 잘라버리는 코드를 작 성하여라.
- 11. 직3각형의 밑변과 높이가 주어지면 그의 면적을 계산하는 코드를 작성하여라.
- 12. 직6면체의 길이, 너비, 높이를 입력하면 그의 체적과 겉면적을 계산하는 코드를 작성하여라.
- 13. 두개의 기호렬 "Let's learn"과 "Computer"를 입력하면 그것을 결합한 기호렬 을 출력하는 코드를 작성하여라.

# 자 료 사람의 뇌수와 콤퓨터의 기억능력

1초동안에 10조회의 연산을 진행하는 콤퓨터가 사람의 뇌수와 같은 능력을 가지려 면 어느 정도의 기억용량이 필요하겠는가.

1985년에 개발된 당시의 초고속콤퓨터 크레이 2호는 매초 최고 10억회의 연산을 수 행하며 최고 10억개의 단어기억장치가 장비되였다.

이처럼 콤퓨터에서 1초동안에 실행되는 연산회수와 기억용량이 수자상으로 거의 일치 하군 하였는데 이 비률은 콤퓨터를 만가동시킬 목적에서 설정된것들이였다.

만약 이와 같은 비률을 념두에 둔다면 사람의 뇌수와 맞먹는 규모의 콤퓨터에서는 10조단어의 기억장치 다시말하여 약 1 000조bit정도의 기억이 설정되게 된다. 콤퓨터에 서는 한 단어가 16bit로부터 64bit사이에 놓이는것이 보통이기때문이다.

여구자들이 여구한데 의하면 현재 첨단수준의 과학여구사업들에 사용되고 있는 콤퓨 터의 능력이 대체로 곤충의 신경계통정도의 수준이라는것을 알수 있었다고 한다.

1980년대 후반기에 존재한 최대의 초고속콤퓨터는 쥐의 뇌수 1g에 해당하였으며 당 시이수준의콤퓨터가격은1000만US\$이상이였다.

그러나 콤퓨터의 끊임없는 수준향상으로 콤퓨터능력이 단위가격당 20년마다 1 000배 의 속도로 증가하고있으며 이 속도로 나간다면 인간의 뇌수와 대등한 수준의 콤퓨터에 요 구되는 초당 10조연산이라는 처리속도는 2010년까지는 1 000만US\$급 초고속콤퓨터 에서실현될수있는것으로되며 2030년경에는 1 000US\$급의개인용콤퓨터에서도 가능해지는것으로 된다. 그런데 이와 같은 전진속도가 앞으로 30년동안 계속될수 있겠 는가하는것이다.그대답은《계속된다!》이다.

#### 콤퓨터

(중학교제 4 학년용)

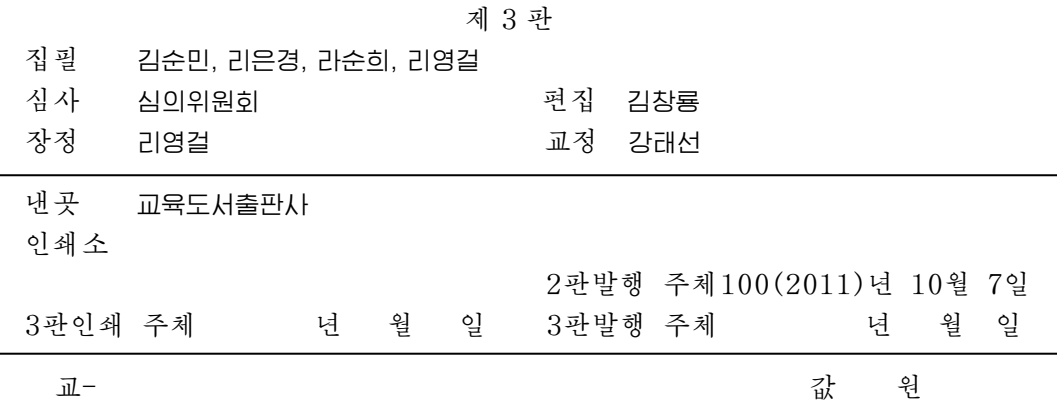